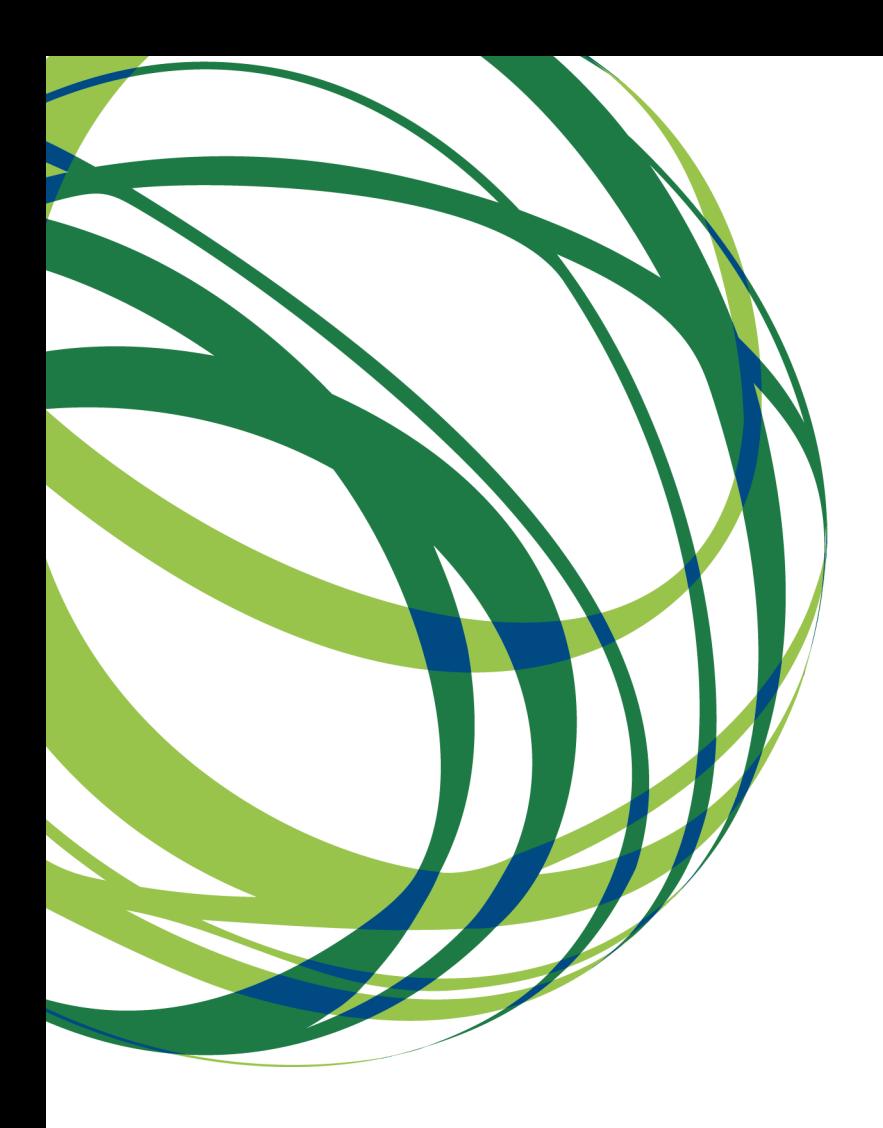

# Aviso N.º 09/SI/2016

# Guia de apoio ao preenchimento do formulário de candidatura

Sistema de Incentivos à Investigação e Desenvolvimento Tecnológico

Núcleos de I&D em Copromoção

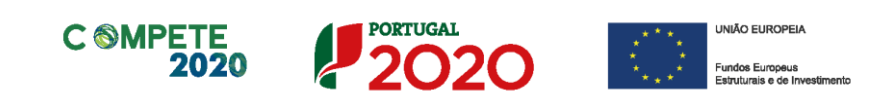

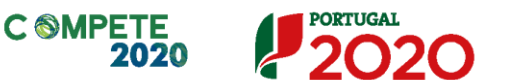

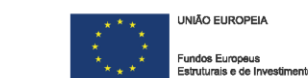

Este guia tem por finalidade prestar apoio aos beneficiários com o intuito de facilitar o preenchimento do formulário de candidatura, não dispensando, no entanto, a consulta da regulamentação aplicável, nomeadamente:

- [Aviso de Concurso 09/SI/2016](http://www.poci-compete2020.pt/admin/images/20160408_AAC_9_SI_2016_NucleosCoProm_indice.pdf)
- [Referencial de Análise de Mérito do projeto](http://www.poci-compete2020.pt/admin/images/20160408_MP_AAC_09_SI_2016_NucleosCoProm.pdf)
- [Regulamento Específico do Domínio da Competitividade e Internacionalização \(RECI\)](https://www.portugal2020.pt/Portal2020/Media/Default/Docs/Legislacao/Nacional/Portaria57A_2015.pdf)
- [Portaria n.º 181-B/2015, de 19 junho](http://www.poci-compete2020.pt/admin/images/P_181_B_2015.pdf)
- [Declaração de Retificação n.º 30-B/2015](http://www.poci-compete2020.pt/admin/images/Declar_Retif_30_B_2015.pdf)
- [Portaria n.º 328-A/2015, de 2 de outubro](http://www.poci-compete2020.pt/admin/images/P_328A_2015.pdf)
- [Regras gerais de aplicação dos PO e dos PDR financiados pelos FEEI -](http://www.pofc.qren.pt/ResourcesUser/2014/Legislacao/DL_159_2014.pdf) Decreto-Lei n.º [159/2014 de 27 de Outubro](http://www.pofc.qren.pt/ResourcesUser/2014/Legislacao/DL_159_2014.pdf)
- [Regulamento \(UE\) n.º 651/2014](http://www.ifdr.pt/ResourcesUser/Politicas%20Horizontais/Documentos/Registo_Minimis/Minimis2014/D_Reg_651_2014_16junho_categorias_compativeis.pdf)
- [Regulamento \(UE\) n.º 1303/2013 Geral dos Fundos Estruturais e de Investimento](http://www.pofc.qren.pt/ResourcesUser/2013/Legislacao/QEC/JOUE_2013_L347_320_Reg1303_Fundos.pdf)
- Site **[Portugal 2020](https://www.portugal2020.pt/Portal2020/Media/Default/Docs/Legislacao/Nacional/Portaria57A_2015.pdf)**
- Entrada **[Balcão2020](https://balcao.portugal2020.pt/Balcao2020.idp/RequestLoginAndPassword.aspx)**

### Ficha Técnica

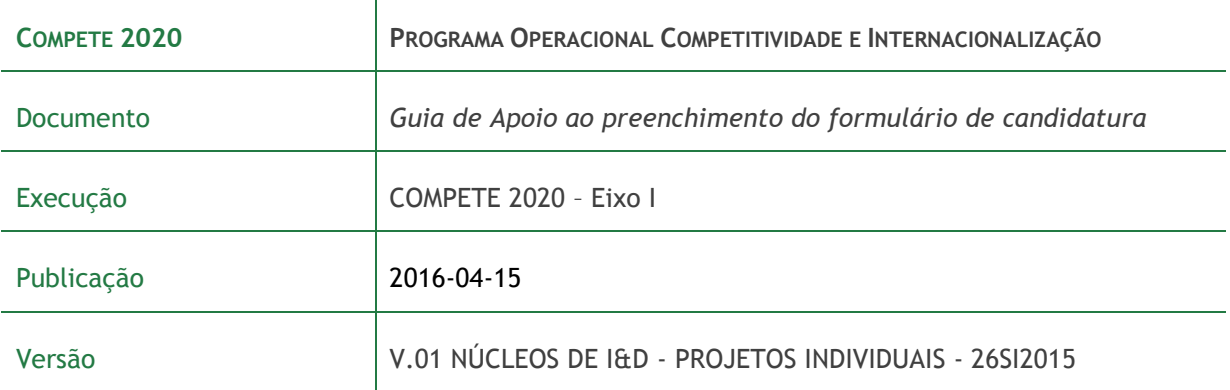

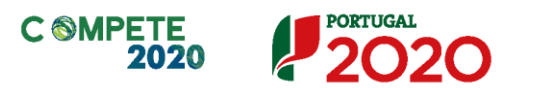

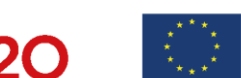

UNIÃO EUROPEIA Fundos Europeus<br>Estruturais e de Inv

# <span id="page-2-0"></span>Índice

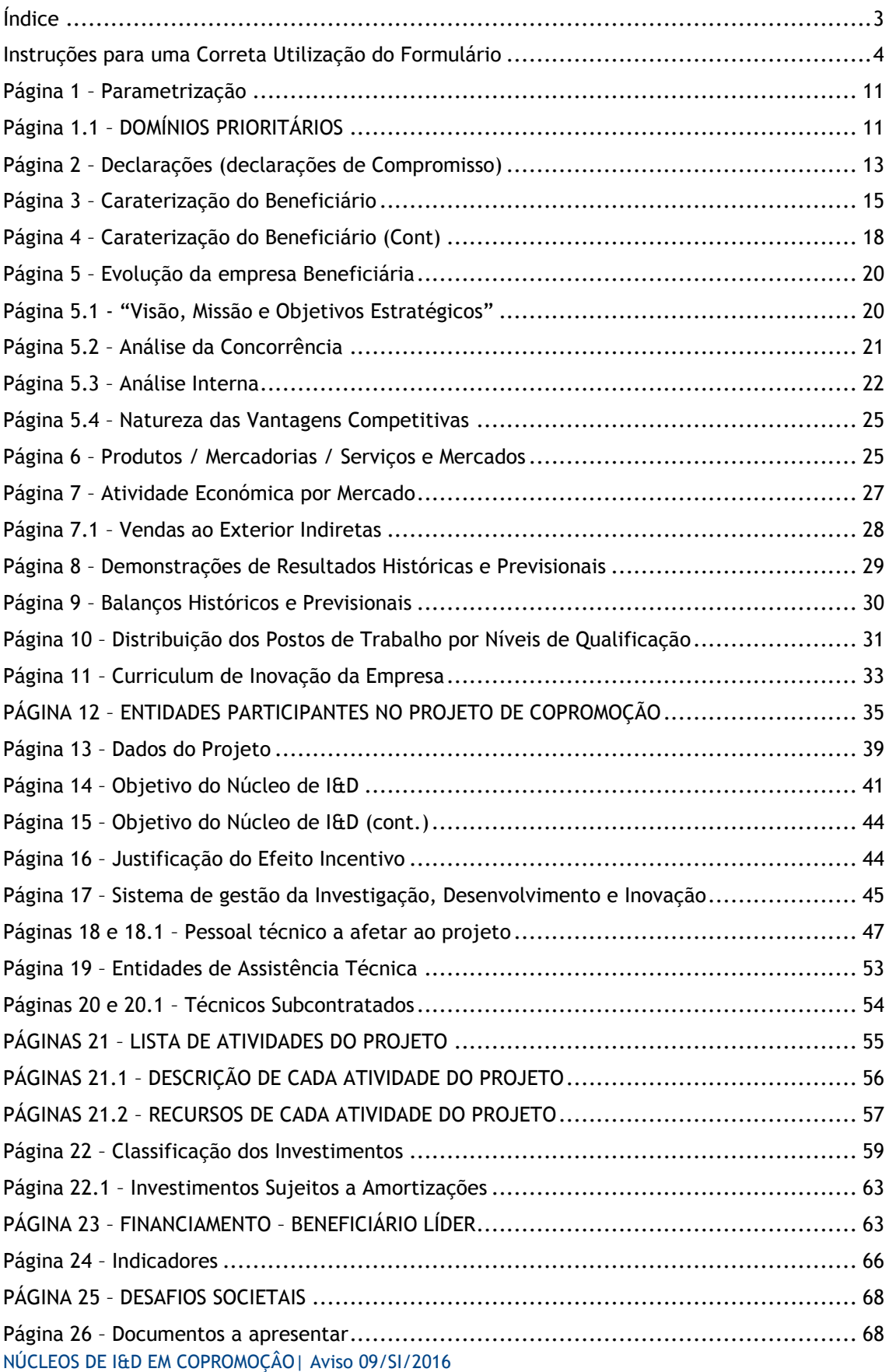

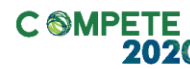

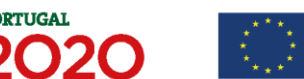

### <span id="page-3-0"></span>Instruções para uma Correta Utilização do Formulário

### **a. Funcionamento genérico**

Os formulários estão disponíveis apenas no [Balcão 2020.](https://balcao.portugal2020.pt/Balcao2020.idp/RequestLoginAndPassword.aspx)

Aconselha-se a gravação com frequência dos dados para não os perder.

Os dados serão sempre gravados no computador do utilizador. É gravado no computador do utilizador um ficheiro com o nome que escolher, por exemplo "ficheiro.d31", podendo posteriormente ser aberto para continuar o preenchimento.

> Nos termos do disposto no Aviso, no seu Ponto 9, a entidade promotora apenas pode apresentar uma candidatura. Caso, por engano, tenha dado início ao preenchimento de mais do que uma candidatura, para a cancelar deve:

- 1. Aceder ao Balcão 2020;
- 2. Entrar na conta corrente (candidaturas);
- 3. Escolher a candidatura em questão:
- 4. Quando estiver no quadro do formulário de

candidatura, deve pressionar o botão início no canto superior direito (acesso à PAS - Plataforma de Acesso Simplificado);

5. Finalmente deve selecionar a candidatura que deseja cancelar apaga-la carregando  $em$ e x Cancelar candidatura

Recomenda-se que, durante o processo de preenchimento, sempre que conclua uma página, carregue no botão de validação. Desta forma poderá identificar possíveis erros ou avisos que poderá corrigir antecipadamente.

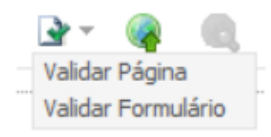

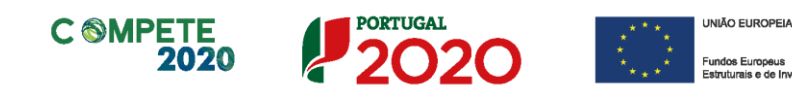

Neste formulário, com o intuito de facilitar a introdução de dados, estão disponíveis as funções "Copy/Cut/Paste" (Copiar/Cortar/Colar), sendo possível ativa-las através da utilização de atalhos no teclado. Os atalhos são os seguintes:

- CRTL+C Copiar
- CRTL+X Cortar
- CRTL+V Colar

### **b. Validação e envio dos dados da candidatura**

O formulário permite validar os dados inseridos, "clicando" no ícone de validação e escolher entre as opções "Validar página" ou "Validar formulário". Emite mensagens de erro  $($ alertas ( $\Box$ ), sinalizando anomalias no preenchimento. Apenas os erros impedem o envio da candidatura.

Após a validação final da informação, para submeter a candidatura deverá "clicar" no ícone de "exportação"<sup>1</sup>.

Depois de selecionar a opção de exportação, o processo só ficará concluído, depois de decorridas as seguintes etapas:

#### **1.ª – Validação da Informação**

-

Caso não tenha validado a informação introduzida nas diferentes páginas do formulário ou não tenha resolvido os **erros** ou **avisos** detetados decorrentes da validação da candidatura, será apresentado uma caixa com a informação que necessita de atenção. Esta só é apresentada caso sejam detetados **erros** (impeditivos à continuação do processo) ou **avisos** (que não impedem a continuação do processo de exportação).

A título de exemplo, apresenta-se uma caixa onde se identifica um **erro** relacionado com as **"Declarações de Compromisso".**

Guia de apoio ao preenchimento do formulário de candidatura **5**

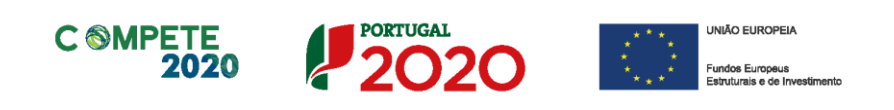

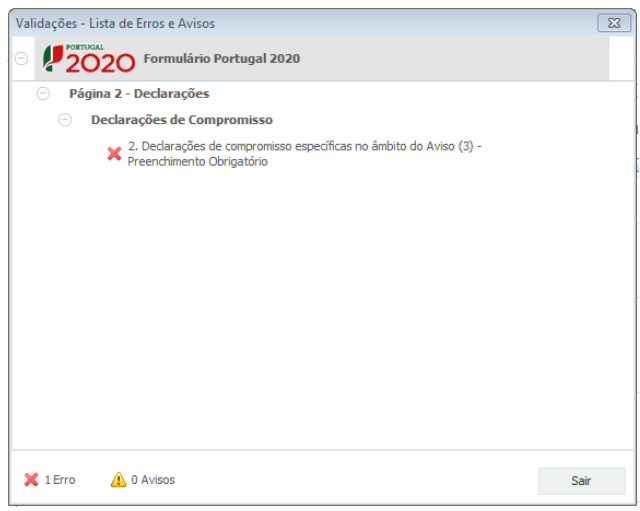

Alerta-se para o facto de que, caso tenham sido detetados **erros** no preenchimento da candidatura, o processo de exportação da candidatura é interrompido nesta fase.

Caso não sejam detetados **erros**, mas apenas **avisos,** para continuar o processo de exportação da candidatura deverá pressionar o botão **"Seguinte". C**aso deseje cancelar deverá pressionar o botão **"Cancelar".**

#### **2.ª – Confirmação dos endereços eletrónicos**

Caso tenha prosseguido com a exportação da candidatura, pressionando o botão "**Seguinte**", ou caso não tenham sido identificados quaisquer **avisos** ou **erros**, será apresentada uma caixa identificando os endereços eletrónicos para os quais será enviada uma mensagem eletrónica, conforme descrito na **etapa 6**, com a confirmação de aceitação do ficheiro de candidatura.

Para continuar o processo de exportação da candidatura deverá pressionar o botão "**Seguinte**". Se desejar cancelar pressione o botão "**Cancelar**".

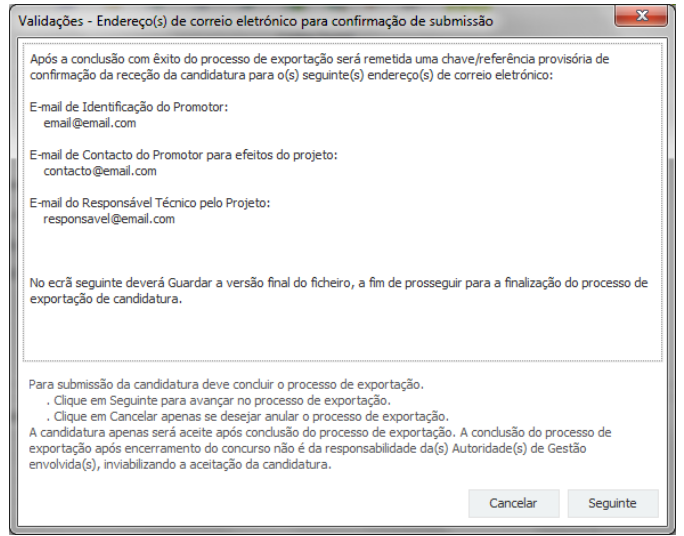

NÚCLEOS DE I&D EM COPROMOÇÂO| Aviso 09/SI/2016

Guia de apoio ao preenchimento do formulário de candidatura **6**

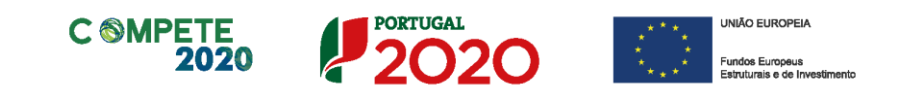

#### **3.ª – Guardar o ficheiro de candidatura**

Caso tenha prosseguido com o processo de exportação, pressionando o botão "**Seguinte**", será apresentado uma caixa com o pedido para guardar a candidatura.

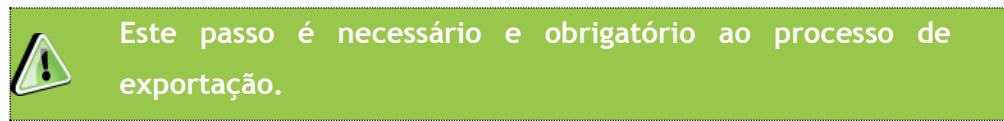

Para guardar o ficheiro deverá pressionar o botão **"Guardar".** Caso deseje cancelar a exportação da candidatura deverá pressionar o botão **"Cancelar".**

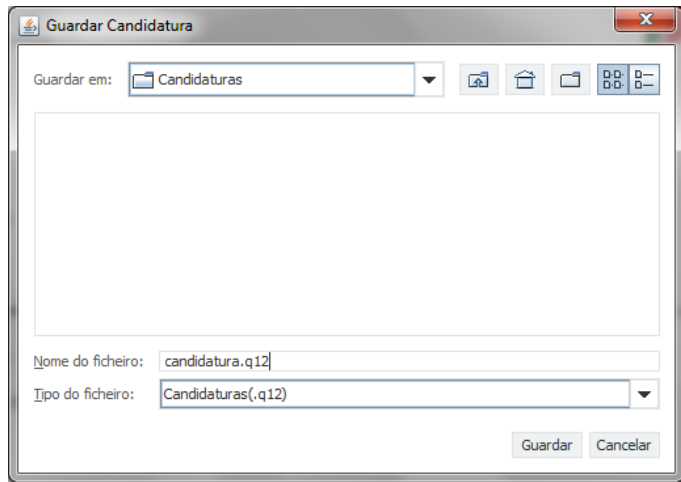

#### **4.ª – Exportar a Candidatura**

Caso tenha prosseguido com o processo de exportação, pressionando o botão **"Guardar",** será apresentada uma caixa que permite exportar a candidatura, sendo necessário pressionar o botão **"Enviar Candidatura".** Caso deseje cancelar a exportação deverá pressionar o botão **"Cancelar".**

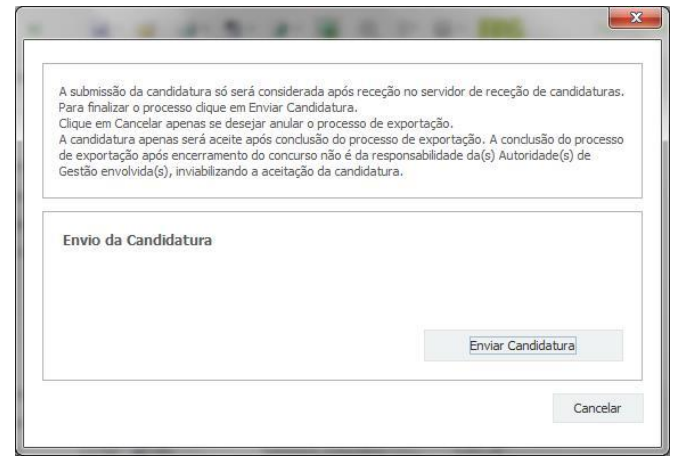

NÚCLEOS DE I&D EM COPROMOÇÂO| Aviso 09/SI/2016 Guia de apoio ao preenchimento do formulário de candidatura **7**

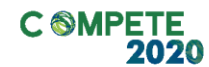

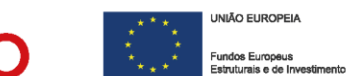

#### **5.ª – Resultado do processo de Exportação**

Caso tenha prosseguido com o processo de exportação, pressionando o botão **"Enviar Candidatura",** será apresentada uma caixa com informação relativa ao resultado do envio da candidatura.

A informação confirma a exportação de candidatura com sucesso, identificando uma chave sob o formato **Txxxxxxxxx-xxxxxxxx**, que atesta que os dados foram recebidos com sucesso.

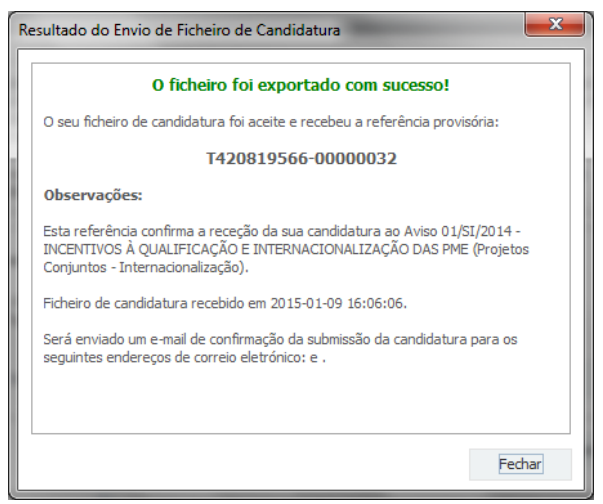

Ou de exportação da candidatura com **insucesso**, conforme imagem:

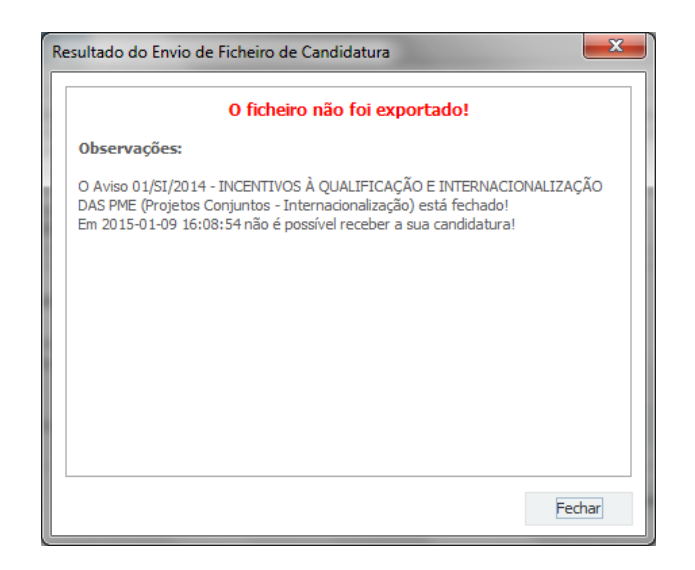

**Neste caso a razão para o insucesso da exportação referese a uma candidatura submetida para além da data de encerramento do Aviso.** 

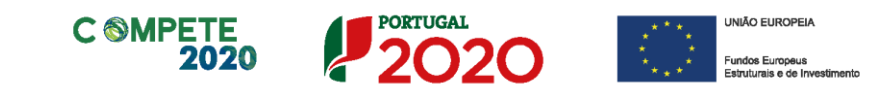

#### **6.ª – Mensagem de confirmação da receção da candidatura**

No caso de exportação da candidatura com sucesso, será enviada uma mensagem eletrónica para os endereços identificados na **etapa 2** confirmando a receção da candidatura.

Sempre que, ao longo do processo, opte por cancelar a exportação da candidatura, receberá a seguinte informação de **cancelamento**:

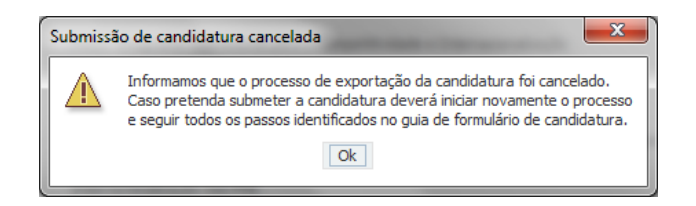

De referir que o processo de exportação da candidatura é acompanhado por caixas de ajuda, alertando-se para a necessidade da sua cuidada leitura.

Salienta-se que **não é aceite o envio de candidaturas através de e-mail**. O único e exclusivo meio de envio das candidaturas é através da utilização do formulário eletrónico de candidatura.

#### **c. Erros genéricos e bloqueios**

Caso ocorra algum bloqueio no formulário, isso poderá significar que existem janelas abertas (erros, validações, etc.), que estão escondidas por trás de outras janelas. Feche-as para continuar o preenchimento.

Aconselha-se a gravação com frequência dos dados para não os perder.

**Após a submissão da candidatura, se pretender alterar algum elemento da mesma, deverá fazê-lo até ao fim do concurso (até às 19 horas do dia 30 de junho), procedendo da seguinte forma:**

- **1. Aceda à PAS;**
- **2. Selecione o formulário de candidatura (Reabrir) e proceda às alterações necessárias;**

**Ressubmeta a candidatura com os novos elementos.**

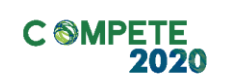

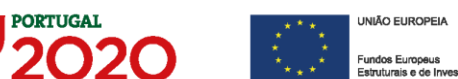

**O período previsional é de preenchimento obrigatório no formulário encontrando-se indexado ao período de execução do projeto.**

**Assim, sugerimos que, previamente ao preenchimento dos dados previsionais (Balanços, Demonstrações de Resultados, Postos de Trabalho, etc…), insira a calendarização do investimento constante da Página "Dados do Projeto" (Formulário).**

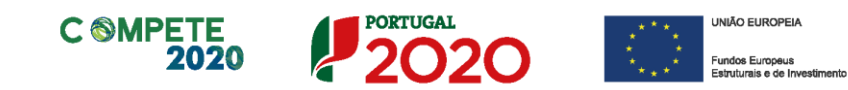

### <span id="page-10-0"></span>Página 1 – Parametrização

Os campos presentes na página Parametrização são de preenchimento automático.

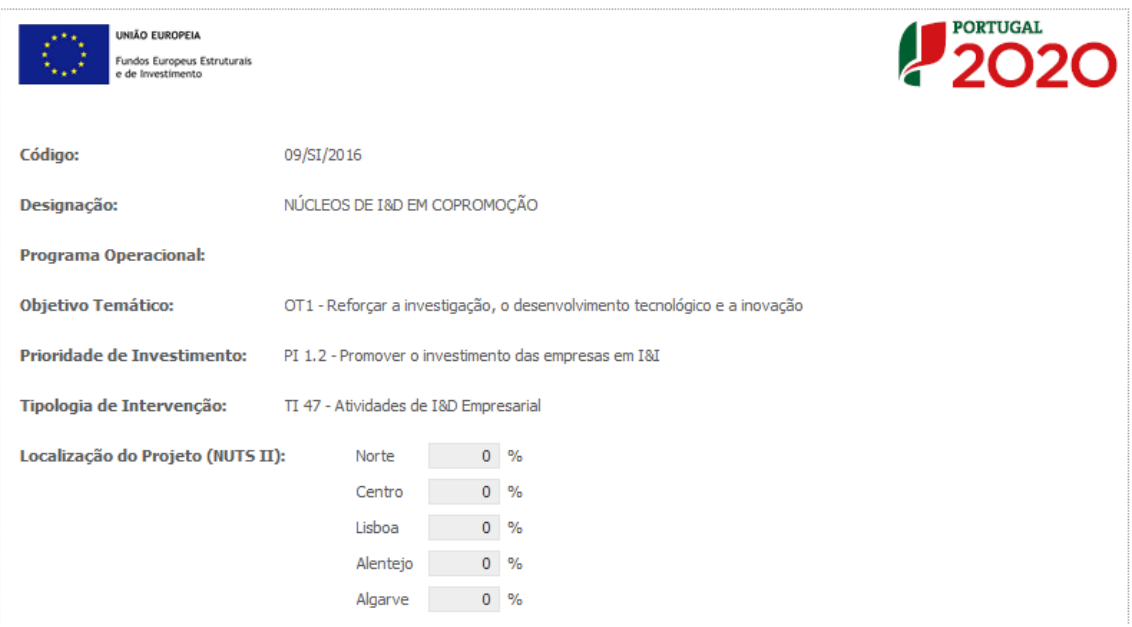

Os campos presentes nesta página são de preenchimento automático.

### <span id="page-10-1"></span>Página 1.1 – DOMÍNIOS PRIORITÁRIOS

Assinalar se o projeto se insere nos domínios prioritários da Estratégia de I&I para uma Especialização Inteligente (RIS3). Caso esta Condição de Acesso não se verifique, o projeto não poderá ser considerado no âmbito deste concurso.

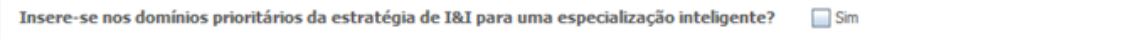

Esta página destina-se à escolha múltipla relativa à inserção do projeto nos domínios prioritários da Estratégia de I&I para uma Especialização Inteligente (RIS 3), sendo necessário identificar os domínios prioritários em que o projeto se insere.

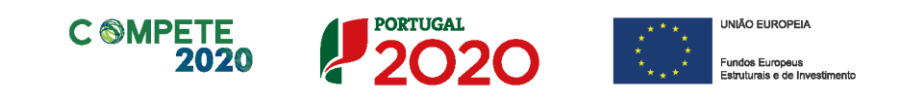

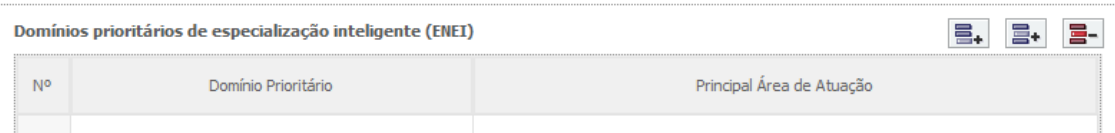

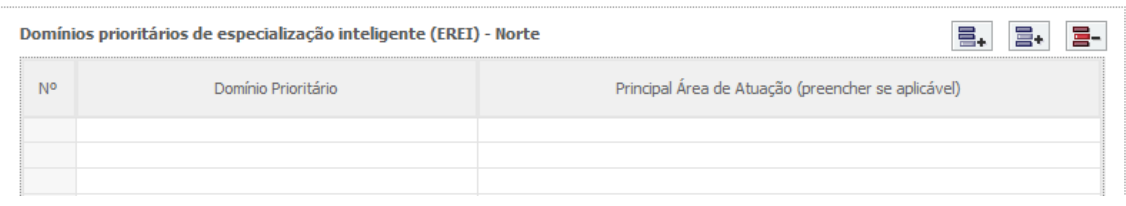

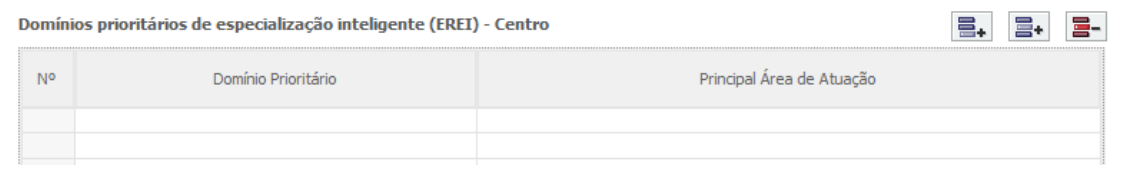

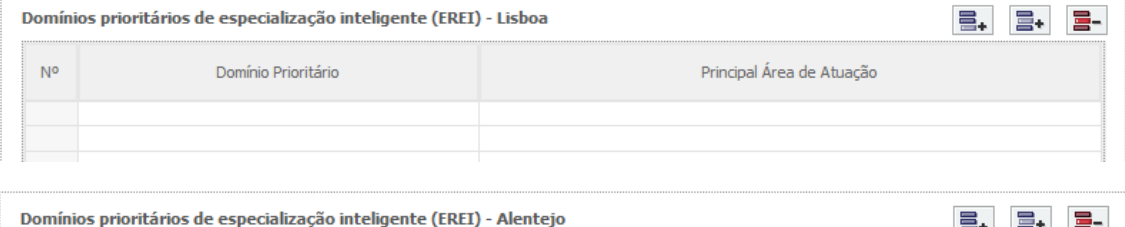

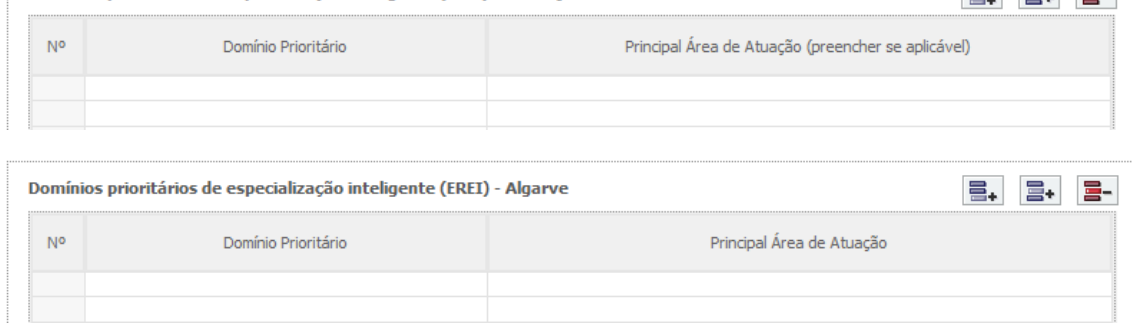

As opções selecionadas deverão ser devidamente fundamentadas na caixa de texto, tendo por referência as Principais Áreas de Atuação selecionadas.

Fundamentação da inserção nos domínios prioritários da Estratégia de I&I para uma Especialização Inteligente (com referência às Áreas de Atuação selecionadas) 30000/30000  $\overline{\phantom{a}}$ 

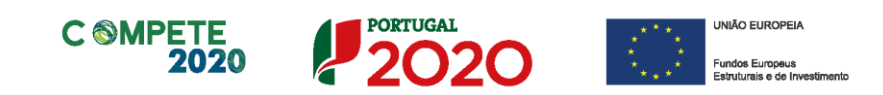

# <span id="page-12-0"></span>Página 2 – Declarações (declarações de Compromisso)

Assinalar "Sim" ou "Não" quanto à utilização dos dados da candidatura para finalidades integradas no âmbito do PT2020.

Em relação aos restantes campos, confirmar a declaração de compromisso em relação aos critérios de elegibilidade indicados.

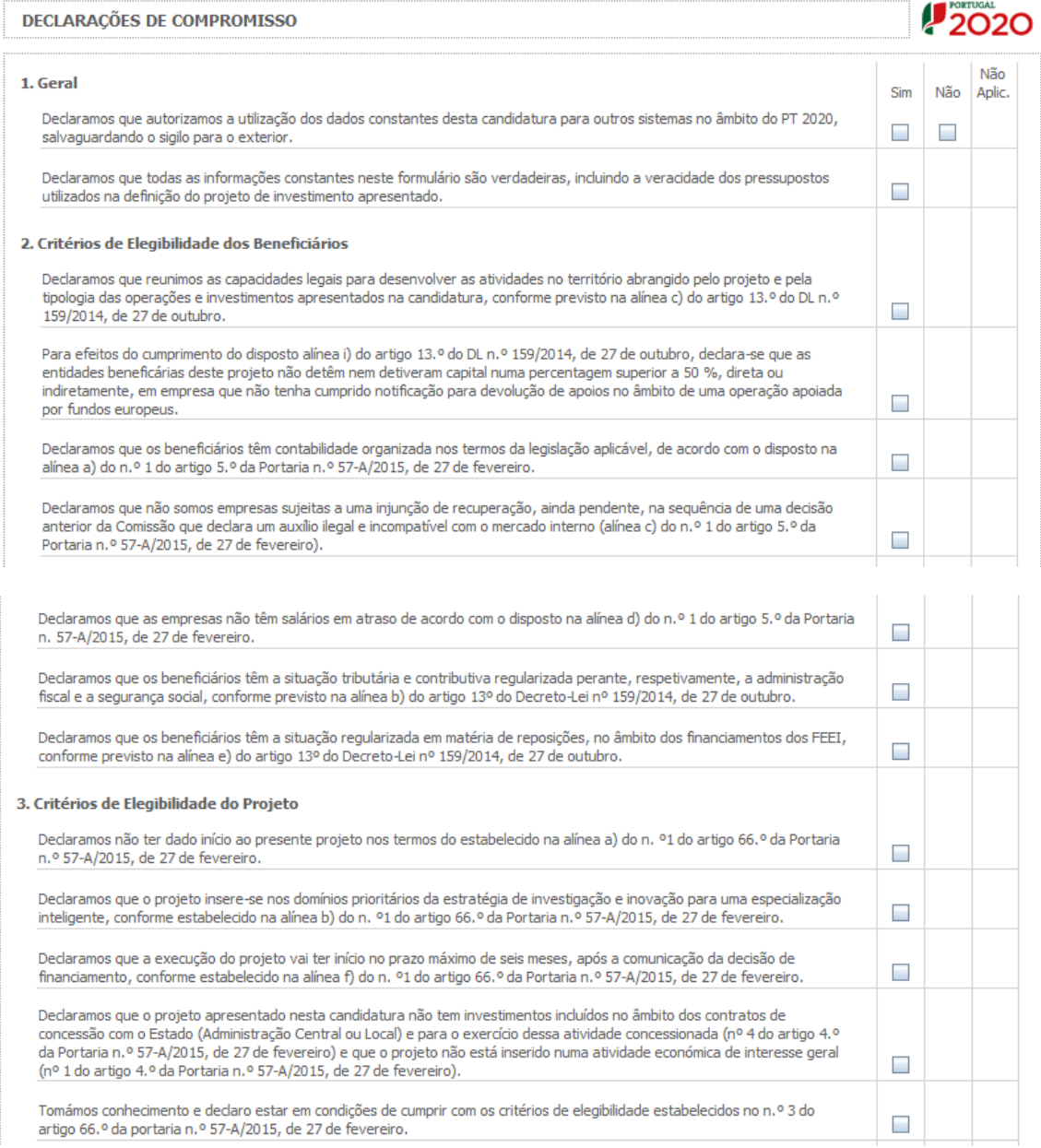

NÚCLEOS DE I&D EM COPROMOÇÂO| Aviso 09/SI/2016

Guia de apoio ao preenchimento do formulário de candidatura **13**

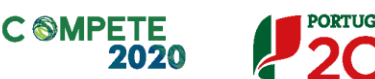

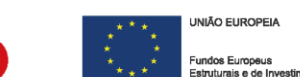

4. Declarações de compromisso específicas no âmbito do Aviso Dedaramos que possuímos, ou que podemos assegurar até à aprovação da candidatura, os meios técnicos, físicos e financeiros  $\overline{\phantom{a}}$ e os recursos humanos necessários ao desenvolvimento do projeto.  $\Box$ Declaramos que não estamos sujeitos a um processo coletivo de insolvência a pedido dos credores. Declaramos que não recebemos um auxílio de emergência ou, caso tenhamos recebido, o empréstimo já foi reembolsado ou  $\mathcal{L}_{\mathcal{A}}$ terminou a garantia. 5. Obrigações das Entidades Beneficiárias Tomámos conhecimento e declaramos estar em condições de cumprir com as obrigações estabelecidas no artigo 24º do DL n.º<br>159/2014, de 27 de outubro, nos artigo 12º e 75.º da Portaria n.º 57-A/2015, de 27 de fevereiro e no A  $\overline{\phantom{a}}$ de candidaturas. No caso de serem entidades adjudicantes nos termos do artigo 2º do Código de Contratação Pública, declaramos cumprir o  $\mathcal{L}_{\mathcal{A}}$  $\mathcal{L}_{\mathcal{A}}$ regime legal de contratação pública aplicável. No caso de o projeto incluir contratos de emprejtada de obras públicas e contratos de aquisição de servicos deles dependentes. financiados em mais de 50% e cujos valores contratuais sejam iguais ou superiores aos limiares comunitários, declaramos cumprir  $\mathcal{L}_{\mathcal{A}}$  $\mathcal{L}_{\mathcal{A}}$ o regime legal de contratação pública aplicável.

O campo Observações é um espaço reservado a texto, para ocorrências consideradas pertinentes relativamente ao teor das declarações.

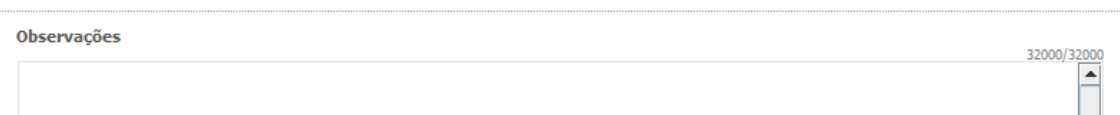

⚠ **Existe um limite de carateres para cada uma das caixas de texto (presentes ao longo deste formulário), indicado no canto superior direito. Salienta-se que não é possível ultrapassar este limite. Por exemplo, na caixa "Observações", acima indicada nesta página, há um limite máximo de 32.000 carateres.**

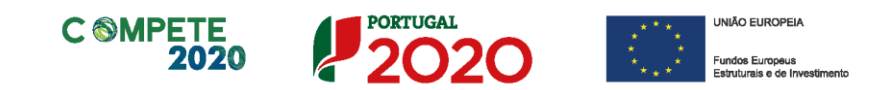

### <span id="page-14-0"></span>Página 3 – Caraterização do Beneficiário

Caraterização do Beneficiário (Os dados solicitados nesta secção referem-se à empresa promotora).

### **Identificação do beneficiário**

**Estes campos são de preenchimento automático.**

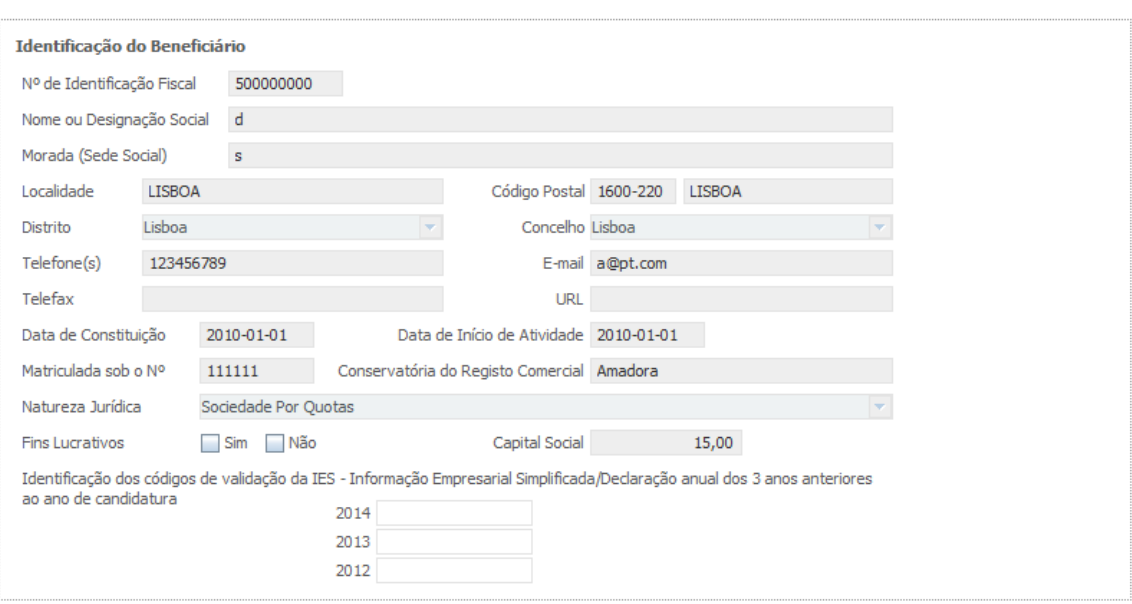

**Nota: A entidade promotora desta candidatura já deve estar inscrita no [Balcão 2020](https://balcao.portugal2020.pt/Balcao2020.idp/RequestLoginAndPassword.aspx), para poder efetuar a submissão da candidatura (vídeo explicativo do processo de registo [aqui](https://balcao.portugal2020.pt/Balcao2020/Content/videos/Login_12_11_2014.htm)) Pelo facto de já estar inscrito, muitos dos elementos identificativos já se encontram pré-preenchidos, se estiverem disponíveis.**

Os campos que requerem **preenchimento manual** são os seguintes:

- "*Fins Lucrativos*" Assinalar conforme aplicável.
- **"***Identificação dos códigos de validação da IES***"**  Uma vez que se tratam de dados objeto de avaliação em sede de candidatura/contratação, esta informação destina-se

NÚCLEOS DE I&D EM COPROMOÇÂO| Aviso 09/SI/2016 Guia de apoio ao preenchimento do formulário de candidatura **15**

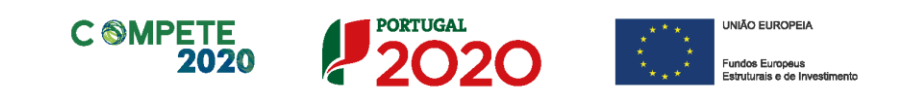

a tornar o processo de avaliação da candidatura mais célere, evitando, assim, um possível pedido de esclarecimentos adicionais por parte do Organismo Intermédio (OI). Salienta-se que o preenchimento destes dados não é obrigatório.

### **Contactos do Beneficiário para efeitos do projeto**

*Dados de contacto diferentes dos da Sede Social?* Caso responda afirmativamente, deve preencher obrigatoriamente os respetivos campos.

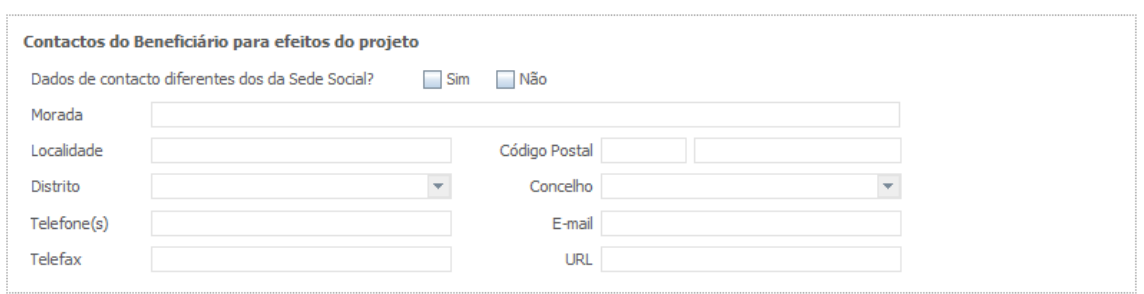

Tendo presente que à data de abertura do concurso está disponível a Informação Empresarial Simplificada (IES) relativa ao ano 2014<sup>2</sup>, considera-se o ano de 2014 para efeitos de definição do ano pré-projeto, sendo que para o ano pós-projeto considera-se o primeiro exercício económico completo após a conclusão do investimento.

### **Entidade consultora responsável pela elaboração da candidatura**

A preencher, quando aplicável, se a candidatura for elaborada por uma entidade consultora. Assinala-se que esta, para figurar neste formulário, deve encontrar-se previamente inscrita [no](https://balcao.portugal2020.pt/Balcao2020.idp/RequestLoginAndPassword.aspx)  [Balcão 2020.](https://balcao.portugal2020.pt/Balcao2020.idp/RequestLoginAndPassword.aspx)

Com a indicação do NIF da entidade consultora, ficam preenchidos os seguintes campos:

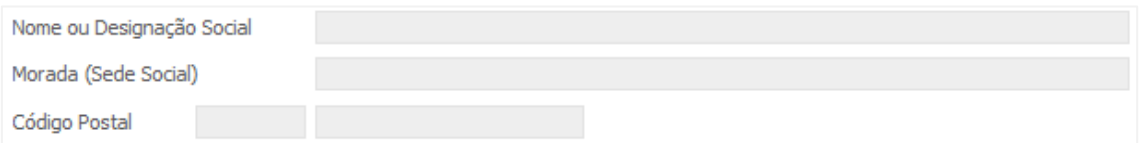

Devem ser preenchidos pelo beneficiário os seguintes campos:

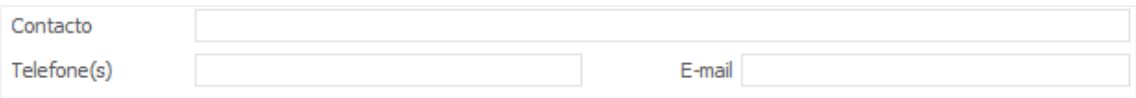

NÚCLEOS DE I&D EM COPROMOÇÂO| Aviso 09/SI/2016  $\frac{1}{2}$ Nos casos em que o ano económico das empresas coincide com o ano civil (a maioria), a IES deve ser entregue até ao dia 15 de julho do ano seguinte àquele a que as contas respeitam.

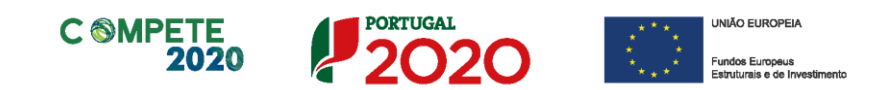

### **Atividade(s) Económica(s) do Beneficiário**

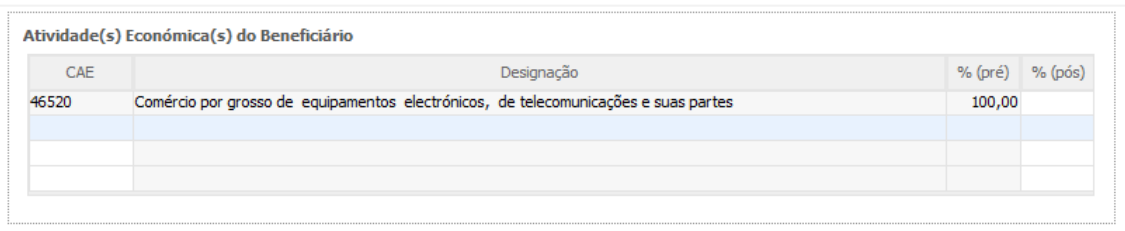

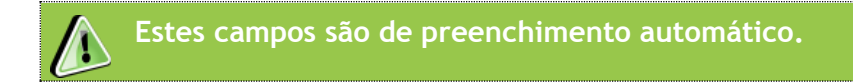

O promotor deverá preencher os campos destinados à distribuição das atividades no ano pósprojeto, sendo que eventuais novas atividades económicas a desenvolver com a implementação do projeto (quando aplicável) devem ser aqui identificadas (seguindo o disposto no artigo 65.º do RECI).

Os campos referentes às CAE<sup>3</sup> - Classificação Portuguesa das Atividades Económicas do Promotor no ano pré-projeto e que representam a atividade económica principal e as secundárias que, no seu conjunto, representam 100% do volume de negócios, são automaticamente listadas por ordem decrescente.

### **Localização dos estabelecimentos do Beneficiário**

• Pretende-se com este quadro conhecer a Designação e a localização (País, Concelho, Freguesia e Zona NUTS II) dos estabelecimentos/empreendimentos atuais do Beneficiário. Deverá ser preenchida uma linha por cada estabelecimento, mesmo quando localizados em igual concelho.

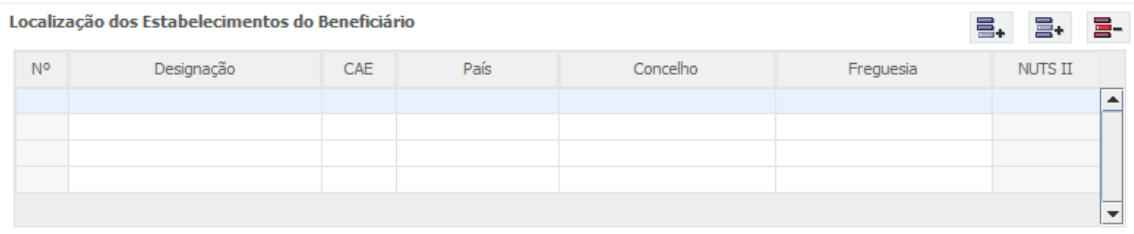

 No caso de um estabelecimento se encontrar localizado no estrangeiro deverá indicar o respetivo País sendo automaticamente ativada a opção Estrangeiro nas colunas Concelho e Freguesia.

Guia de apoio ao preenchimento do formulário de candidatura **17**

NÚCLEOS DE I&D EM COPROMOÇÂO| Aviso 09/SI/2016 <u>.</u><br><sup>3</sup> [Classificação Portuguesa de Atividades Económicas, Revisão 3 \(CAE-Rev.3\)](https://dre.pt/application/dir/pdf1sdip/2007/11/21900/0844008464.pdf) **de acordo com o** Decreto-Lei n.º 381/2007, de 14 de Novembro.

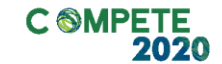

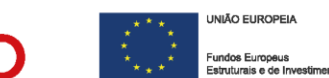

 A coluna NUTS II é automaticamente preenchida ou fica não ativa, em função da informação introduzida nas colunas anteriores.

### <span id="page-17-0"></span>Página 4 – Caraterização do Beneficiário (Cont)

### **Participantes no Capital do Beneficiário**

Pretende-se, neste quadro, a indicação dos sócios/entidades participantes no capital da entidade promotora (pessoas singulares ou coletivas).

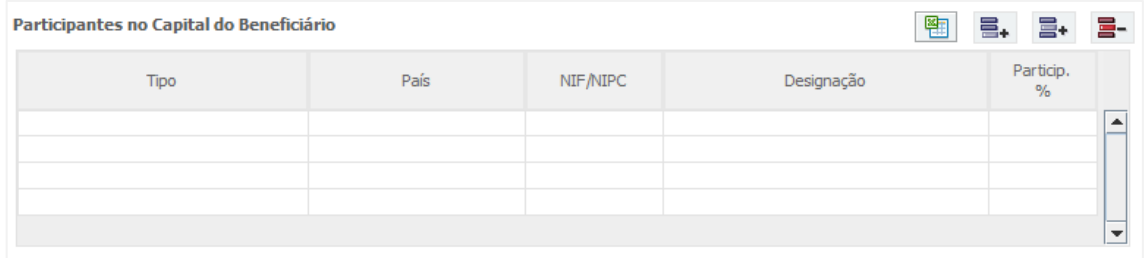

**Nos casos em que o Capital esteja disperso (valores iguais ou inferiores a 25%) o beneficiário deverá selecionar a opção: "Cap. Disperso s/ presumíveis proprietários de 25% ou mais".**

- Na coluna "**Tipo**", deve ser selecionado o tipo de participante, utilizando, quando aplicável, o estabelecido na [Recomendação nº 2003/361/CE, de 6 de Maio,](http://eur-lex.europa.eu/legal-content/PT/TXT/PDF/?uri=CELEX:32003H0361&from=PT) da Comissão.
- Na coluna "**País**", deve indicar o país de localização da sede social da entidade participante no capital do beneficiário.
- O **Número de Identificação Fiscal (coluna "NIF/NIPC")** ou seja, o Número de Identificação Fiscal de Pessoa Coletiva (no caso de se tratar de uma entidade estrangeira este campo não deverá ser preenchido).
- Na coluna "**Designação**", deve ser indicada a designação da entidade participante no capital do beneficiário.

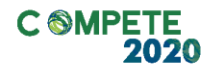

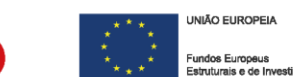

Nos casos em que o Capital esteja disperso (valores iguais ou inferiores a 25%) a entidade promotora deverá preencher esta coluna com a designação "**Diversos**".

 Na coluna "**Participação %**", deve indicar-se a percentagem do capital da entidade promotora, atribuível a cada um dos sócios e constante dos seus registos oficiais. A soma das percentagens de participação deve ser igual **a 100**.

Nos casos em que o Capital esteja disperso (valores iguais ou inferiores a 25%) a entidade promotora deverá preencher esta coluna com 100% e selecionar a respetiva opção na coluna "**Tipo**".

**Nota: O preenchimento deste quadro pode ser efetuado recorrendo à exportação e/ ou importação de dados em formato de ficheiro Excel, clicando no ícone , ficando disponíveis as seguintes opções:**

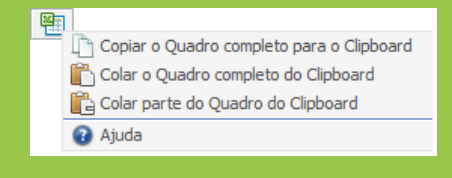

#### **Escalão dimensional da Empresa**

Para efeito de comprovação do estatuto de PME, as empresas promotoras têm de obter ou renovar a correspondente Certificação Eletrónica, prevista no [Decreto-Lei n.º 372/2007, de 6 de Novembro,](http://www.iapmei.pt/resources/download/dl_372_2007.pdf) alterado pelo Decreto-Lei n.º 143/2009, de 16 de Junho, através do sítio de Internet do [IAPMEI,](http://www.iapmei.pt/iapmei-art-03.php?id=2415) registando-se e submetendo o formulário eletrónico específico ali disponibilizado<sup>4</sup>

Guia de apoio ao preenchimento do formulário de candidatura **19**

 4 A decisão sobre o pedido de Certificação Eletrónica de PME ou a sua renovação é disponibilizada aos interessados, via eletrónica, através do sítio do IAPMEI.

NÚCLEOS DE I&D EM COPROMOÇÂO| Aviso 09/SI/2016 Alerta-se que a Certificação de PME, uma vez obtida, é passível de caducar findo o seu prazo de validade, caso não tenha sido objeto de renovação, pelo que deverá confirmar regularmente se a mesma se mantém válida

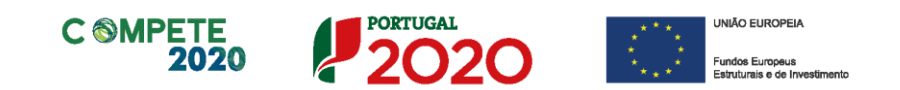

Deve ser assinalada pela entidade promotora, a Dimensão da empresa, de acordo com o estabelecido na [Recomendação n.º 2003/361/CE, de 6 de Maio](http://eur-lex.europa.eu/legal-content/PT/TXT/PDF/?uri=CELEX:32003H0361&from=PT), da Comissão.

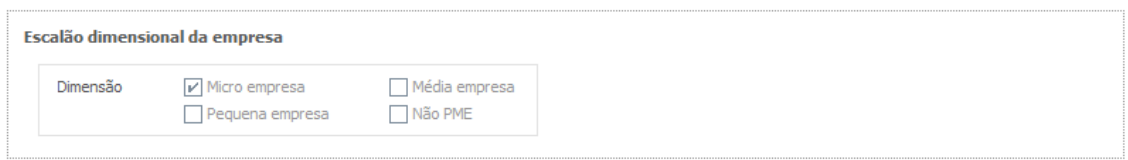

### **Outros dados de caracterização**

Possui ou pertence a um grupo empresarial com faturação anual consolidada superior a €75.000.000 - Escolher, obrigatoriamente, a opção Sim ou Não.

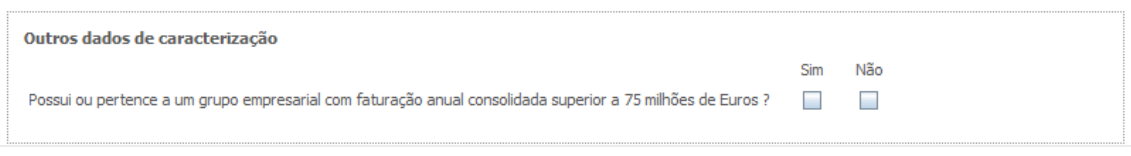

### <span id="page-19-0"></span>Página 5 – Evolução da empresa Beneficiária

Pretende-se uma descrição sumária da evolução da entidade promotora, referenciando as alterações ao capital social e sua distribuição, as fases críticas e soluções implementadas, as alterações de tecnologias e principais investimentos realizados, associados aos seus objetivos estratégicos.

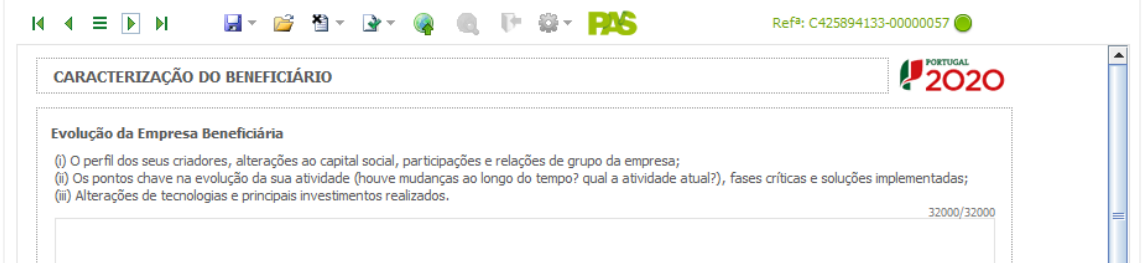

### <span id="page-19-1"></span>Página 5.1 - "Visão, Missão e Objetivos Estratégicos"

NÚCLEOS DE I&D EM COPROMOÇÂO| Aviso 09/SI/2016 Pretende-se uma descrição da missão da empresa e um enquadramento da sua visão para o futuro, ou seja, para onde quer ir e o que pretende fazer para atingir os seus objetivos. Devem ser indicados os princípios básicos que a empresa pretende preservar (a razão da sua existência) e qual o futuro para onde pretende progredir.

Guia de apoio ao preenchimento do formulário de candidatura **20**

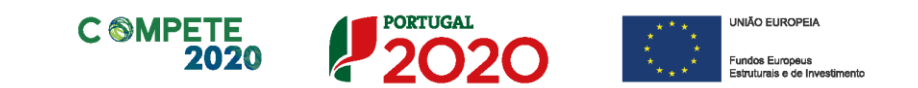

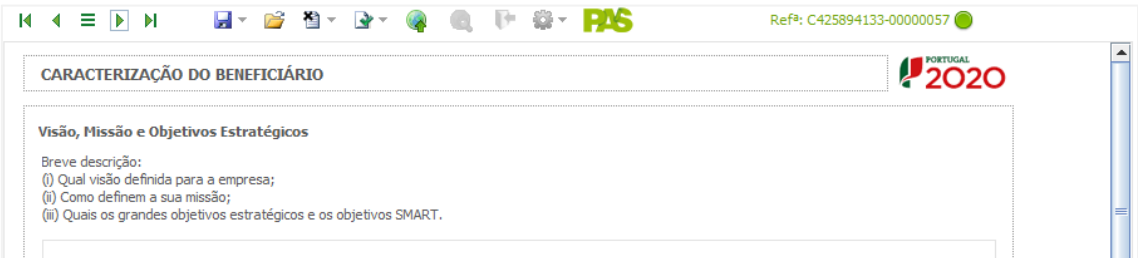

Os objetivos devem reunir certas características de modo a poderem ter uma utilidade para o projeto e nesse contexto é habitual a utilização da sigla SMART para os definir. Por objetivos S.M.A.R.T. entende-se que os objetivos deverão ser específicos (specific), mensuráveis (measurable), atingíveis (attainable), realistas (realistic) e temporizáveis (time bound).

### <span id="page-20-0"></span>Página 5.2 – Análise da Concorrência

Neste quadro, o beneficiário deve descrever o posicionamento da empresa relativamente aos seus concorrentes, respondendo às seguintes questões:

- A empresa detém marca própria?
- Esta marca está registada em Portugal e noutros mercados?
- Se não tem marca própria que instrumentos de diferenciação/reconhecimento utiliza no mercado face à concorrência?
- Identificar as principais marcas concorrentes e a sua perceção sobre a notoriedade da sua marca e a dos seus concorrentes. Qual o posicionamento que perspetiva pretende estar no pós-projeto?
- Identificar os seus concorrentes diretos, que têm como alvos os mesmos segmentos de mercado da sua empresa;
- Identificar as áreas de competitividade críticas para o negócio em que a empresa se insere.

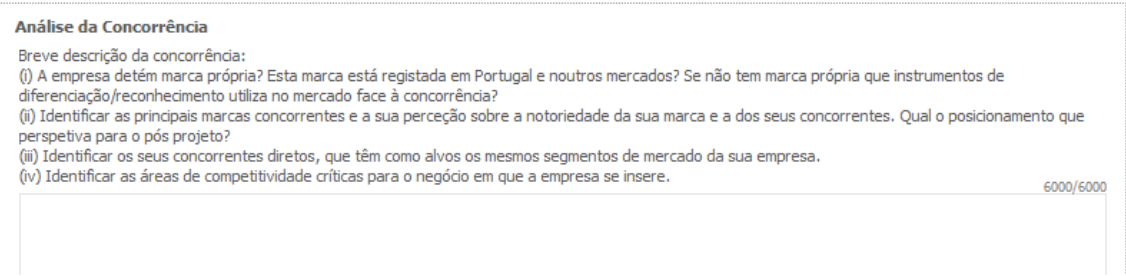

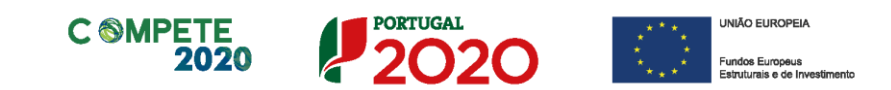

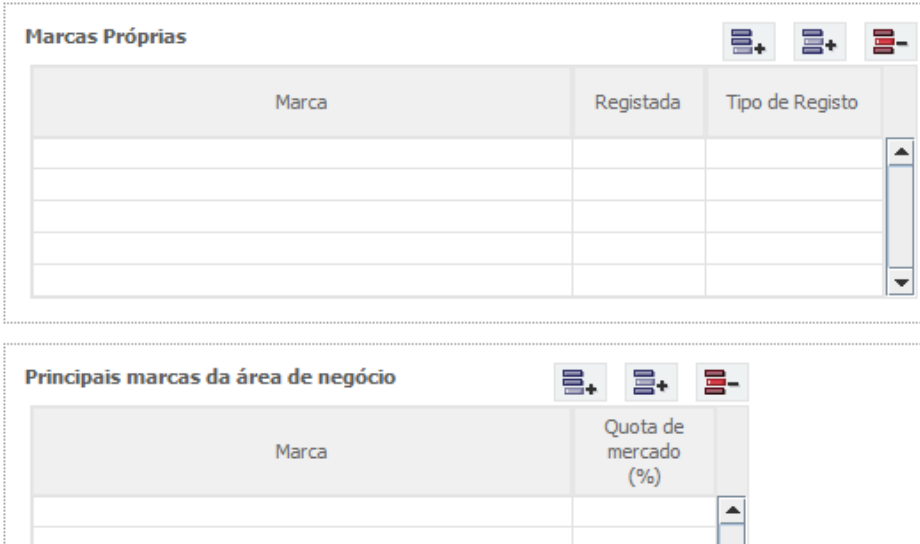

### <span id="page-21-0"></span>Página 5.3 – Análise Interna

O beneficiário deve descrever a situação da empresa nas áreas de competitividade críticas, o seu posicionamento na cadeia de valor (atual e perspetiva futura) e identificar os principais pontos fortes e pontos fracos da empresa face aos seus concorrentes.

A análise SWOT deverá permitir o diagnóstico estratégico da empresa, definindo as relações existentes entre os pontos fortes e fracos da empresa com as tendências mais importantes que se verificam na envolvente global da empresa.

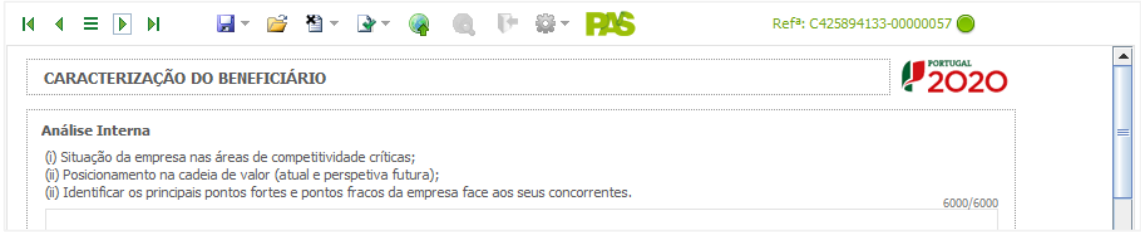

### **Análise SWOT**

Aqui deve inserir nos campos respetivos (Fatores Internos e Externos, Pontos Fracos, Pontos Fortes, Oportunidade e Ameaças) todos os elementos resumo que resultam da sua análise SWOT.

NÚCLEOS DE I&D EM COPROMOÇÂO| Aviso 09/SI/2016 Guia de apoio ao preenchimento do formulário de candidatura **22**

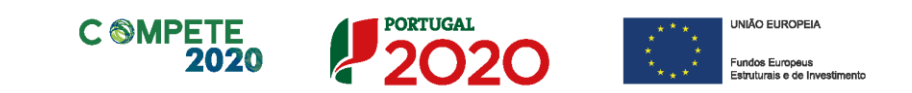

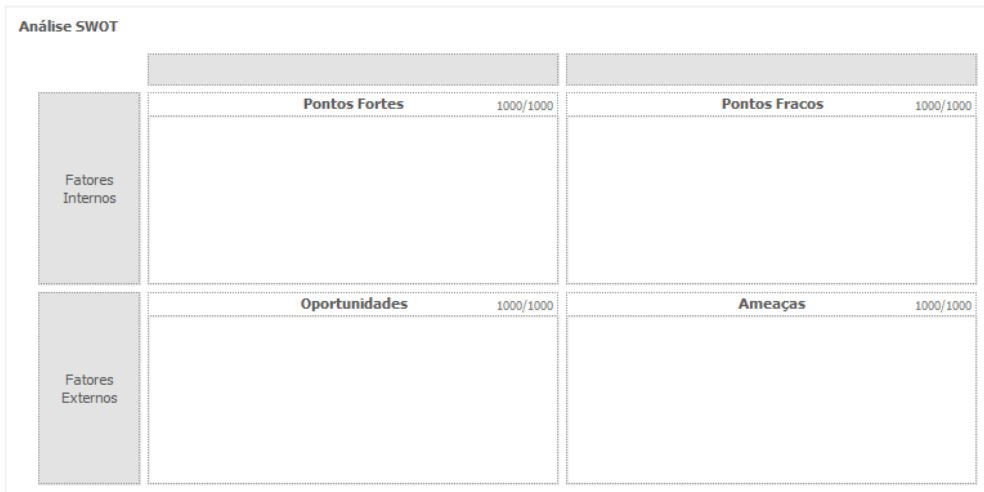

Para além da síntese da análise SWOT indicada no quadro anterior, deve ainda desenvolver uma análise qualificada/dinâmica baseada na referida análise SWOT, identificando: Riscos, Avisos, Desafios/Apostas e Restrições.

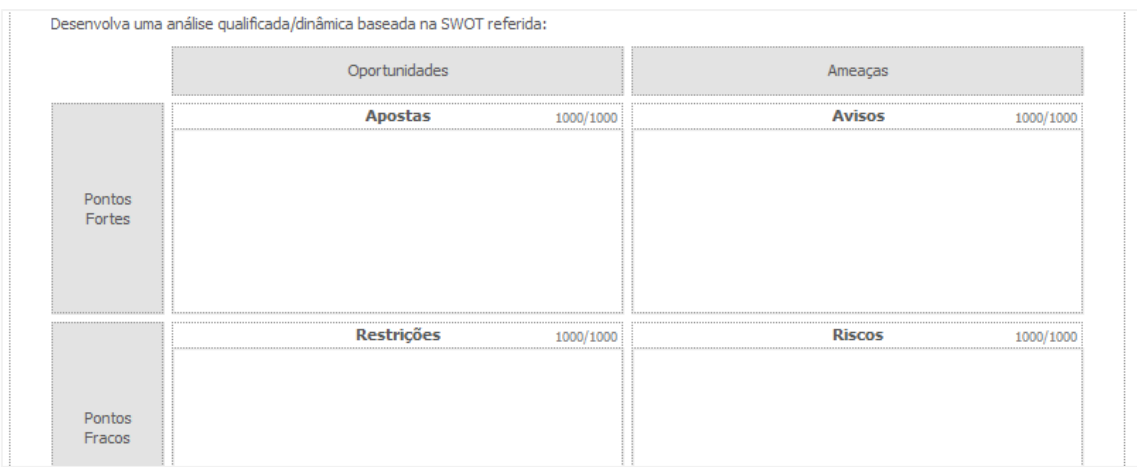

### **Posicionamento na Cadeia de Valor**

Pretende-se que, de uma forma simples, o beneficiário identifique nos campos referentes a **"Capacidade de agregação de valor" e "Natureza do posicionamento na cadeia de valor completa"** a situação da empresa no Pré e Pós-Projeto.

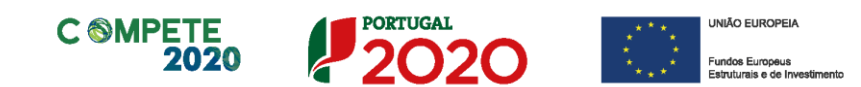

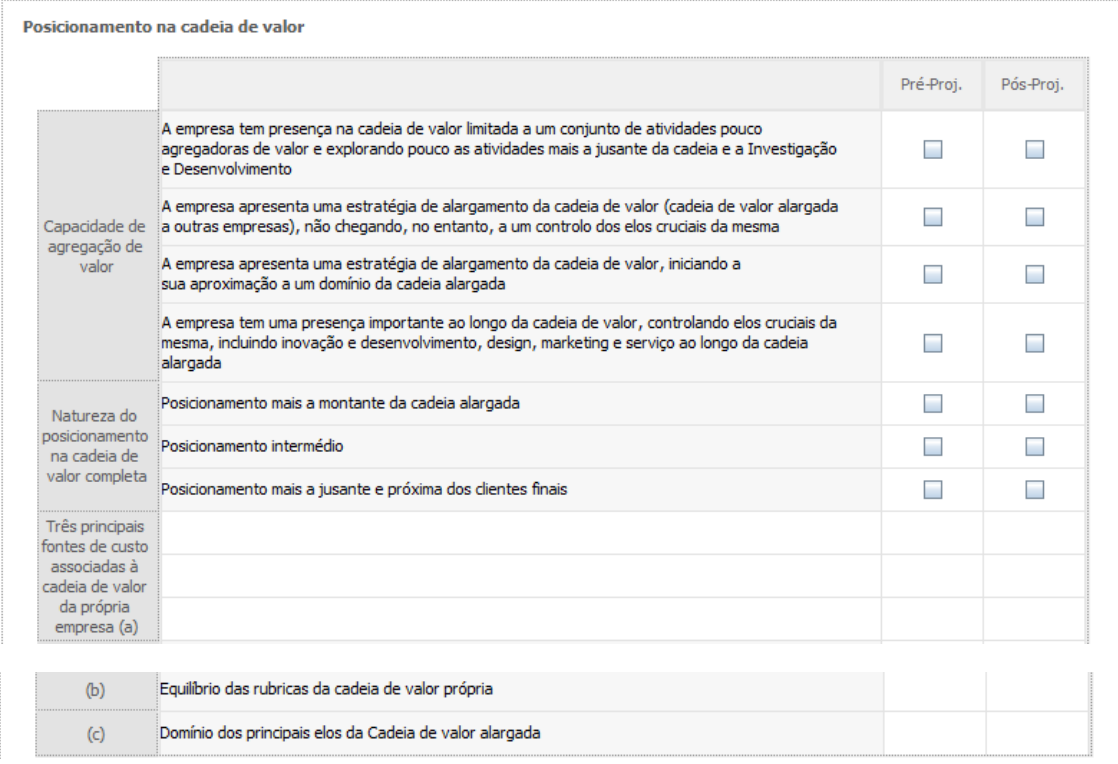

Neste quadro é ainda solicitada a indicação de:

#### a) **Três principais fontes de custos associadas à cadeia de valor da própria empresa**

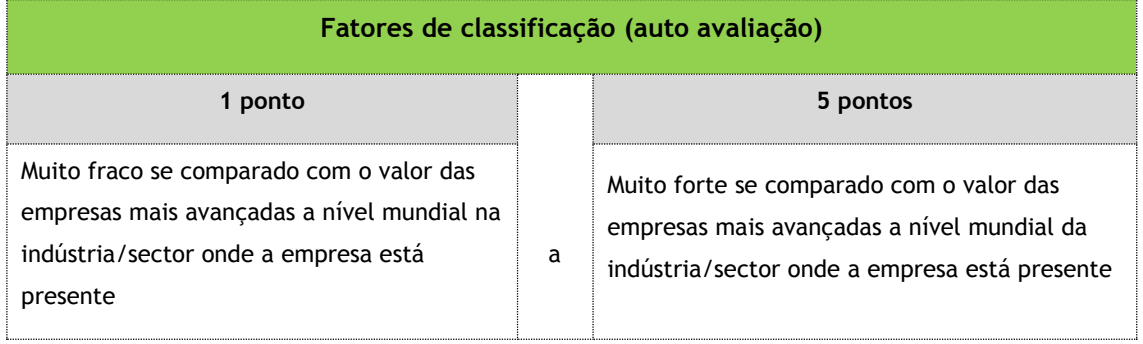

#### **b) Equilíbrio de rubricas da cadeia de valor própria**

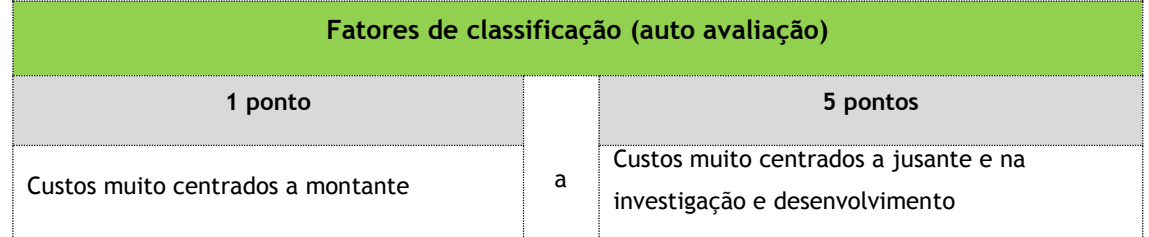

**c) Domínio dos principais elos da cadeia de valor alargada**

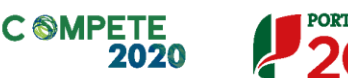

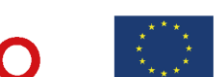

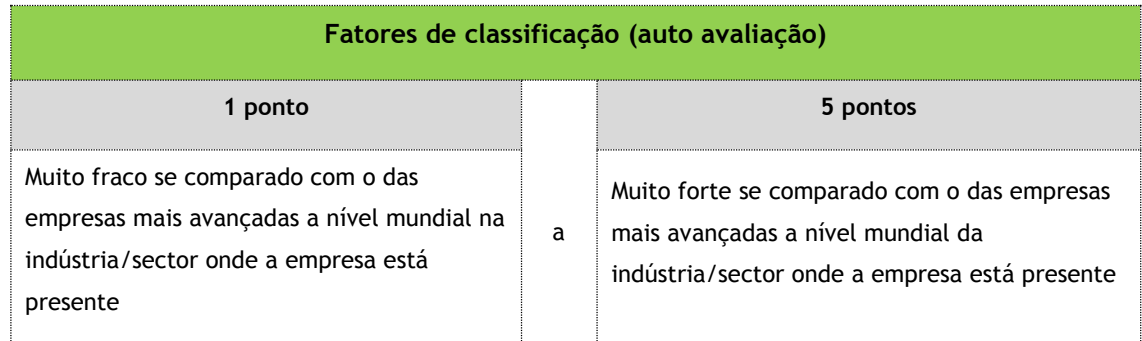

### <span id="page-24-0"></span>Página 5.4 – Natureza das Vantagens Competitivas

Identificar quais os mercados em que a empresa pretende apostar (mercado alargado ou nichos) e qual a estratégia competitiva adotada para o seu posicionamento relativamente à concorrência na abordagem ao mercado (liderança em custos, diferenciação ou concentração).

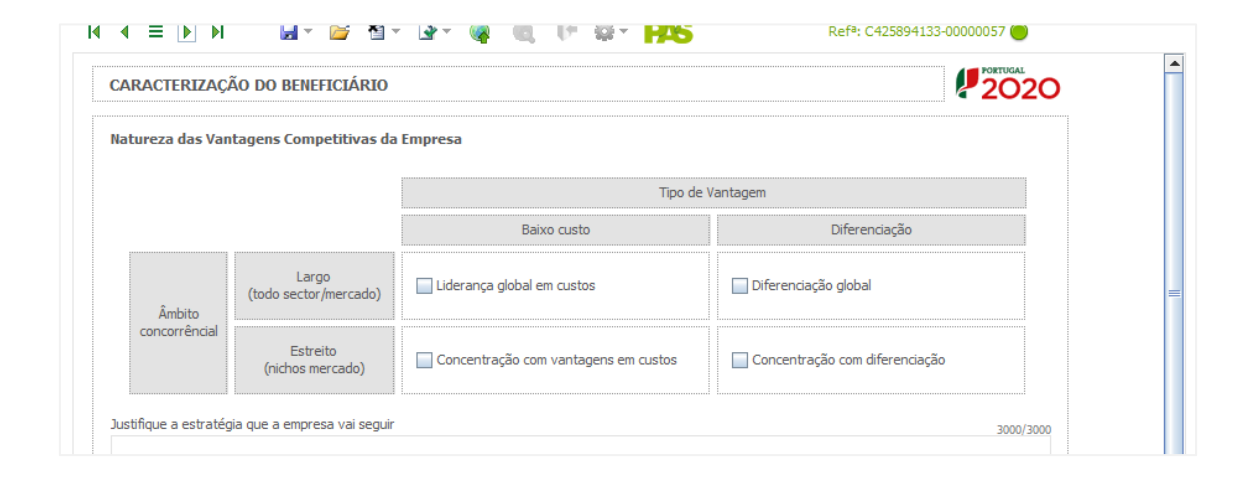

### <span id="page-24-1"></span>Página 6 – Produtos / Mercadorias / Serviços e Mercados

Pretende-se uma descrição e caracterização dos aspetos mais significativos no que respeita ao relacionamento da empresa, quer a montante (aquisição de matérias-primas e serviços externos), quer a jusante (produtos, mercadorias, serviços e mercados) na sua cadeia de valor, bem como da sua inserção a nível regional e concorrencial, devendo ser caracterizada e fundamentada a orientação futura da atuação da empresa.

• Deve referir-se detalhadamente:

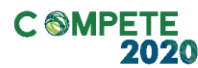

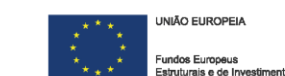

a) No âmbito dos Principais Produtos/Mercadorias/Serviços.

- Indicação das características e posicionamento (na cadeia de valor e segmento alvo) dos atuais e principais produtos/mercadorias/serviços, bem como a sua representatividade quantificada (em % do volume de negócios da empresa);
- Referenciação aos novos produtos, às suas potencialidades e vantagens comparativas, bem como do seu posicionamento (na cadeia de valor e segmentos alvo);
- Indicação das marcas próprias do promotor e para cada uma delas a especificação dos produtos comercializados e dos mercados abrangidos pelo registo, bem como a sua representatividade quantificada (em % do volume de negócios da empresa).
- b) Relativamente ao Potencial da(s) Zona(s) em que se situa o Investimento, referir a relevância do impacto dos Investimentos de Inovação e Tecnologia ao nível da sua zona de implantação e a importância do projeto para o sucesso, quer comercial, quer tecnológico dessa zona.

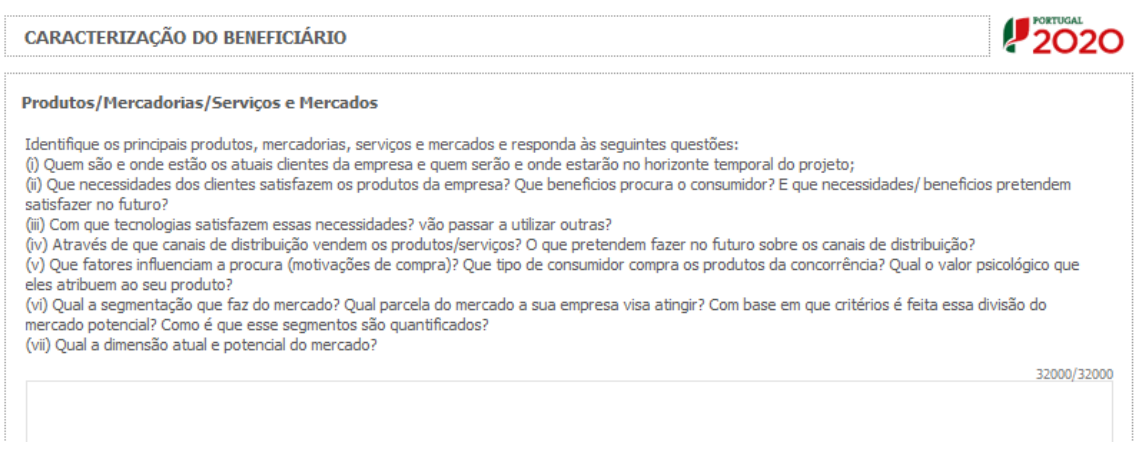

Neste quadro, o beneficiário deverá identificar os principais produtos, mercadorias, serviços e mercados, respondendo às seguintes questões:

- i.) Quem são e onde estão os atuais clientes da empresa e quem serão e onde estarão no horizonte temporal do projeto;
- ii.) Oue necessidades dos clientes satisfazem os produtos da empresa;
- iii.) Quais os benefícios que o consumidor procura? E que necessidades/ benefícios pretendem satisfazer no futuro;

NÚCLEOS DE I&D EM COPROMOÇÂO| Aviso 09/SI/2016 iv.) Com que tecnologias satisfazem essas necessidades? Vão passar a utilizar outras;

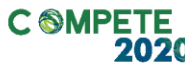

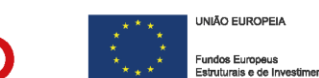

- v.) Através de que canais de distribuição vendem os produtos/serviços;
- vi.) O que pretendem fazer no futuro sobre os canais de distribuição;
- vii.) Que fatores influenciam a procura (motivações de compra);
- viii.) Que tipo de consumidor compra os produtos da concorrência? Qual o valor psicológico que eles atribuem ao seu produto;
- ix.) Qual a segmentação que faz do mercado;
- x.) Qual parcela do mercado a sua empresa visa atingir;
- xi.) Com base em que critérios é feita essa divisão do mercado potencial;
- xii.) Como é que os segmentos são quantificados;
- xiii.) Qual a dimensão atual e potencial do mercado.

### <span id="page-26-0"></span>Página 7 – Atividade Económica por Mercado

Pretende-se obter informações sobre a atividade histórica (ano pré-projecto – 2014) e previsional (ano pós-projeto) da entidade promotora, distribuída por mercados de origem e destino dos produtos, mercadorias ou serviços.

Salienta-se que as mesmas devem encontrar-se relevadas na contabilidade da empresa e suportadas nos dados incluídos na IES, sendo que o último ano disponível, à data de publicação do Aviso, é 2014, e por esse motivo, para este efeito, este será o ano considerado como o ano pré-projeto.

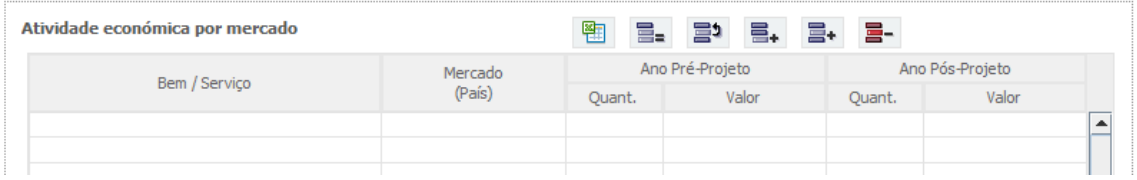

- Na coluna do Bem/Serviço deve ser selecionado o tipo de bem ou serviço transacionado ou a transacionar.
- Na coluna Mercado (País) deve selecionar-se a repartição geográfica das transações, para cada produto, mercadoria ou serviço referenciado.

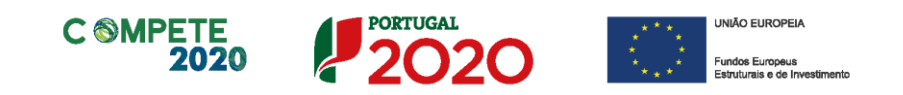

### <span id="page-27-0"></span>Página 7.1 – Vendas ao Exterior Indiretas

Existindo vendas indiretas ao exterior, i.e., vendas a clientes no mercado nacional quando, posteriormente, estas são incorporadas e/ou revendidas para o mercado externo, as mesmas devem aqui ser claramente identificadas/justificadas, salientando-se que só serão objeto de admissão as que apenas apresentam uma fase de intermediação.

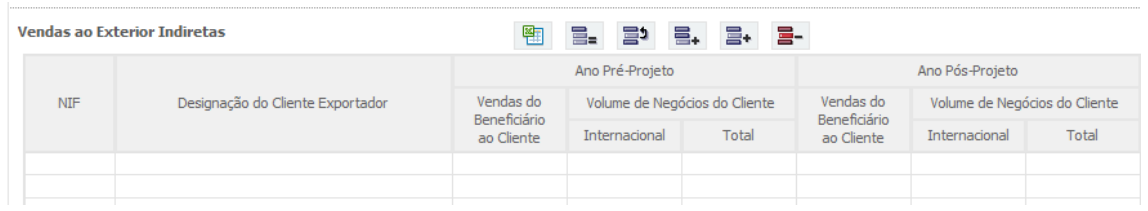

Os valores a indicar são os relativos ao ano de 2014 e ao ano pós-projeto mencionando os diferentes intervenientes na cadeia de vendas (clientes exportadores):

- NIF relativo ao Cliente exportador;
- Designação do Cliente exportador (nome da empresa).
- No quadro da fundamentação deve ser referido o tipo de produto em causa, esclarecendo se é revendido ou se é incorporado noutro produto.

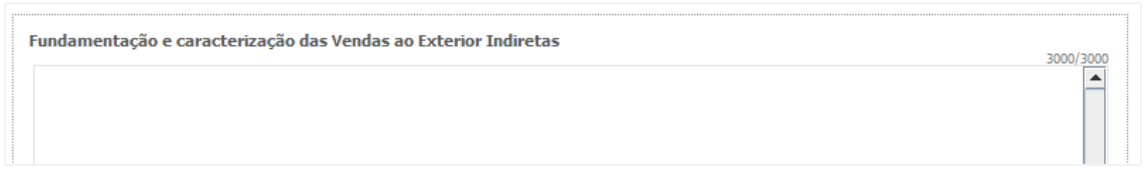

### **Vendas ao Exterior Indiretas**

Vendas (apenas produtos e mercadorias) a clientes no mercado nacional quando, posteriormente, estas são incorporadas e/ou revendidas para o mercado externo. As vendas ao exterior indiretas serão aceites desde que sejam claramente identificados os clientes exportadores, admitindo-se apenas uma fase de intermediação entre um produtor e um cliente.

O apuramento do montante aceite de vendas ao exterior indiretas, é efetuado da seguinte forma:

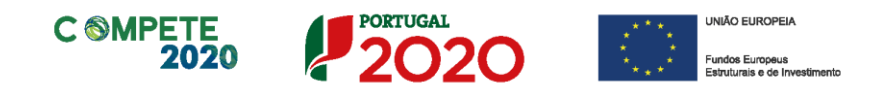

Vendas Indiretas

$$
= \sum_{i=1}^{n} Vendas ao Cliente i x \left( \frac{Volume de Negócios Internacional do Cliente i}{Volume de Negócios Total do Cliente i} \right)
$$

O beneficiário deve identificar o cliente exportador e respetiva faturação, podendo ser solicitados comprovativos dos cálculos apresentados sobre o montante apurado de vendas ao exterior indiretas.

### **Substituição das importações (a preencher, quando aplicável, para justificar o enquadramento do projeto no conceito de bens e serviços transacionáveis)**

Substituição das importações refere-se ao desenvolvimento e produção de produtos em território nacional que possam substituir produtos da mesma natureza, mas adquiridos nos mercados externos. Considera-se que há substituição de importações, quando se verifique um aumento da produção para consumo interno de bens ou serviços com saldo negativo na balança comercial, evidenciado no último ano de dados estatísticos disponíveis.

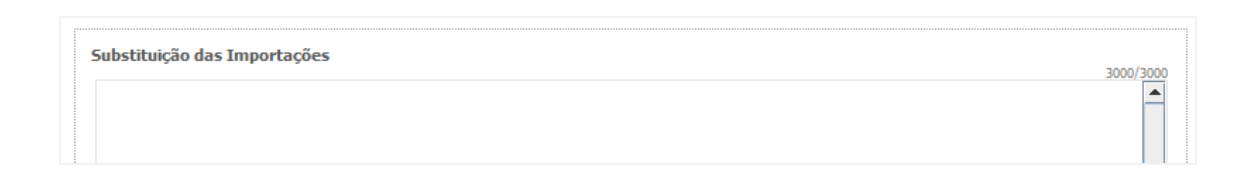

### <span id="page-28-0"></span>Página 8 – Demonstrações de Resultados Históricas e Previsionais

O quadro deve ser preenchido com os dados relativos aos anos de **2012** a **2020**, com os dados históricos, os relativos aos anos de implementação do projeto e os relativos ao ano seguinte ao ano da conclusão do projeto (ano pós-projeto).

Os dados referentes aos anos de **2012** a **2014** refletem os dados apresentados na IES respetiva. Os dados relativos ao ano de **2015** são os disponíveis à data do preenchimento da candidatura.

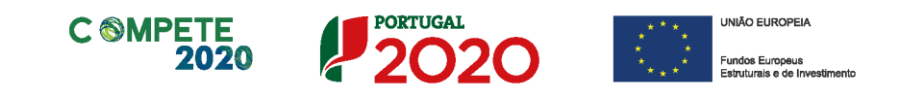

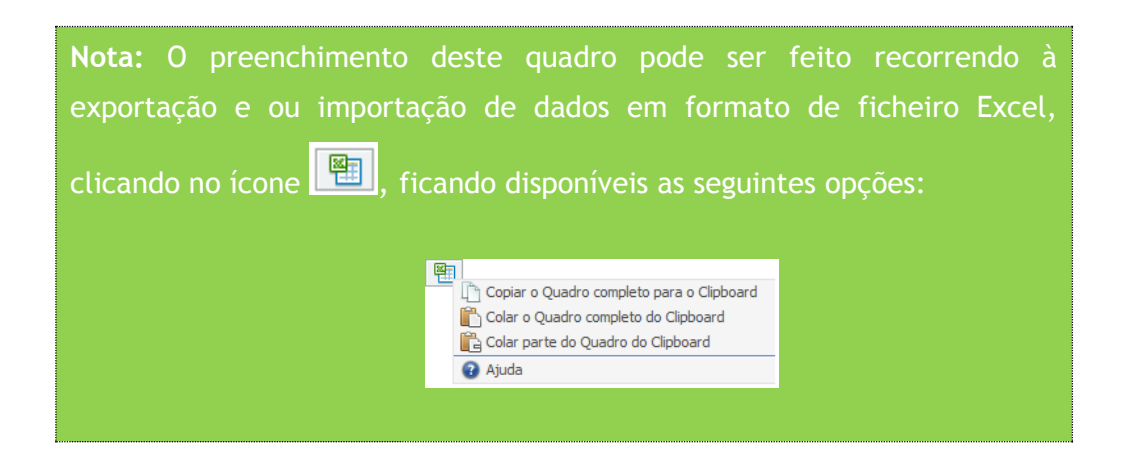

Esta informação se disponível na **PAS** (Plataforma de Acesso Simplificado) será previamente preenchida, podendo ser atualizada, quando necessário, neste quadro.

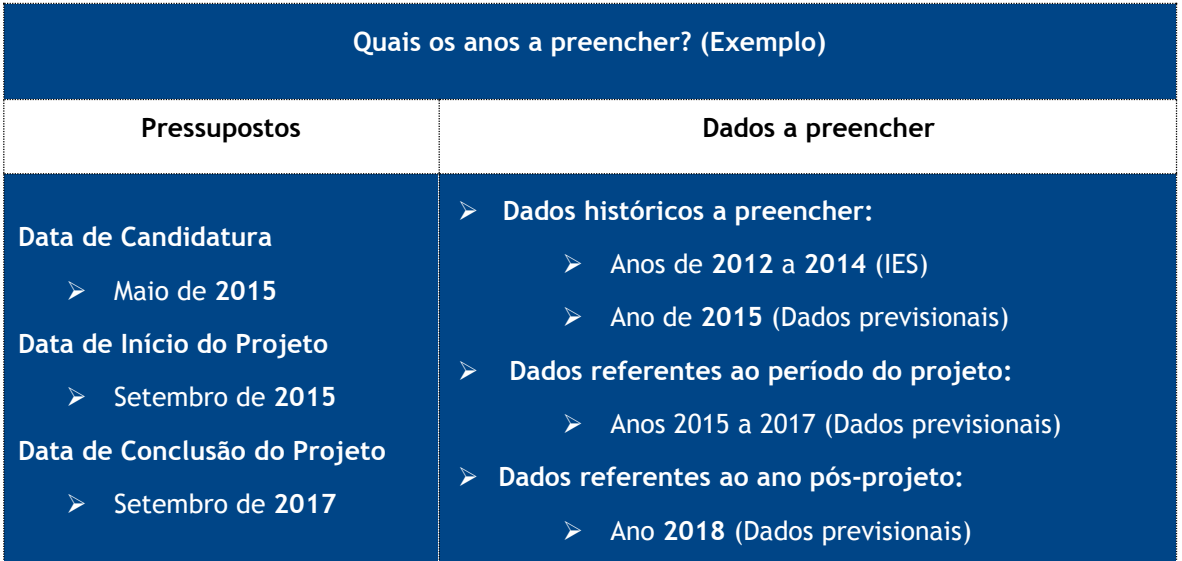

### <span id="page-29-0"></span>Página 9 – Balanços Históricos e Previsionais

O quadro deve ser preenchido com os dados relativos aos anos de **2012** a **2020**, com os dados históricos, os relativos aos anos de implementação do projeto e os relativos ao ano seguinte ao ano da conclusão do projeto (ano pós-projeto).

Os dados referentes aos anos de **2012** a **2014** refletem os dados apresentados na IES respetiva. Os dados relativos ao ano de **2015** são os disponíveis à data do preenchimento da candidatura

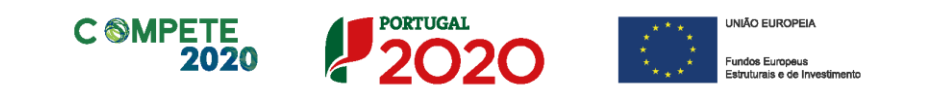

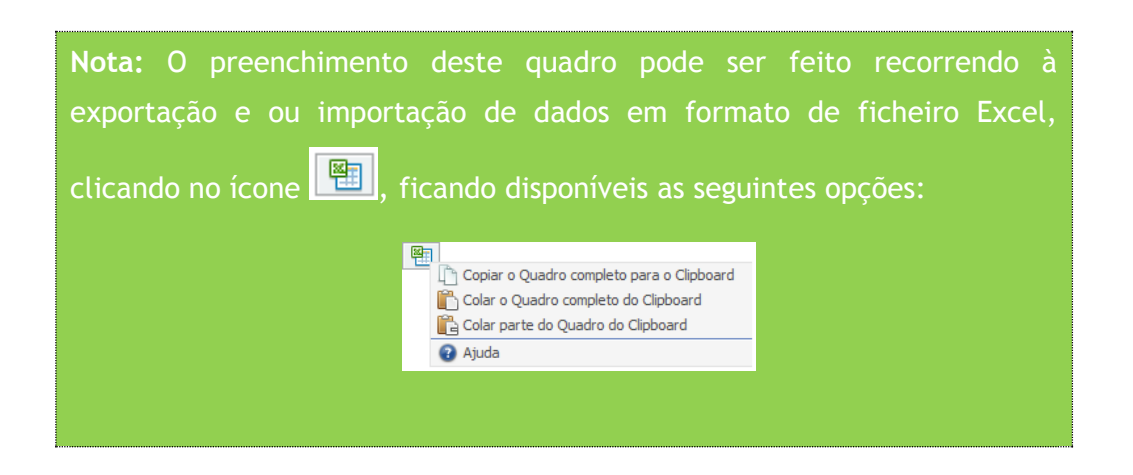

Esta informação se disponível na **PAS** (Plataforma de Acesso Simplificado) será previamente preenchida, podendo ser atualizada, quando necessário, neste quadro.

Na página anterior (referente à **Página 8 - Demonstração de Resultados (Demonstrações de Resultados Históricos e Previsionais**) está disponível um exemplo de preenchimento.

### <span id="page-30-0"></span>Página 10 – Distribuição dos Postos de Trabalho por Níveis de Qualificação

A entidade beneficiária deve indicar a estrutura de pessoal por área funcional e por níveis de qualificação, o n.º de trabalhadores (Mulheres e Homens) na situação pré-projecto e previstos para o pós-projeto.

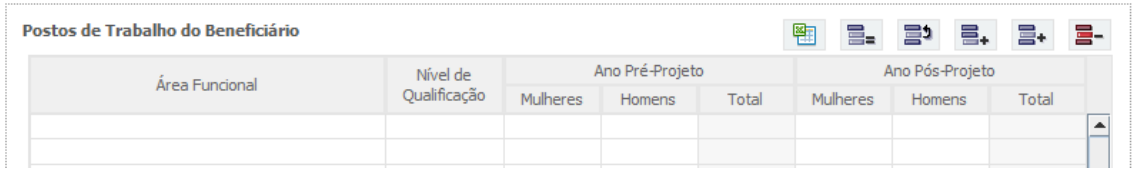

Para orientação de preenchimento pode ser utilizada a seguinte tabela que se encontra de acordo com a estrutura constante do Anexo II do Quadro Nacional de Qualificações publicado pela [Portaria n.º 782/2009, de 23 de Julho:](http://www.dges.mctes.pt/NR/rdonlyres/90DBE647-5CB6-4846-B88F-101180D9E425/5044/P782_2009.pdf)

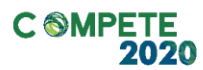

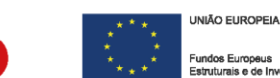

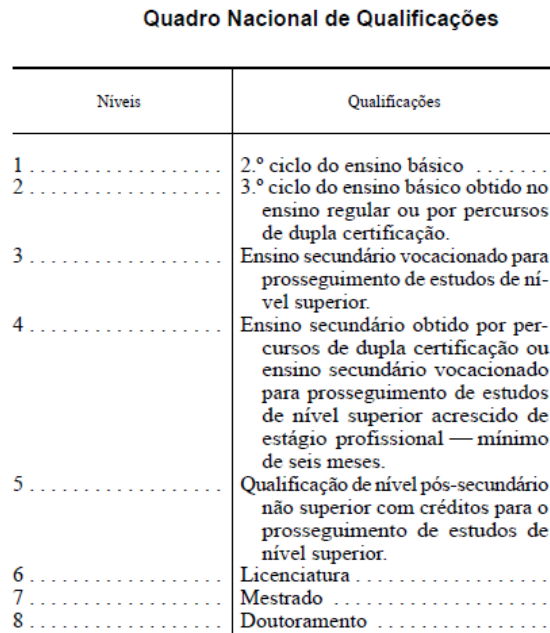

Para comparação, abaixo apresenta-se também a [Classificação Internacional Normalizada da](http://www.uis.unesco.org/Education/Documents/isced-2011-en.pdf)  [Educação ou ISCED.](http://www.uis.unesco.org/Education/Documents/isced-2011-en.pdf) A classificação ISCED é a estrutura usada para comparar as estatísticas dos diferentes sistemas de educação dos países em todo o mundo, constituindo-se como uma importante ferramenta utilizada para facilitar as comparações internacionais e do progresso de referência em metas internacionais de educação.

2020

### ISCED - [International Standard Classification of Education](http://www.uis.unesco.org/Education/Documents/isced-2011-en.pdf)

### **[UNESCO](http://www.uis.unesco.org/Education/Pages/international-standard-classification-of-education.aspx)**

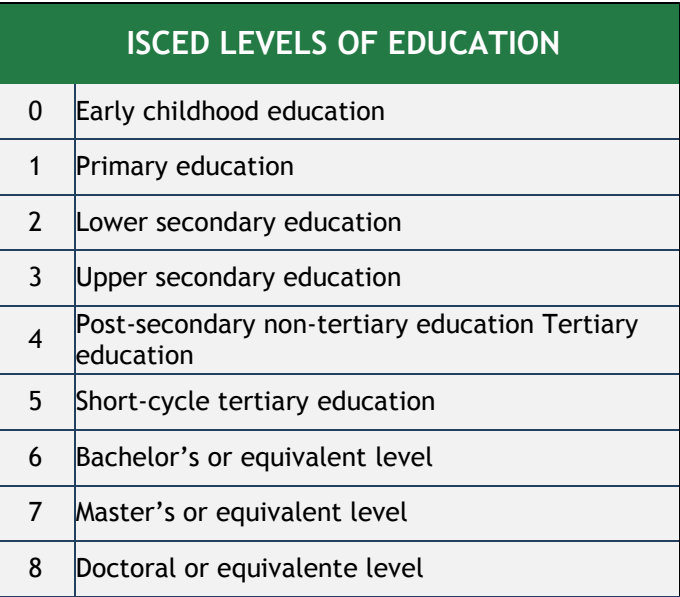

NÚCLEOS DE I&D EM COPROMOÇÂO| Aviso 09/SI/2016 Guia de apoio ao preenchimento do formulário de candidatura **32**

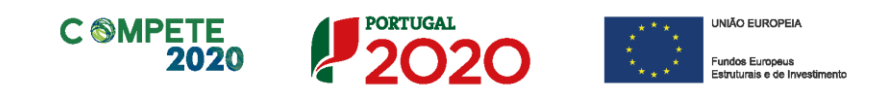

### <span id="page-32-0"></span>Página 11 – Curriculum de Inovação da Empresa

Pretende-se uma apresentação sintética do curriculum de inovação do promotor.

### **Estruturas e Atividades de I&DT**

Indicar a existência, ou não, de estruturas permanentes dedicadas a atividades de I&DT, designadamente departamentos ou núcleos de I&DT, bem como laboratórios de I&DT próprios. Quando já exista um departamento/núcleo de I&DT, indicar o número de pessoas-mês ou ETI (equivalente a tempo integral) e a respetiva data de constituição.

Indicar se a empresa possui certificação de sistemas de gestão da IDI de acordo com a norma NP 4457:2007.

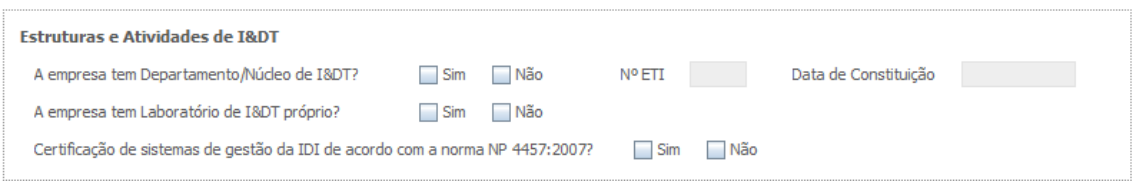

### **Análise da estratégia de Investigação, Desenvolvimento e Inovação (IDI) da empresa**

Identificar e caracterizar, no presente, e para um horizonte temporal de 3 anos, as áreas de investigação prioritárias, recursos críticos afetos à atividade de I&D e o seu alinhamento global com a estratégia de desenvolvimento de negócio.

Análise da estratégia de Investigação, Desenvolvimento e Inovação (IDI) da(s) empresa(s) (Identificar e caracterizar, no presente, e para um horizonte temporal de 3 anos, as áreas de investigação prioritárias, recursos críticos afetos à atividade de<br>I&D e o seu alinhamento global com a estratégia de desenvolvi 32000/32000

#### **Indicadores de I&DT**

Quando aplicável, indicar as despesas de I&D declaradas no âmbito do [Inquérito ao Potencial](http://www.dgeec.mec.pt/np4/206/)  [Científico e Tecnológico Nacional](http://www.dgeec.mec.pt/np4/206/) (IPCTN) e no âmbito do [Sistema de Incentivos Fiscais à](http://sifide.adi.pt/index.php)  [Investigação e Desenvolvimento Empresarial](http://sifide.adi.pt/index.php) (SIFIDE), bem como as despesas contratadas a entidades não empresariais do Sistema Nacional de Investigação & Inovação.

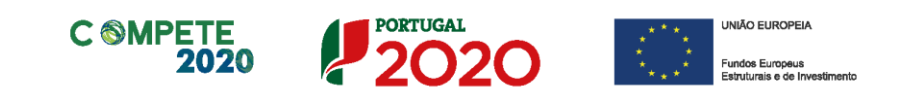

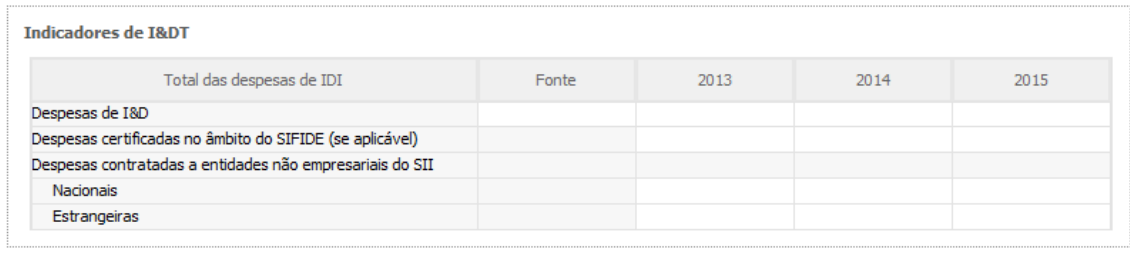

### **Participação em programas internacionais de IDI?**

Identificar e caracterizar a eventual participação em projetos no âmbito do 7.º Programa Quadro, Eurostars, Horizonte 2020 e outros similares.

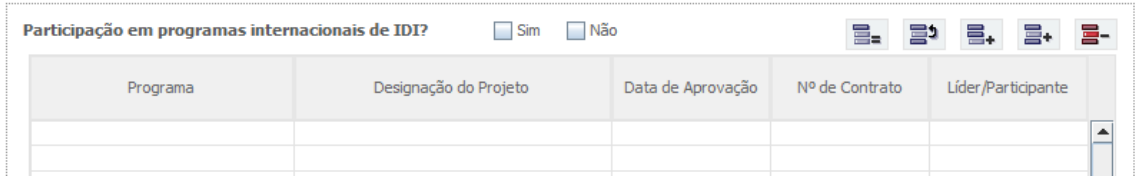

### **Lançou inovações nos Últimos Três Anos?**

Se assinalar "Sim", deverá preencher a tabela abaixo.

Identificar os produtos/processos considerados inovadores face ao portfólio da empresa, criados e lançados no mercado nos últimos três anos, caracterizando-os quanto aos seguintes aspetos:

- Designação do Produto ou do serviço inovador;
- Origem do Desenvolvimento;
- Ano de Lançamento no mercado;
- % das Vendas no Volume de Vendas da Empresa, indicando o peso dos proveitos gerados pelo produto/serviço descrito no volume de negócios do promotor.

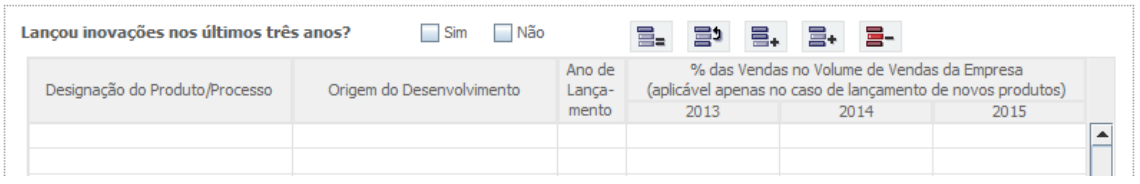

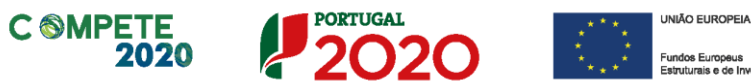

### **Fez Registo de Propriedade Intelectual?**

Se assinalar "Sim", deverá preencher a tabela abaixo.

Identificar os direitos de propriedade intelectual detidos pelo promotor.

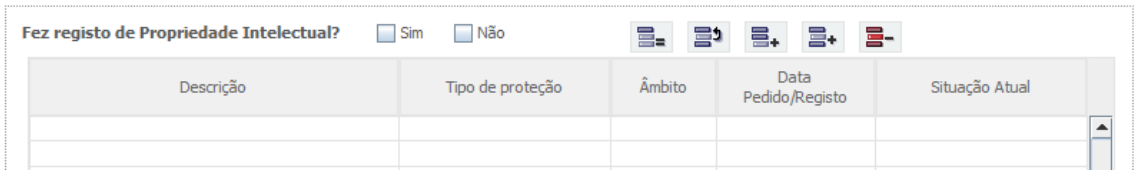

### <span id="page-34-0"></span>PÁGINA 12 – ENTIDADES PARTICIPANTES NO PROJETO DE **COPROMOCÃO**

Identificar todos os intervenientes no projeto, quer sejam beneficiários (copromotores, excepto o líder) quer não sejam beneficiários (parceiros).

É a partir da inserção destes dados que o formulário gerará as páginas de caracterização dos copromotores do projeto. Sendo estes dados determinantes para a parametrização das páginas seguintes, sugere-se o seu preenchimento antes do resto do formulário.

**Nota:** As entidades copromotoras devem antecipadamente, efetuar o registo no [Balcão 2020](https://balcao.portugal2020.pt/Balcao2020.idp/RequestLoginAndPassword.aspx) (no caso de ainda não estarem inscritas) para poder efetuar a submissão da candidatura (vídeo explicativo do processo de registo [aqui.](https://balcao.portugal2020.pt/Balcao2020/Content/videos/Login_12_11_2014.htm))

Pelo facto dos beneficiários já estarem registados no Balcão 2020, muitos dos elementos identificativos já se encontram pré-preenchidos, se estiverem disponíveis, sendo, no entanto, necessário que os beneficiários verifiquem que os dados estão devidamente atualizados.

### **Copromotores**

Indicar os restantes intervenientes beneficiários no projeto.

Na coluna **Entidade NE do SI I&I** (Entidade Não Empresarial do Sistema de I&I) indicar para cada copromotor se é uma Entidade NE do SI I&I nos termos definidos na alínea ii) do Artigo 2.º do [Regulamento Específico do Domínio da Competitividade e Internacionalização \(RECI\).](https://www.portugal2020.pt/Portal2020/Media/Default/Docs/Legislacao/Nacional/Portaria57A_2015.pdf)

Na coluna Público/Privado indicar se se trata de uma entidade de direito público ou privado.

Em função das opções selecionadas nas colunas Entidade NE do SI I&I e Público/Privado, o formulário gerará as páginas de caracterização dos copromotores ajustadas a essa realidade pelo que se alerta para a importância do seu correto preenchimento.

NÚCLEOS DE I&D EM COPROMOÇÂO| Aviso 09/SI/2016 Guia de apoio ao preenchimento do formulário de candidatura **35**

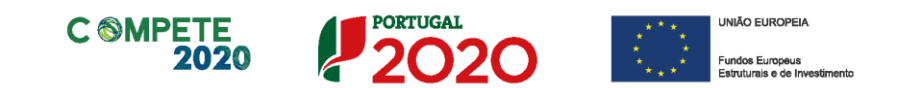

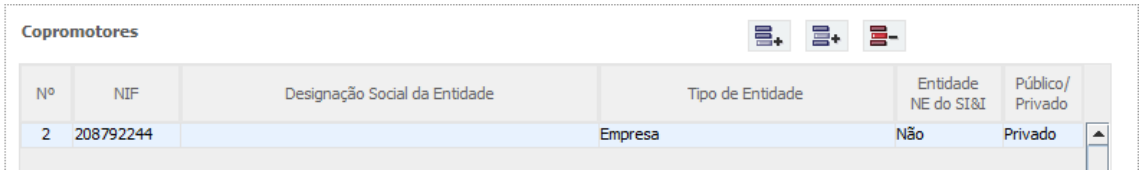

### **Parceiros**

Se o consórcio integrar outras entidades cuja complementaridade de competências o enriqueça, mas que não são elegíveis para efeitos de incentivo (exemplo: entidades estrangeiras), identifique-as neste quadro.

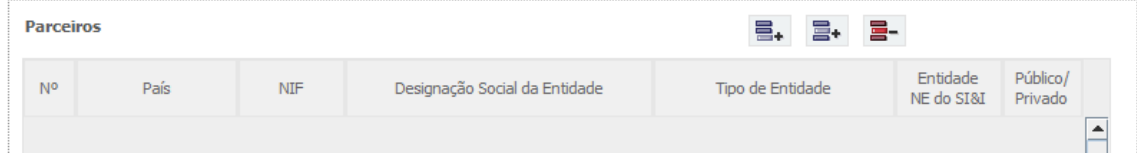

### **Identificação dos Parceiros (nacionais e estrangeiros)**

Caso no quadro anterior tenham sido indicados parceiros, este quadro tem de ser obrigatoriamente preenchido.

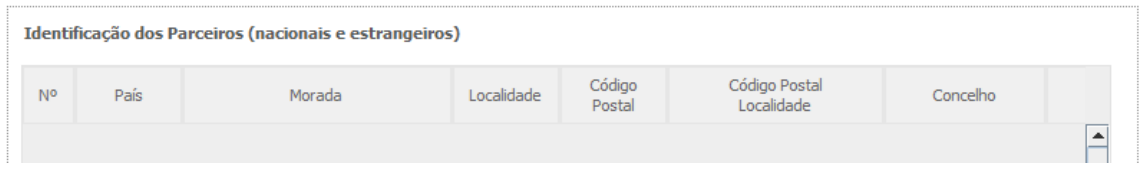

### **Justificação da Intervenção dos Parceiros no Projeto**

Descrever os aspetos mais relevantes da intervenção das entidades parceiras no projeto, especificando nomeadamente a base de relacionamento existente, bem como as vantagens da parceria.

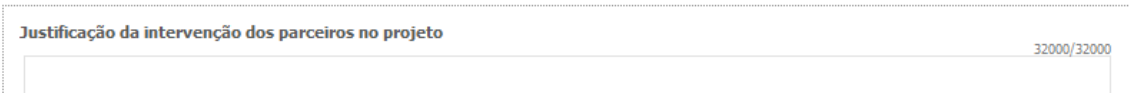

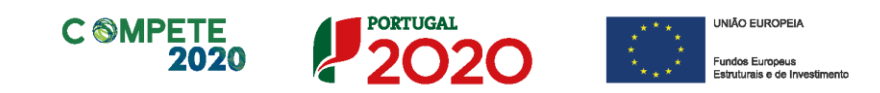

### **PÁGINAS 12 – ENTIDADES PARTICIPANTES NO PROJETO DE CO-PROMOÇÃO**

Antes de preencher esta secção já deve ter preenchido a secção **Lista de Copromoção**  (página 12)**.**

Esta secção visa caracterizar os vários copromotores nos termos em que foi anteriormente identificado o promotor líder, sempre que os dados solicitados se lhe apliquem.

A ordenação dos copromotores é sequencial, de acordo com a numeração atribuída na coluna **N.º** da secção **Lista de Copromoção**. Assim, deve seguir sempre a ordem e a numeração identificada na coluna **N.º** da secção **Lista de Copromoção**: A primeira entidade listada passa a ser o copromotor "2", a segunda o copromotor "3" e assim sucessivamente, mantendo esta lógica, em cada uma destas páginas.

No seu preenchimento deve ter sempre em atenção qual a página em que se encontra posicionado, sendo que o formulário gera tantas páginas como o número de copromotores indicado na "Lista de copromoção". Por exemplo, para se posicionar e inserir a informação do copromotor "2" deve utilizar o botão correspondente "2" e assim por diante.

De acordo com as opções selecionadas nas colunas **Entidade NE do SI I&I (sim/não)** e **Público/Privado** da secção **Lista de Copromoção**, o formulário gera as páginas e campos aplicáveis a cada situação, devendo estas ser preenchidas de acordo com as orientações constantes neste Guia para os campos idênticos existentes para o promotor-líder do consórcio (páginas 3 a 11).

Para as **Entidades NE do SI I&I** são disponibilizadas para preenchimento as seguintes páginas:

#### **Caracterização do Beneficiário**

- Identificação do Beneficiário;
- Contactos do Beneficiário para efeitos do projeto;
- Atividade(s) Económica(s) do Beneficiário;
- Localização dos Estabelecimentos do Beneficiário;
- Participantes no Capital do Beneficiário;
- Distribuição dos Postos de Trabalho por Níveis de Qualificação;

#### **Descrição da Entidade Copromotora**

Apresentação sumária da entidade Beneficiária, com identificação clara dos seus pontos fortes e fracos. No caso de Instituições do ensino superior, esta descrição deve referir-se ao(s) Departamento(s), Centro(s) ou Instituto(s) de I&DT envolvidos no projeto.

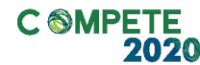

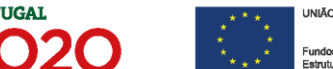

**INIÃO EUROPEIA** 

#### **Demonstrações de Resultados**

Demonstrações de Resultados Históricos e Previsionais, em SNC (Sistema de Normalização Contabilística);

#### **Balanços**

Balanços Históricos e Previsionais, em SNC (Sistema de Normalização Contabilística);

#### **Postos de Trabalho do Beneficiário**

Postos de Trabalho do beneficiário;

#### **Financiamento**

- Estrutura de Financiamento (Recursos Financeiros), este quadro deve ser preenchido depois do investimento do projeto ter sido integralmente descrito e de acordo com as orientações fornecidas a propósito do quadro **Estrutura de Financiamento** do promotor líder (página 23). Por motivos que se prendem com a lógica de construção do formulário, foi inserido na sequência das páginas de descrição de cada copromotor;
- Descrição das Fontes de Financiamento (idem);

#### **Copromoção - Entidades NE do SI I&I**

- Identificação da Unidade de I&D (Estes campos só são aplicáveis às entidades do ensino superior - públicas e privadas);
- Regime de IVA O beneficiário deve assinalar o regime de IVA a que está sujeito. O Imposto sobre o Valor Acrescentado (IVA) é considerado despesa elegível apenas quando for efetiva e definitivamente suportado pelo beneficiário, ou seja, sempre que não possa ser recuperável.

### **Curriculum de Valorização da Entidade**

O curriculum de valorização da entidade contribui para a avaliação da dinâmica do promotor na valorização dos resultados de I&D obtidos (participação em projetos de I&DT com empresas, registo de propriedade intelectual e licenciamento ou venda de tecnologia).

 Fez registo de propriedade intelectual? (Se assinalar "Sim", preencher a tabela abaixo);

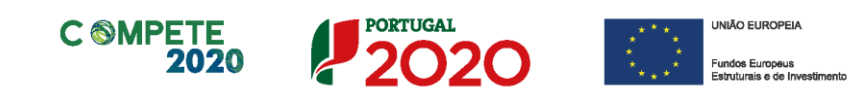

- Licenciou ou vendeu tecnologia? (Se assinalar "Sim", descrever sucintamente as tecnologias em causa e respetivas aplicações a situações reais);
- Outros aspetos relevantes para o curriculum de valorização da equipa de I&DT Referenciar outros aspetos determinantes para o Curriculum de Valorização, que não tenham sido contemplados nos quadros anteriores e que sejam relevantes para a execução do projeto.

### <span id="page-38-0"></span>Página 13 – Dados do Projeto

### **Designação e Tipologia do Projeto**

- Acrónimo ou designação abreviada para o projeto que será utilizado para identificar o projeto, e não deverá ter mais de 30 caracteres. Na sua formulação, deverão ser usados unicamente números ou letras, não sendo admissível outro tipo de símbolos ou caracteres;
- Título Não deve ter mais do que 250 caracteres, e deve, tanto quanto possível, ser percetível por não especialistas na matéria em causa;
- No campo Áreas Tecnológicas de entre as áreas científicas e tecnológicas listadas, selecionar a(s) área(s) tecnológica(s) em que o projeto se insere, sendo que sempre que escolher "Outras" deve indicar quais.
- Síntese do projeto em Português e Inglês Breve descrição do projeto, com indicação dos seus principais aspetos caracterizadores, nomeadamente a composição do consórcio promotor, principais objetivos e forma como se pretendem atingir, resultados esperados e recursos afetos.

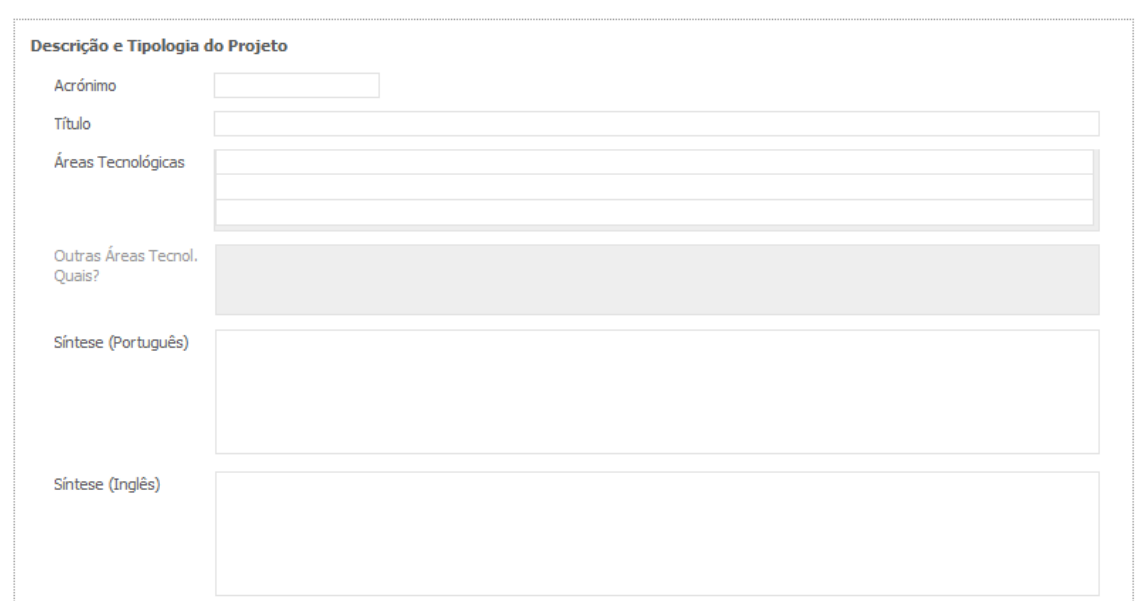

NÚCLEOS DE I&D EM COPROMOÇÂO| Aviso 09/SI/2016 Guia de apoio ao preenchimento do formulário de candidatura **39**

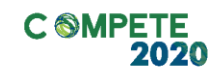

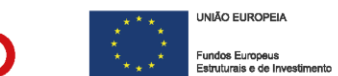

#### **Responsável pelo Projeto**

Nos termos da alínea b) do n.º1 do Artigo 69.º do RECI, o responsável técnico pelo projeto é um representante da entidade líder do projeto.

Indicar o nome do responsável técnico do projeto, bem como a respetiva função, número de telefone móvel e e-mail para contacto.

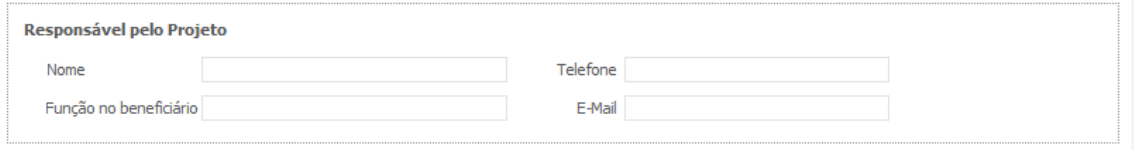

### **Inserção em Redes e Programas Internacionais de IDI**

Identificar os projetos a desenvolver no âmbito do plano de atividades do núcleo inseridos em redes e programas internacionais de IDI.

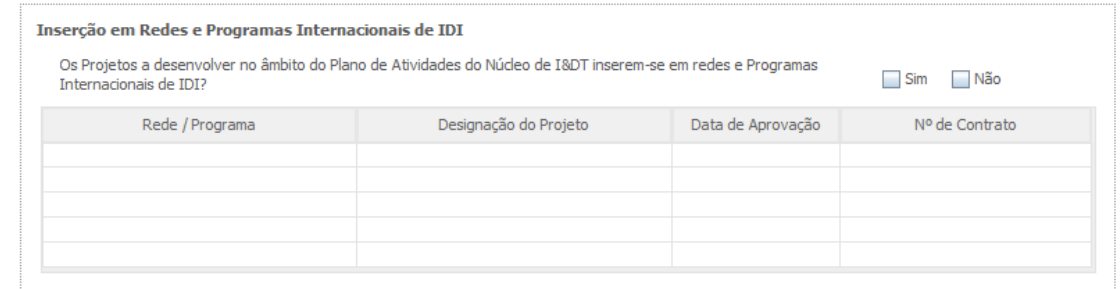

### **Calendarização e Investimento**

Introduzir a data de início e a data de conclusão do projeto, no formato aaaa-mm-dd. O n.º de meses é de preenchimento automático.

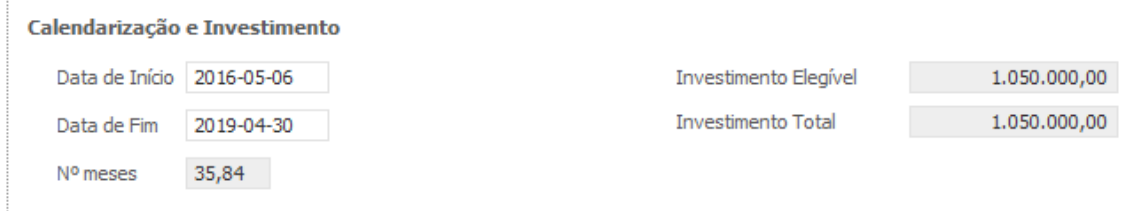

De acordo com a alínea e) do n.º 3 do Artigo 66.º do RECI, a duração máxima de execução dos projetos individuais de núcleos de I&D é de 36 meses.

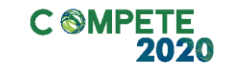

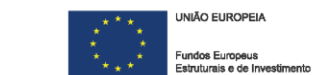

Os campos **Investimento Elegível** e **Investimento Total** são preenchidos automaticamente a partir do **Quadro de Investimentos** (página 22).

#### **Atividade (s) Económica(s) do Projeto**

No campo **CAE** surgirá uma lista de CAE a cinco dígitos correspondente ao Código da atividade Económica, de acordo com a Classificação Portuguesa das Atividades Económicas em vigor, devendo ser escolhidos os números aplicáveis ao projeto por ordem decrescente de representatividade da atividade a desenvolver que, no seu conjunto, representem 100% do investimento do projeto.

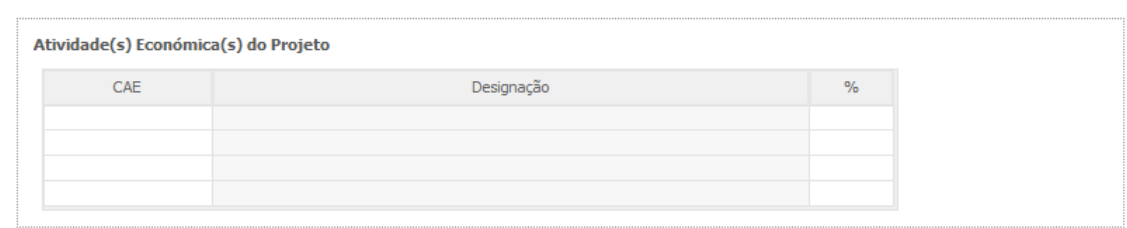

No campo **Designação** será automaticamente preenchida a respetiva designação, correspondente aos números anteriormente introduzidos.

A(s) Atividade(s) Económica(s) do projeto devem-se reportar à(s) atividade(s) económica(s) desenvolvidas pelas empresas presentes nos consórcios promotores, ou que estas venham a prosseguir na sequência da realização do projeto, e que vão beneficiar/internalizar os resultados do projeto.

### <span id="page-40-0"></span>Página 14 – Objetivo do Núcleo de I&D

Especificar os principais objetivos do Núcleo de I&D, indicando o ponto de partida (situação pré-projecto) e os objetivos e metas intercalares (ao longo do projeto) e finais (pós-projeto), consubstanciados no Plano de Atividades reportado a um horizonte temporal mínimo de três anos, no que respeita aos seguintes parâmetros.

#### **Recursos Humanos de I&D (n.º)**

Explicitar, **em Unidades Trabalho-Ano (UTA), as novas contratações de recursos humanos para atividades de I&DT realizadas anualmente**, excluindo estagiários e outros técnicos sem vínculo permanente à empresa, e afetas ao núcleo de I&D.

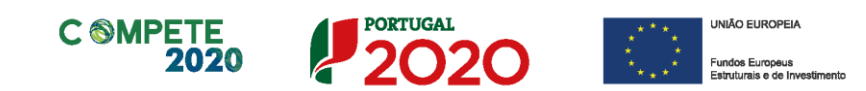

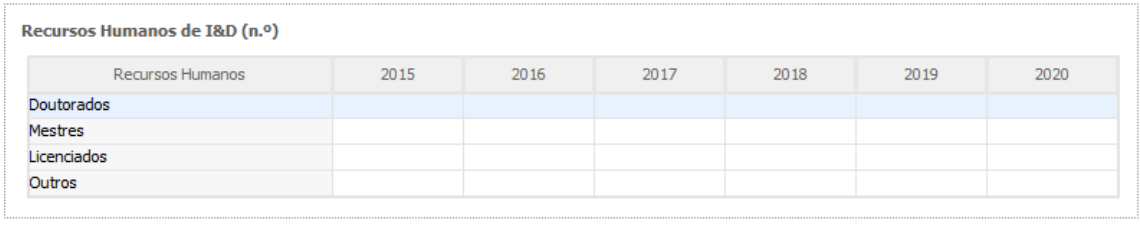

### **Despesas de I&D Intramuros**

Quantificar, em euros, o esforço de investimento da empresa no desenvolvimento interno de atividades de I&D.

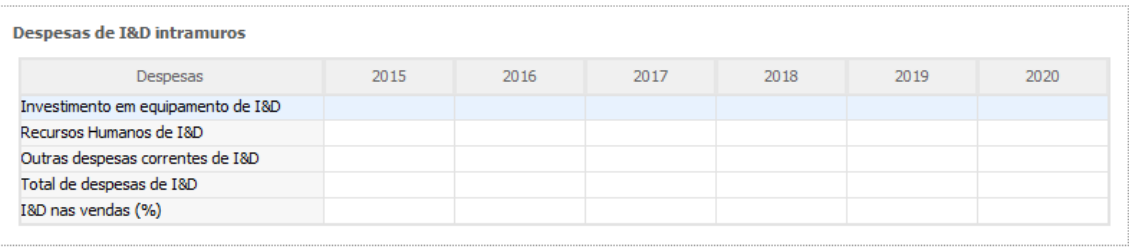

- **Investimento em Equipamento de I&D** Compreende a aquisição de bens de capital ou de investimento, designadamente terrenos, construções, instalações, instrumentos e outro equipamento, incluindo *software* e *hardware*. Se os bens foram também utilizados noutras atividades, considerar apenas o valor relativo à utilização em atividades de I&D;
- **Recursos Humanos de I&D** Abrange todas as despesas com pessoal afeto a atividades de I&D, incluindo, além das remunerações ilíquidas, os encargos sociais com o pessoal;
- **Outras Despesas Correntes de I&D** Inclui despesas com pequeno material de laboratório, de secretaria e equipamento diverso adquirido para apoio a atividades de I&D, quota-parte de gastos de água e energia, tempo de utilização e/ou aluguer de computadores, aquisição de serviços de natureza técnico-científica, deslocações e outros custos associados a apoio indireto das atividades de I&D, livros, custos com patentes, *overheads*, etc.;
- **Total de despesas de I&D** Traduz o conjunto das despesas despendidas anualmente em I&D, designadamente investimentos em equipamentos, recursos humanos de outras despesas correntes;
- **I&D nas Vendas (%)**  Peso das despesas em I&D realizadas intramuros acima indicadas no volume de negócios anual da empresa, o qual inclui as vendas de

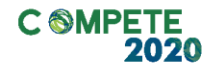

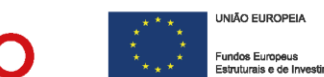

produtos e mercadorias e a prestação de serviços, em percentagem.

### **Aquisição de Serviços de I&D a entidades não empresariais do sistema de I&I**

Quantificar, em euros, o montante despendido na aquisição de serviços de I&D a entidades, nacionais e estrangeiras, não empresariais do sistema de Investigação e Inovação.

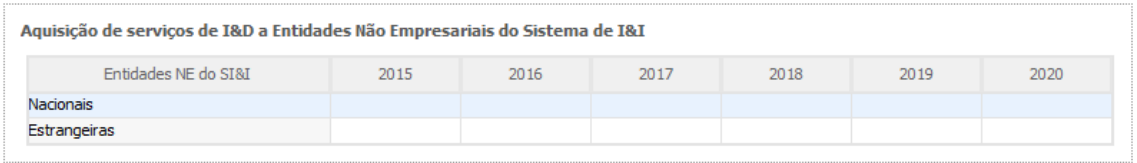

### **Projetos do Programa Quadro da UE**

Descrever a participação em projetos dos Programas Quadro de I&D da União Europeia.

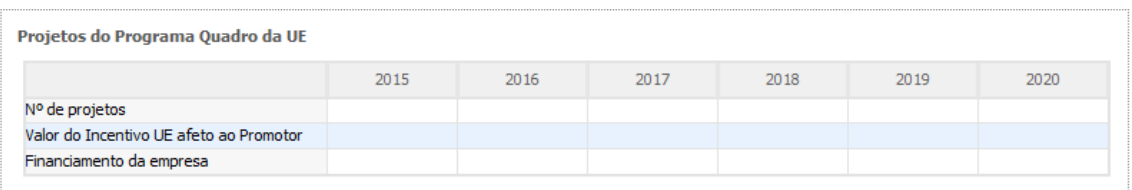

- **N.º de Projetos** N.º de projetos iniciados em cada ano;
- **Valor do Incentivo UE Afeto ao Promotor** Montante de incentivo recebido ou que o promotor prevê receber em cada ano, em euros, resultante da sua participação em projetos inscritos nos Programas Quadro de I&D da União Europeia;
- **Financiamento da Empresa** Comparticipação própria das despesas associadas ao total de incentivo recebido pela empresa em cada ano, em euros, resultante da sua participação em projetos inscritos nos Programas Quadro de I&D da União Europeia.

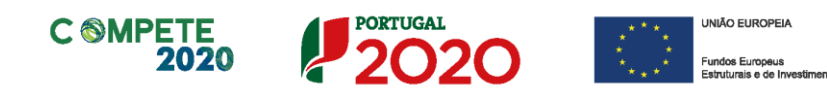

### <span id="page-43-0"></span>Página 15 – Objetivo do Núcleo de I&D (cont.)

### **Propriedade Intelectual**

Número de direitos de propriedade intelectual detidos pela empresa em cada ano relativos a patentes, *copyrights*, desenhos ou modelos e modelos de utilidade e, complementarmente, a autorizações de introdução no mercado (AIM).

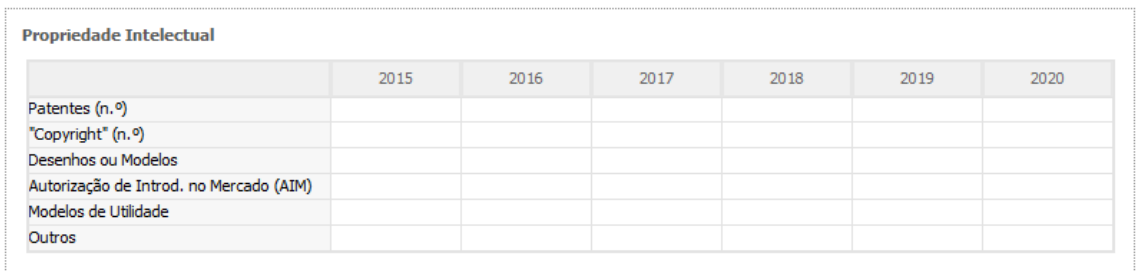

#### **Outros Indicadores de Resultados**

Caracterizar o desempenho da empresa relativamente aos seguintes indicadores:

- **Novos Produtos/ Processos/ Serviços** face ao Volume de Negócios Peso das vendas e prestação de serviços de produtos/ processos/ serviços desenvolvidos nos últimos três anos no volume de negócios anual da empresa, em percentagem;
- **Criação de Novas Empresas** N.º de novas empresas geradas no seio da empresa ou com origem em atividades por si desenvolvidas (*spin offs*, *star ups*,…).

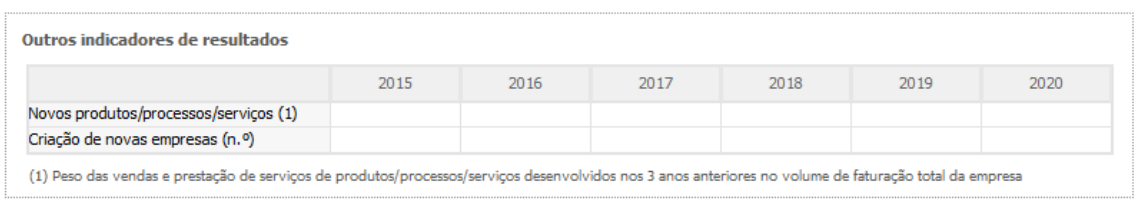

### <span id="page-43-1"></span>Página 16 – Justificação do Efeito Incentivo

Demonstrar o efeito incentivo dos apoios solicitados, quantificando sempre que possível, ou seja, comprovar que a concessão do incentivo ao projeto induz, nos termos do n.º 1 do art.º 67.º do Regulamento (RECI), uma alteração do comportamento do beneficiário traduzida na criação de atividades adicionais que não teria realizado na ausência do incentivo ou que só teria realizado de uma forma limitada ou diferente, ou noutro local.

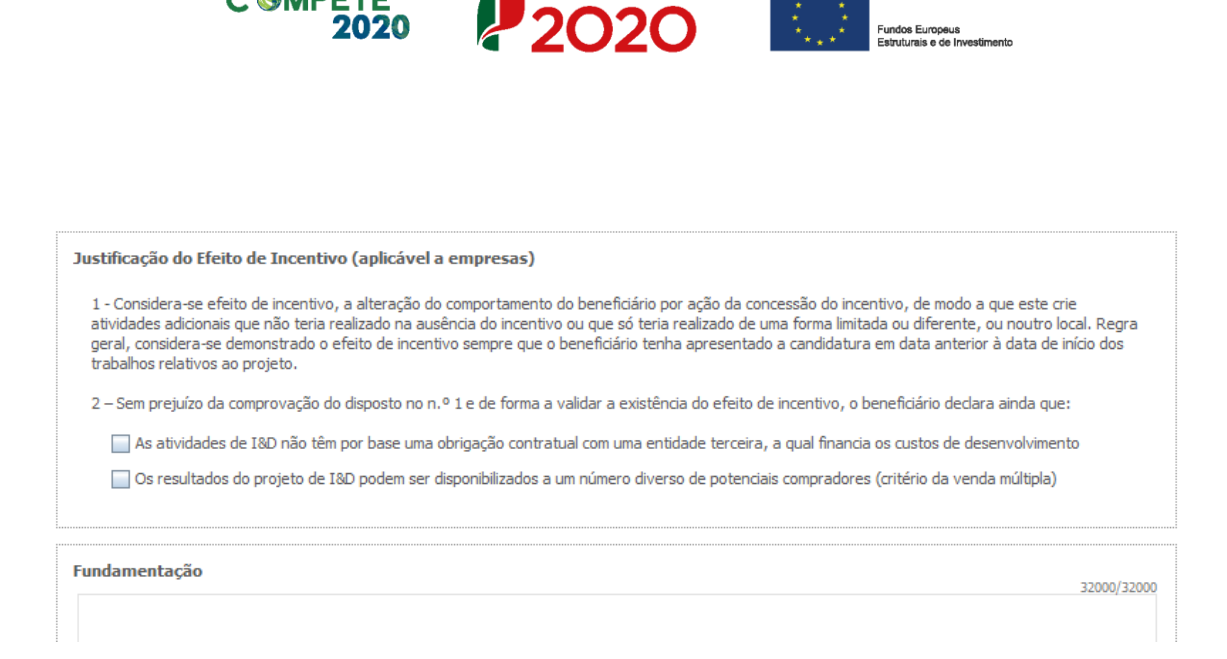

.<br>Jnião Europeia

Considera-se que não existe efeito incentivo, sempre que não forem verificados os seguintes requisitos:

- As atividades de I&D não têm por base uma obrigação contratual com uma entidade terceira, a qual financia os custos de desenvolvimento;
- Os resultados do projeto de I&D, sobre a forma de novos produtos ou serviços, vão ser disponibilizados a um número diverso de potenciais compradores (critério da venda múltipla).

### <span id="page-44-0"></span>Página 17 – Sistema de gestão da Investigação, Desenvolvimento e Inovação

### **Descrição sumária das despesas com a implementação do sistema de gestão da investigação, Desenvolvimento e inovação**

Descrever sumariamente as despesas a suportar com a implementação do Sistema de Gestão da Investigação, Desenvolvimento e Inovação, certificado segundo a norma NP 4457:2007, referindo, quando aplicável, o envolvimento do promotor, consultoria externa, formação e instrução do processo.

Descrição sumária das despesas com a implementação do sistema de gestão de investigação, desenvolvimento e inovação

Destaca-se que a existência de um Sistema de Gestão da I&D&I certificado segundo a NP 4457:2007 é critério de elegibilidade do projeto, devendo este estar implementado até à sua

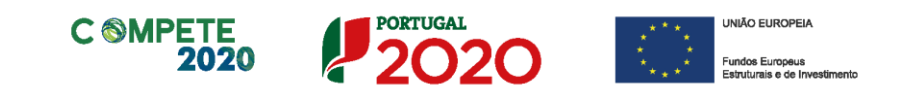

conclusão (alínea c) do n.º 3 do art.º 66.º do Regulamento Específico do Domínio da Competitividade e Internacionalização (RECI).

### **Caracterização do equipamento/software a adquirir**

Identificar os instrumentos e equipamentos científicos e técnicos, bem como o *software*, a adquirir no âmbito do projeto.

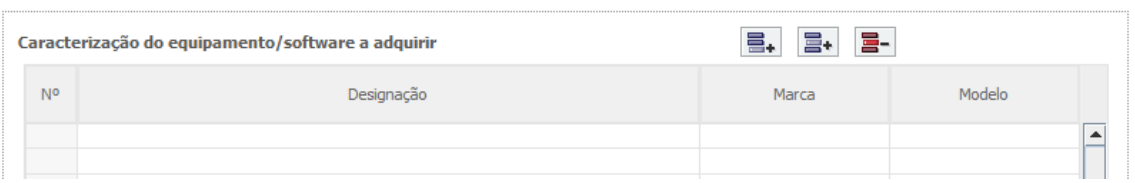

- **N.º –** Corresponde ao número de identificação da correspondente rubrica de despesa no **Quadro de Investimentos** (página 22);
- **Designação**  Identificar o bem e/ou *software*. Sempre aplicável, indicar outros dados caracterizadores das suas características tais como capacidades, funcionalidades específicas, etc.;
- **Marca e Modelo**  Especificar a marca e o modelo do equipamento e/ou *software* a adquirir. Caso seja de todo impossível prever estes dados em candidatura, referir a sua posterior discriminação (por exemplo, inscrevendo "A definir").

### **Descrição e justificação dos investimentos em adaptação de instalações**

Descrever e fundamentar o cariz técnico dos investimentos em adaptação de instalações, quando previstos no projeto.

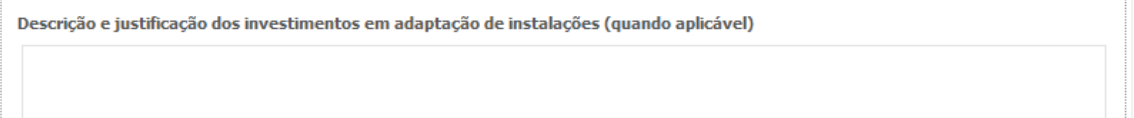

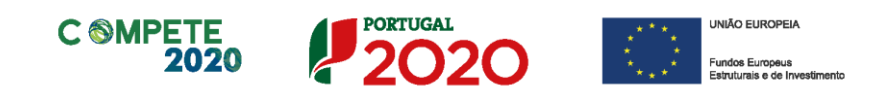

### <span id="page-46-0"></span>Páginas 18 e 18.1 – Pessoal técnico a afetar ao projeto

### **Pessoal técnico do beneficiário a afetar ao projeto**

Caracterizar a equipa técnica do promotor afeta ao Núcleo de I&DT.

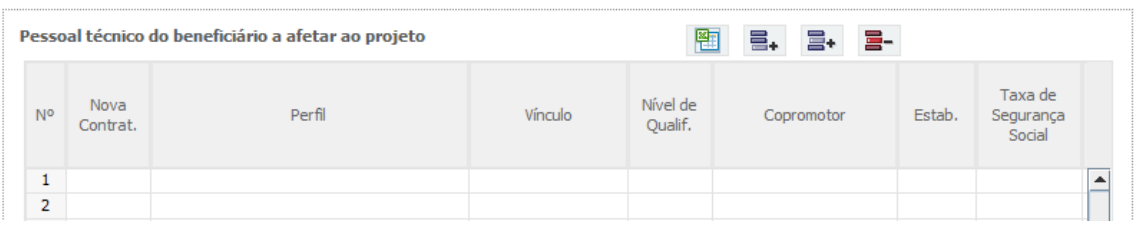

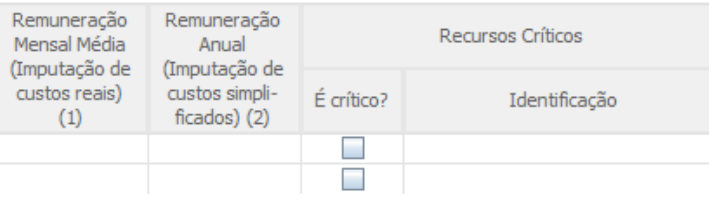

**Nº** - N.º sequencial associado a cada perfil curricular;

**Nova Contratação** – Para cada perfil curricular assinalar as situações correspondentes a novas contratações (ou seja, contratações depois da data de apresentação da candidatura);

**Perfil** - Indicar os perfis curriculares dos técnicos de acordo com as funções a desempenhar no âmbito do projeto;

**Vínculo** – Selecionar o tipo de vínculo contratual para com a entidade beneficiária;

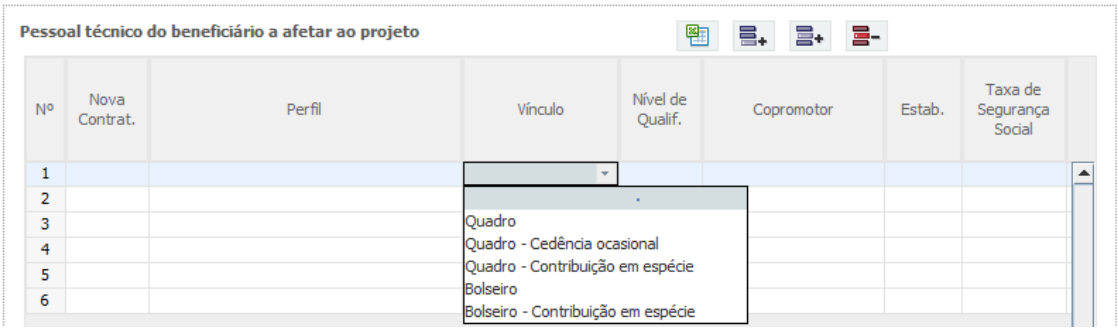

**Nível de Qualificações** – Selecionar o correspondente nível de qualificação à data da candidatura;

NÚCLEOS DE I&D EM COPROMOÇÂO| Aviso 09/SI/2016 Guia de apoio ao preenchimento do formulário de candidatura **47**

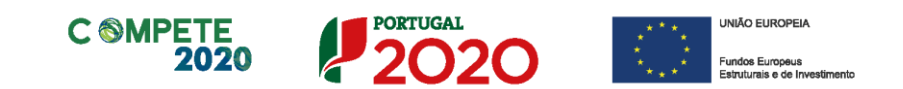

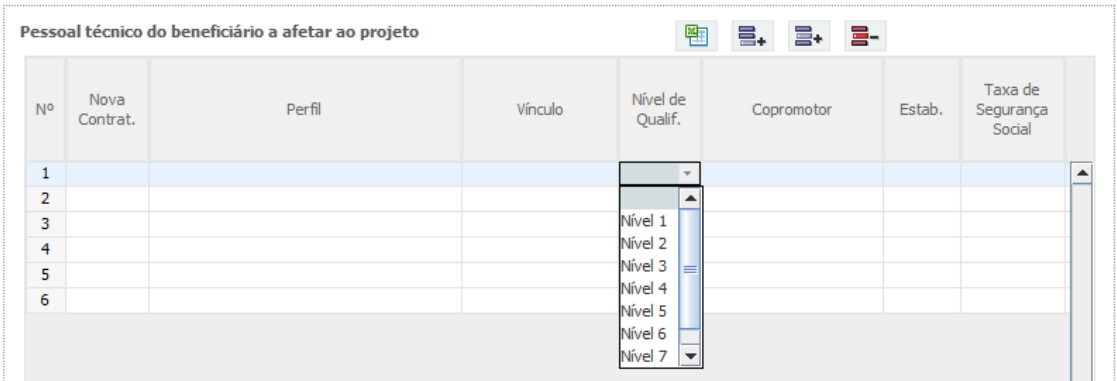

#### Quadro Nacional de Qualificações

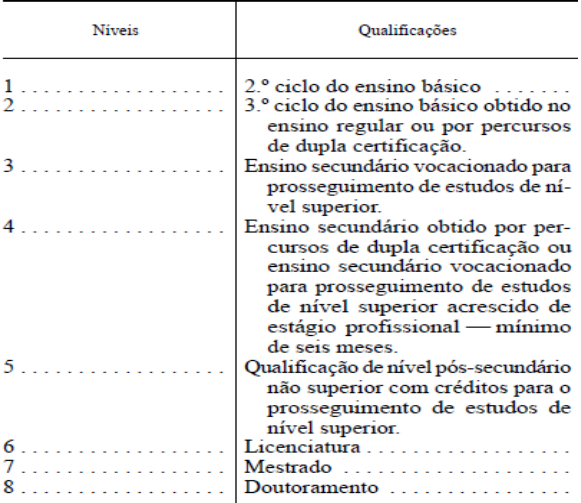

**Copromotor** – Selecionar o copromotor pretendido.

**Estab.** – Selecionar o estabelecimento do promotor onde os técnicos desenvolvem a sua atividade. Esta indicação pressupõe o preenchimento prévio do quadro **Localização dos Estabelecimentos do Promotor** (páginas 3 e 12.1);

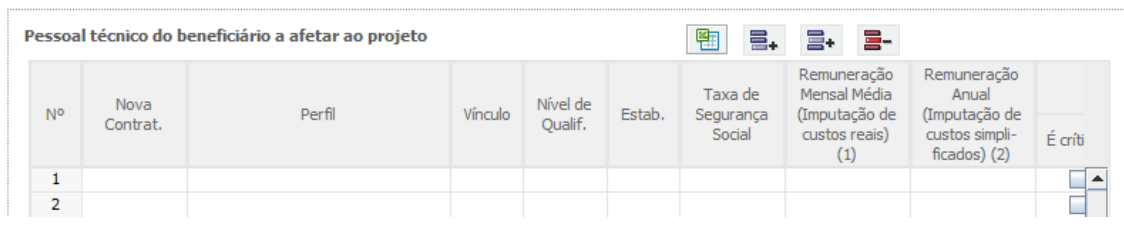

**Taxa da Segurança Social** - Para cada perfil curricular, indicar a percentagem de encargos sociais obrigatórios, designadamente para com a Segurança Social/CGA, a que o promotor está obrigado. No caso das entidades com encargos com ADSE, poderá ser somada a taxa

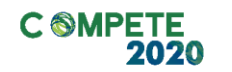

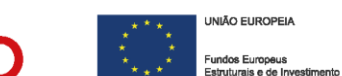

referente ao encargo patronal. Este campo deve ser preenchido caso o beneficiário opte pela imputação de custos reais como opção de reembolso das despesas elegíveis realizadas;

**Remuneração Mensal Média** = salário base mensal do técnico, o qual pode incluir IHT (isenção do horário de trabalho) ou diuturnidades (remunerações de carácter certo e permanente declaradas para efeitos de proteção social do trabalhador), acrescido dos encargos sociais obrigatórios, quando aplicável. Este campo deve ser preenchido caso o beneficiário opte pela imputação dos custos efetivamente incorridos e pagos (*custos reais*) como opção de reembolso das despesas elegíveis realizadas;

**Remuneração Anual** – Referir a remuneração anual auferida por cada perfil curricular (incluindo os encargos sociais obrigatórios). Entende-se por remuneração anual o conjunto de todas as remunerações de carácter certo e permanente sujeitas a tributação fiscal e declaradas para efeitos de proteção social do trabalhador. Este campo deve ser preenchido caso o beneficiário opte pela imputação de custos simplificados como opção de reembolso das despesas elegíveis realizadas;

**Recursos críticos** – Identificar os recursos humanos que pela sua competência podem ser considerados críticos para o desenvolvimento do projeto;

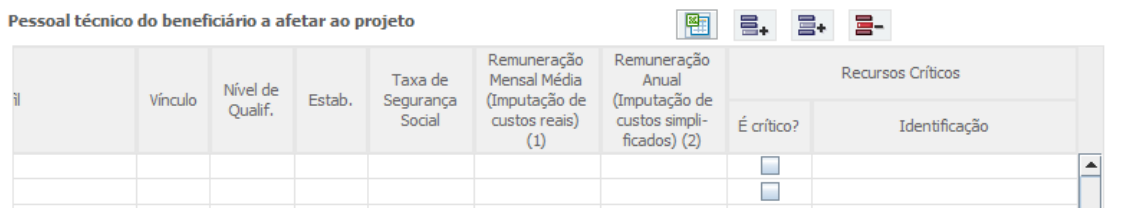

#### **Imputação de Custos / Afetação de Recursos**

Independentemente da escolha do método de imputação dos custos, as despesas elegíveis com pessoal técnico do promotor são determinadas de acordo com a dedicação ao projeto, ou seja, em função da carga horária efetiva despendida por cada técnico no âmbito do projeto e do respetivo **custo pessoa-mês**. A carga horária despendida no âmbito do projeto é medida em equivalente a tempo integral (ETI) sendo quantificada recorrendo à alocação do número de unidades **pessoa-mês** às várias atividades do projeto.

**Pessoa-mês** = a unidade de medida que exprime o tempo dedicado a um projeto. O esforço necessário para realizar cada tarefa, calculado em equivalente a tempo integral (ETI), ou seja, uma ocupação com 100% de dedicação.

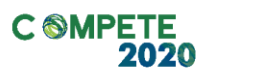

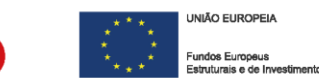

Por exemplo:

1 pessoa dedicada ao projeto a 50% durante 1 mês = 0,5 pessoas-mês

2 pessoas dedicadas ao projeto a 50% durante 1 mês = 1 pessoa-mês

4 pessoas dedicadas ao projeto a 25% durante 1 mês = 1 pessoa-mês

Nota: A dedicação máxima de um recurso no período de um ano será de 11 ETI, correspondente a 11 meses de trabalho real, por forma a contemplar o período de férias.

**Custo pessoa-mês =** Entende-se por custo pessoa-mês o valor das remunerações, tendo por referência uma afetação a 100% durante um mês;

#### **Apuramento dos Custos com Pessoal**

Para a orçamentação dos custos com o pessoal técnico do promotor, contratado ou a contratar, o beneficiário pode optar pelo método dos custos reais ou simplificados.

#### A - Imputação dos custos efetivamente incorridos e pagos (custos reais)

Na opção por este método, em sede de candidatura, o beneficiário deve indicar a remuneração mensal média dos perfis/técnicos, tendo como referência o salário base mensal (SB) declarado para efeitos de proteção social do trabalhador, o qual pode ser acrescido dos encargos sociais obrigatórios. Considera-se salário base, o conjunto de todas as remunerações de carácter certo e permanente sujeitas a tributação fiscal e declaradas para efeitos de proteção social do trabalhador. As despesas elegíveis com pessoal técnico do promotor são determinadas em função da carga horária, prevista para cada perfil técnico, expressa em termos de *n.º de pessoas-mês*, e do respetivo *custo pessoa-mês* estabelecido de acordo com a seguinte metodologia:

$$
\text{Custo}_{\text{pessoa}-\text{m\^es}} = \frac{SB \, x \, 14}{11} \, x \, \text{n.}^{\text{o}} \, \text{pessoas} - \text{m\^es}
$$

Em que:

**SB** = salário base mensal declarado para efeitos de proteção social do trabalhador, o qual pode ser acrescido dos encargos sociais obrigatórios.

Para efeitos de orçamentação assume-se a existência de 14 remunerações anuais (o subsídio de férias e de Natal contam como remunerações adicionais, independentemente do seu pagamento por duodécimos).

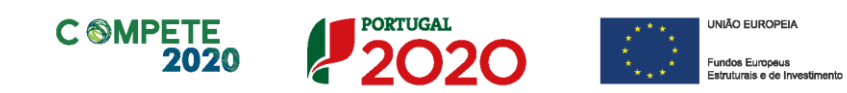

No método dos custos reais, a determinação do custo horário é diferida para o momento da execução (cálculo "a posteriori") sendo aquele calculado com base na remuneração mensal auferida nos meses de trabalho efetivo no projeto. Aquando da apresentação pelo beneficiário da despesa a pagamento (pedidos de reembolso de despesas), é calculado o custo horário a aplicar ao tempo efetivamente despendido na realização das atividades do projeto (carga-horária), dividindo os custos mensais reais documentados com o trabalho pelas horas produtivas.

Como pessoal técnico do promotor apenas são considerados os casos em que se verifique a existência de vínculo laboral, não sendo admitidas situações de prestação de serviços em regime de profissão liberal. No caso de perfis ainda a designar ou de novas contratações quando, à data da candidatura, não dispuser de elementos relativos aos perfis a contratar, preencher o quadro com dados previsionais.

#### Imputação de Custos Simplificados

Na opção por este método, em sede de candidatura, o beneficiário deve identificar os mais recentes custos anuais brutos documentados com o trabalho para cada perfil/técnico interveniente no projeto. Os mais recentes custos anuais documentados têm obrigatoriamente de ter como referência um período de 12 meses consecutivos e apesar de não existir a obrigatoriedade de verificação previamente ao processamento da despesa, esta informação tem de ser auditável, ou seja, tem de existir a possibilidade dos documentos serem justificados (documentados/verificáveis) por via da contabilidade do beneficiário, de relatórios de processamento de remunerações, entre outros.

As despesas elegíveis com pessoal técnico do promotor são determinadas em função da carga horária, prevista para cada perfil técnico, expressa em termos de n.º de pessoas-mês, e do respetivo custo pessoa-mês estabelecido de acordo com a seguinte metodologia:

$$
Custo_{pessoa-m\hat{e}s} = \frac{RB}{11} x \text{ pessoas\_m\hat{e}s}
$$

em que:

**RB** = O conjunto dos últimos 12 salários base mensais acrescidos dos subsídios de férias e Natal, auferidos pelo técnico no exercício da sua atividade a favor da entidade promotora e em função do seu contrato individual de trabalho, os quais podem incluir IHT (isenção do horário de trabalho) ou diuturnidades (remunerações de carácter certo e permanente declaradas para efeitos de proteção social do trabalhador), acrescido dos encargos sociais obrigatórios.

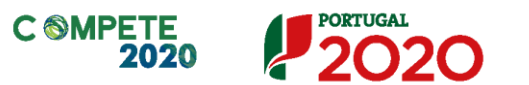

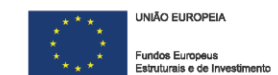

A metodologia de Custos Simplificados visa o cálculo, "a priori" (aquando da elaboração da candidatura) do custo unitário (taxa horária) aplicável à carga-horária apresentada nos pedidos de reembolso de despesas, calculado dividindo os mais recentes custos anuais brutos documentados com o trabalho pelas horas produtivas.

A opção de reembolso através do método de custos simplificados oferece a possibilidade de redução da carga associada à gestão financeira, controlo e fiscalização e por arrastamento permite uma maior rapidez na validação e no processamento dos reembolsos associados aos respetivos pedidos de pagamento.

No método dos custos reais, aquando da submissão dos pedidos de reembolso das despesas, os promotores devem enviar os comprovantes (selecionados para amostra) relativos aos custos com o pessoal, nomeadamente os documentos de despesa das componentes imputadas ao projeto como recibos de vencimento e documentos relativos a encargos por conta da entidade patronal (SS/CGA/ADSE), quando aplicável, devendo enviar a quitação destes documentos e listagens de apuramento dos mesmos.

A metodologia dos custos simplificados pressupõe uma dispensa de apresentação da documentação acima referida, sendo apenas verificados os documentos contabilísticos (extratos da contabilidade), que permitem aferir os valores que sustentam o apuramento do custo horário (últimas 12 remunerações). Apenas em caso de dúvidas, poderão ser solicitados os documentos comprovativos. A informação relativa à carga horária tem de estar suportada em documentos que comprovem e justifiquem o tempo dedicado às atividades do projeto (medido em ETI).

**Nota:** A imputação de custos com pessoal pelo método simplificado implica obrigatoriamente que os custos indicados para os perfis/técnicos sejam suportados em **dados históricos dos últimos 12 meses**. Isto significa que as novas contratações e os bolseiros só podem ser imputados pelo método dos custos reais.

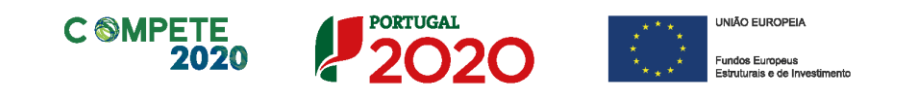

### **Pessoal técnico do beneficiário a afetar ao projeto - Cálculos**

A página 18.1 é de preenchimento automático. Os cálculos aqui efetuados resultam das informações introduzidas nas páginas 18 e 21.2.

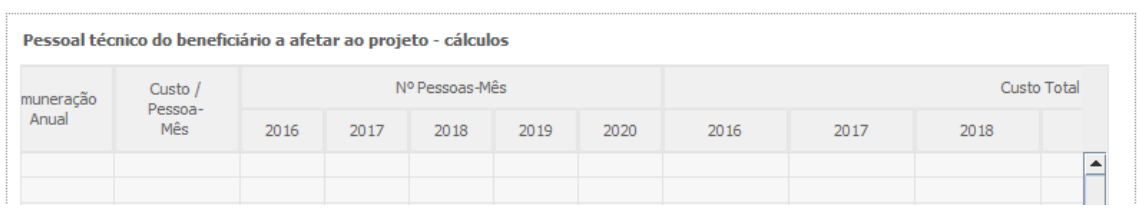

### <span id="page-52-0"></span>Página 19 – Entidades de Assistência Técnica

#### **Entidades de Assistência Técnica, Científica e Consultoria**

Identificar, quando aplicável, as entidades externas, incluindo especialistas contratados a título individual, envolvidos no projeto em atividades de assistência técnica e/ou científica e consultoria necessária à estruturação do núcleo. Sempre que estejam associadas **despesas com honorários relativos à aquisição de serviços a terceiros, no âmbito acima mencionado, e de certificação do Sistema de Gestão da Investigação, Desenvolvimento e Inovação**, as entidades envolvidas devem também ser aqui descritas.

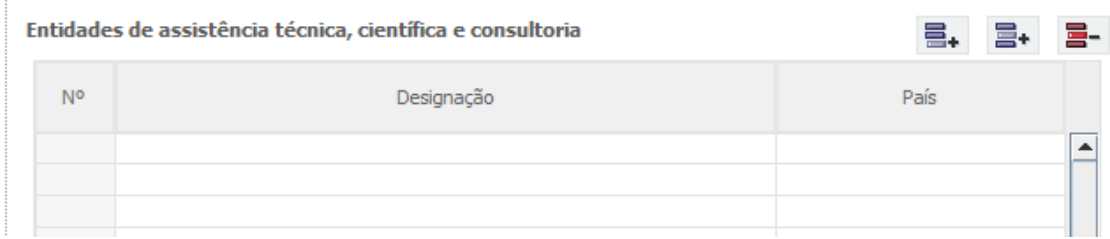

- **Nº**  N.º sequencial de identificação de cada entidade externa;
- **Designação** Indicar a designação social das entidades externas e os especialistas contratados a título individual. No caso de estes não serem conhecidos à data da candidatura, identificar as entidades nesta situação de acordo com a seguinte sequência: A designar 1, A designar 2, …, A designar n, ou, no caso de especialistas a título individual, Especialista 1, Especialista 2, …, Especialista n;
- **País**  Indicar o país de localização das entidades externas.

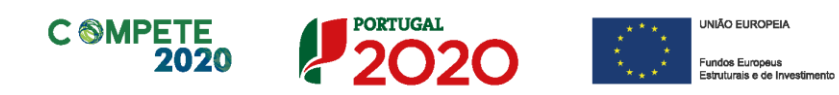

### <span id="page-53-0"></span>Páginas 20 e 20.1 – Técnicos Subcontratados

### **Pessoal Técnico das Entidades Externas**

Identificar, quando aplicável, os perfis curriculares dos técnicos pertencentes a entidades externas de assistência técnica, científica e consultoria, incluindo especialistas a título individual e entidades envolvidas na prestação de serviços necessários à estruturação do núcleo e na certificação do Sistema de Gestão da Investigação, Desenvolvimento e Inovação, referenciadas no quadro anterior.

Destaca-se que neste quadro apenas devem ser descritas despesas sob a forma de honorários imputados ao projeto.

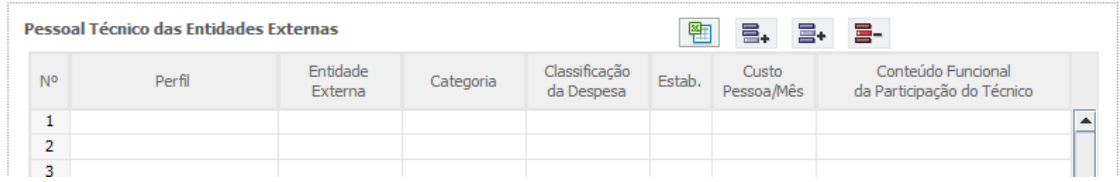

- **Nº**  N.º sequencial de identificação de cada perfil curricular;
- **Perfil** Indicar os perfis curriculares dos técnicos pertencentes a entidades externas de assistência técnica, científica e consultoria;
- **Entidade Externa** Selecionar a entidade externa a partir da tabela resultante do preenchimento do quadro **Entidades de Assistência Técnica, Científica e Consultoria** (página anterior);
- **Categoria** Selecionar os perfis de acordo com as categorias previstas em Orientação Técnica Específica;
- **Classificação da despesa**  Selecionar da respetiva tabela a natureza da despesa a caracterizar, designadamente honorários com:
	- aquisição de serviços a terceiros, incluindo assistência técnica e científica e consultoria;
	- certificação do Sistema de Gestão da Investigação, Desenvolvimento e Inovação.
- **Estab**. Selecionar o estabelecimento do promotor onde os técnicos desenvolvem a sua atividade. Esta indicação pressupõe o preenchimento prévio do quadro Localização dos Estabelecimentos do Promotor (página 3)
- **Custo pessoa/mês** Entende-se por custo pessoa/mês o valor dos honorários tendo por referência uma afetação a 100% durante um mês.

NÚCLEOS DE I&D EM COPROMOÇÂO| Aviso 09/SI/2016 Para o preenchimento integral deste quadro é necessário identificar previamente todas as

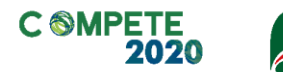

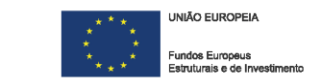

entidades externas no quadro **Entidades de Assistência Técnica, Científica e Consultoria** (página 19).

#### **Pessoal Técnico das Entidades Externas – cálculos**

A página 20.1 é de preenchimento automático. Os cálculos aqui efetuados resultam das informações introduzidas nas páginas 20 e 21.2.

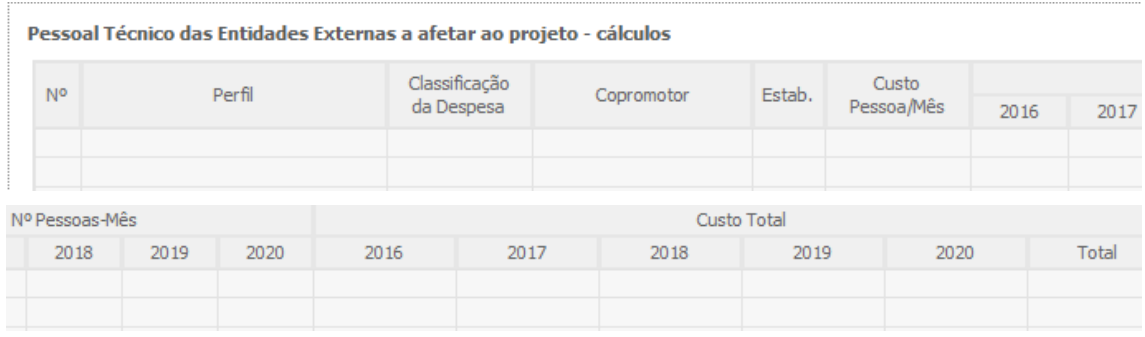

### <span id="page-54-0"></span>PÁGINAS 21 – LISTA DE ATIVIDADES DO PROJETO

### **Descrição das Atividades do Projeto**

Identificar sequencialmente **todas as atividades do projeto**.

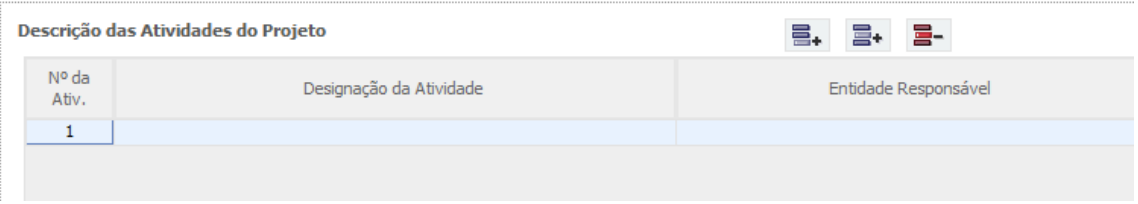

A coluna **Nº da Atividade** é de preenchimento automático.

Quando pretender eliminar uma atividade previamente criada utilize exclusivamente o botão "Apagar Linha" localizado no canto superior direito do presente quadro. Em situação alguma apague integralmente os caracteres de identificação da atividade através do acionamento das teclas de Backspace ou Space pois não estará a eliminá-la mas apenas a torná-la invisível, o que poderá originar bloqueios na validação da coerência global dos dados do formulário (opção "Validar Formulário" do menu "Ações").

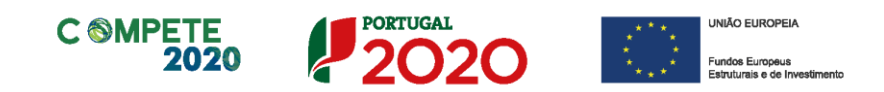

### <span id="page-55-0"></span>PÁGINAS 21.1 – DESCRIÇÃO DE CADA ATIVIDADE DO PROJETO

Caracterizar cada atividade do projeto, identificando o conjunto de tarefas associadas e a respetiva calendarização.

Para o preenchimento integral destes elementos é necessário identificar previamente todas as atividades do projeto no quadro **Descrição das Atividades do Projeto** (página 21).

### **Caracterização das Atividade**

- **Designação –** Preenchimento automático indexado ao quadro **Descrição das Atividades do Projeto** (página 21);
- **Datas de Início e Conclusão da Atividade e Duração (meses) –** Preenchimento automático a partir dos elementos inscritos no quadro **Lista de Tarefas**.

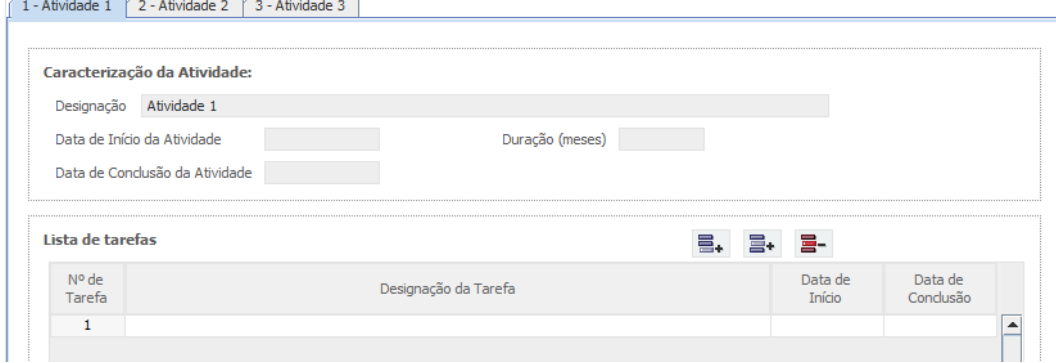

### **Lista de Tarefas**

Caracterizar as tarefas (uma ou várias) associadas a cada atividade, designadamente no que respeita a:

- **N.º de Tarefa** N.º sequencial atribuído automaticamente a cada tarefa inserida numa mesma atividade;
- **Designação da Tarefa** Descrição da tarefa;
- **Data de Início e Data de Conclusão** Datas de início e de conclusão de cada tarefa;

Quando pretender eliminar uma tarefa previamente criada utilize exclusivamente o botão "Apagar Linha" localizado no canto superior direito do presente quadro. Em situação alguma apague integralmente os caracteres de identificação da tarefa através do acionamento das teclas de Backspace ou Space pois não está a eliminá-la mas apenas a

NÚCLEOS DE I&D EM COPROMOÇÂO| Aviso 09/SI/2016

Guia de apoio ao preenchimento do formulário de candidatura **56**

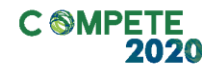

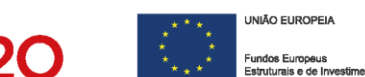

torná-la invisível, o que poderá originar bloqueios na validação da coerência global dos dados do formulário (opção Validar Formulário do menu Ações).

### <span id="page-56-0"></span>PÁGINAS 21.2 – RECURSOS DE CADA ATIVIDADE DO PROJETO

Pretende-se conhecer, em termos qualitativos e quantitativos, os recursos humanos afetos ao núcleo, designadamente a participação de pessoal técnico do promotor e das entidades externas nas diversas tarefas.

Para o preenchimento integral destes elementos é necessário identificar previamente todas as atividades e técnicos envolvidos no projeto nos quadros **Pessoal Técnico do Promotor a Afetar ao Projeto** e **Técnicos de Entidades Externas** e **Descrição das Atividades do Projeto**  (páginas 18, 20 e 21).

A afetação temporal ao projeto deve ser expressa com referência ao equivalente ao n.º de pessoas imputadas a tempo integral por mês, arredondado a duas casas decimais.

A não afetação de pessoas-mês num Ano obriga ao preenchimento com o valor "zero", ou seja, todas as linhas/colunas da afetação de recursos deverão ficar preenchidas.

### **Pessoal Técnico do Beneficiário**

Identificar a equipa técnica do beneficiário envolvido em **cada atividade do projeto**, bem como a respetiva afetação temporal.

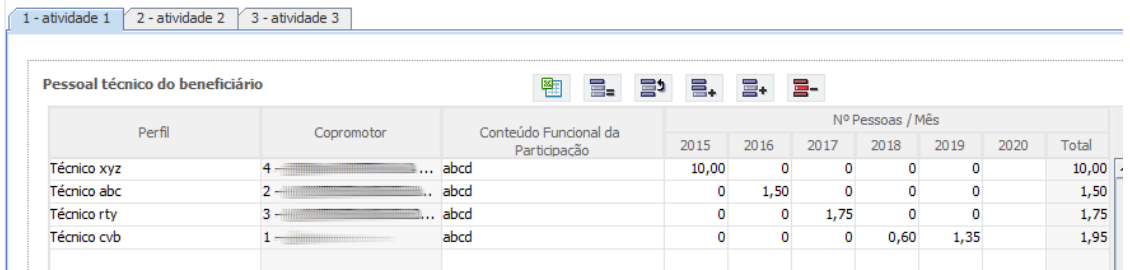

 **Perfil** – Selecionar o perfil curricular do técnico a descrever de acordo com a tabela resultante do preenchimento do quadro **Pessoal Técnico do Promotor a Afetar ao Projeto** (página 18);

NÚCLEOS DE I&D EM COPROMOÇÂO| Aviso 09/SI/2016 Guia de apoio ao preenchimento do formulário de candidatura **57**

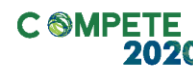

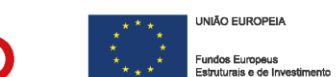

- **Copromotor**: Preenchimento automático.
- **Conteúdo Funcional da Participação** Descrever sumariamente as atividades a desenvolver por cada perfil curricular nas respetivas tarefas;
- **Número de Pessoas-Mês** Indicar o nível de envolvimento de recursos humanos do promotor em termos da carga horária afeta em Equivalente a Tempo Integral (ETI) a cada atividade. O **N.º de Pessoas/Mês** corresponde ao n.º de meses completos equivalentes ao n.º de horas a afetar a cada atividade.
- **Pessoa-mês** = a unidade de medida que exprime o tempo dedicado a um projeto. O esforço necessário para realizar cada tarefa, calculado em equivalente a tempo integral (ETI), ou seja, uma ocupação com 100% de dedicação.

Por exemplo:

- Uma pessoa a tempo inteiro durante um mês equivale a 1 pessoa-mês;
- Duas pessoas afetas a 50% durante um mês equivalem também a 1 pessoa-mês;
- Quatro pessoas afetas a 50% durante 1 mês equivalem a 2 pessoas-mês.

Nota: A dedicação máxima de um recurso no período de um ano será de 11 ETI, correspondente a 11 meses de trabalho real, por forma a contemplar o período de férias.

#### **Pessoal Técnico das Entidades Externas**

Identificar a equipa técnica das entidades externas interveniente em **cada atividade do projeto** (entidades de assistência técnica e científica, consultoria e outras despesas com honorários), bem como a respetiva afetação temporal.

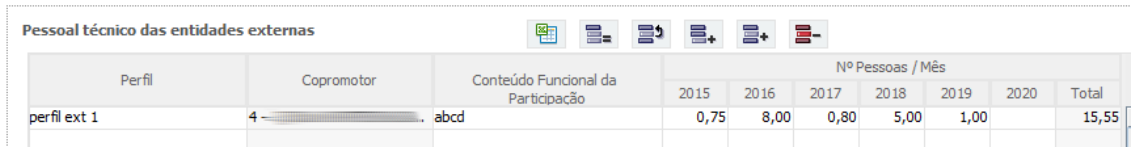

Para se posicionar nas várias atividades a descrever, seguir as orientações descritas acima.

- **Perfil** Selecionar o perfil curricular do técnico a caracterizar. A lista de perfis curriculares é criada automaticamente a partir do preenchimento do quadro **Técnicos de Entidades de Assistência Técnica, Científica e Consultoria** (página 20);
- **Conteúdo Funcional da Participação** Descrever sumariamente as atividades a desenvolver por cada perfil curricular nas respetivas tarefas;
- **Número de Pessoas-Mês** Indicar, por perfil curricular, o nível de afetação às atividades do projeto em termos do n.º de pessoas/mês, ou seja, em Equivalente a Tempo Integral (ETI), seguindo as orientações acima relativas ao pessoal técnico do promotor.

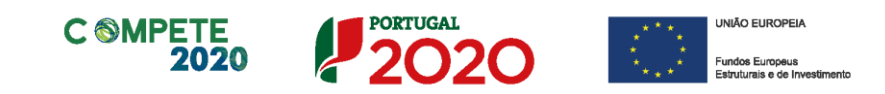

### <span id="page-58-0"></span>Página 22 – Classificação dos Investimentos

### **Quadro de Investimentos**

Neste quadro devem classificar-se os investimentos previstos no projeto, com exceção das despesas com pessoal técnico do promotor, com honorários relativos a assistência técnica, científica, consultoria e certificação do Sistema de Gestão de IDI que são descritos nos quadros específicos e automaticamente importados para o quadro de investimentos**.**

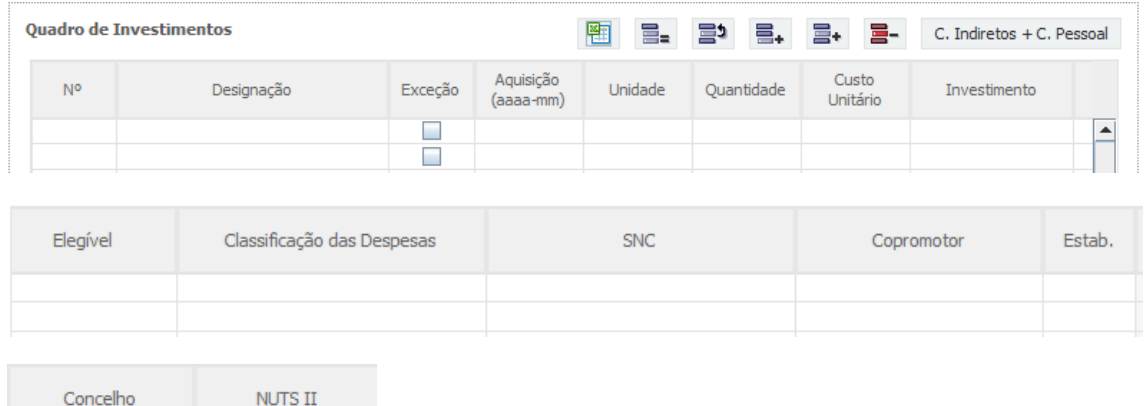

O investimento deve ser desagregado de tal forma que, a cada montante de investimento se possa associar:

- um só calendário de aquisição;
- uma só conta do SNC (Sistema de Normalização Contabilística);
- um só tipo de despesa elegível e/ou não elegível;
- um só estabelecimento.

Considera-se rubrica de investimento**,** um item do investimento efetuado/a efetuar, que disponha de um documento de suporte (fatura, fatura pró-forma, orçamento, contrato).

No caso de entidades públicas, as respetivas rubricas de investimento devem ser classificadas na coluna **SNC** como **Despesas com Entidades Públicas**.

Com exceção das despesas com ROC/TOC, cada rubrica deve ser suportada por apenas um documento de despesa, embora se admita que o mesmo, suporte mais de uma rubrica. Neste caso, a numeração do documento deverá abranger todas as rubricas a que se refere.

NÚCLEOS DE I&D EM COPROMOÇÂO| Aviso 09/SI/2016 Estes documentos de suporte deverão constar nos *Dossiers* de Projeto de cada um dos

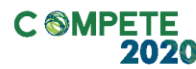

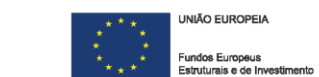

promotores envolvidos no projeto.

As **despesas com ROC/TOC** devem, preferencialmente, ser registadas de forma agregada, numa base anual, decompostas segundo os seguintes parâmetros:

- ano, fazendo respeitar o calendário de aquisição ao último mês do ano a que respeitam (por exemplo, 20xx-12) ou, no caso do último ano de execução do projeto, reportadas ao mês de conclusão deste;
- tipo de despesa elegível e/ou não elegível;
- estabelecimento.

Recomenda-se, ainda, a consulta prévia do Anexo A do Aviso para Apresentação de Candidatura, Condições específicas de aplicação das despesas elegíveis e metodologia de cálculo das despesas com pessoal técnico do promotor, disponível nos sítios de *Internet* dos Programas Operacionais e no portal [Portugal2020.](https://www.portugal2020.pt/Portal2020)

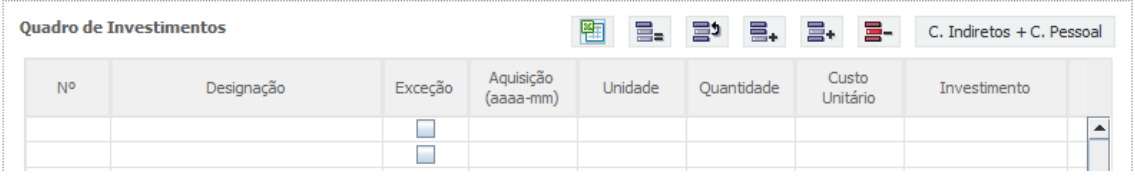

No preenchimento do Quadro deve atender-se às seguintes particularidades:

- A coluna **N.º** refere-se ao documento de suporte, tal como se encontra no *Dossier* de Projeto - o **N.º** é sequencial, correspondente ao n.º de inserção do documento de suporte da despesa em causa (fatura pró-forma, orçamento, contrato) no *Dossier* de Projeto;
- Na coluna **Designação**, o Promotor deve referir a denominação dos investimentos para que os mesmos sejam identificáveis. **No caso de investimentos em aquisição de serviços a terceiros, instrumentos e equipamento e software não estandardizados, além da natureza da despesa, deve ser identificado o respetivo fornecedor, sempre que conhecido à data da candidatura.**

As despesas com **honorários** inerentes à:

- $\checkmark$  aquisição de serviços a terceiros, incluindo assistência técnica e científica e consultoria;
- $\checkmark$  certificação do Sistema de Gestão da Investigação, Desenvolvimento e Inovação;

NÚCLEOS DE I&D EM COPROMOÇÂO| Aviso 09/SI/2016 devem ser descritas apenas nos quadros de **Pessoal Técnico das Entidades Externas** (página 18) e **Recursos de cada Atividade do Projeto** (página 21.2).

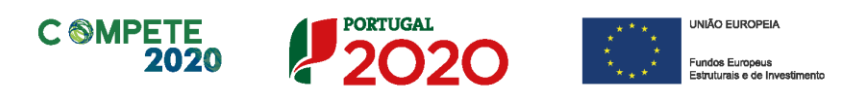

Despesas inseridas nestas rubricas e que não respeitem a honorários (**Outras despesas**) devem ser apenas aqui descritas.

- Na coluna **Exceção** deve assinalar-se, apenas em caso afirmativo, se o montante de investimento considerado para uma determinada rubrica, corresponde a despesas mencionadas como exceção no âmbito das condições específicas de elegibilidade do projeto, como sejam, os adiantamentos para sinalização até ao valor de 50% do custo de cada aquisição e despesas relativas a estudos prévios;
- Na coluna **Aquisição (aaaa-mm)** deve referir-se a data em que a aquisição irá realizar-se, ou foi realizada;
- Na coluna **Unidade** deve indicar-se, quando aplicável, a unidade de medida em que são expressas as quantidades a inscrever na coluna seguinte (por exemplo, Kg, gr, metro, m<sup>2</sup>,  $m^3, ...$ );
- Na coluna **Quantidade** deve referir-se, quando aplicável, o n.º de unidades de cada rubrica de investimento;
- Na coluna **Custo Unitário**, quando aplicável, indicar o custo de aquisição de cada unidade (deduzido do Imposto sobre o Valor Acrescentado - IVA - sempre que o Promotor seja sujeito passivo do mesmo imposto e possa exercer o direito à sua dedução);
- Na coluna **Investimento pretende-se obter o montante do investimento** previsto na rubrica (deduzido do Imposto sobre o Valor Acrescentado - IVA - sempre que o Promotor seja sujeito passivo do mesmo imposto e possa exercer o direito à sua dedução).
- Na coluna **Elegível** deve o Promotor, para o montante de investimento previsto em cada uma das rubricas, referir apenas o valor que considere elegível, de acordo com as disposições regulamentares do respetivo sistema de incentivos. O valor a incluir nesta coluna, que deve ser sempre menor ou igual ao valor da coluna **Investimento**, corresponde ao montante da despesa de investimento prevista que se enquadre na respetiva alínea do artigo do diploma regulamentar do sistema de incentivos, sem aplicação das correções referentes aos limites correspondentes. A Despesa Elegível é apurada pelo Organismo Intermédio na análise da candidatura;
- Na coluna **Classificação das Despesas** deverá ser selecionado na respetiva tabela, qual o t**ipo de Despesa Elegível**, classificado como Elegível ou como Não Elegível, de acordo com o disposto na legislação regulamentar.

No caso de rubricas que envolvam simultaneamente uma componente elegível e outra não elegível, deverão ser consideradas duas linhas:

- $\checkmark$  uma com o montante elegível, e
- $\checkmark$  outra com o montante não elegível.

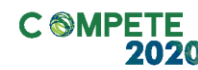

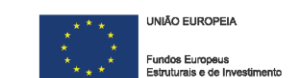

- Na coluna **SNC** deverá ser selecionada qual a conta do SNC (Sistema de Normalização Contabilística), onde se inserem os investimentos, de acordo com a tabela que surge no campo correspondente. Tal como referido acima, no caso de promotores públicos, as respetivas rubricas de investimento devem ser classificadas como **Despesas com Entidades Públicas**;
- A coluna **Estab.** (Estabelecimento do Projeto) encontra-se indexada ao quadro anteriormente preenchido no âmbito deste Formulário, designado por **Localização dos Estabelecimentos do Promotor**, pelo que apenas deve ser selecionado o estabelecimento respetivo;
- As colunas **Concelho** e **NUTS II** são de preenchimento automático, encontrando-se indexadas ao preenchimento da coluna **Estab.** e à informação relativa ao mesmo introduzida no quadro **Localização dos Estabelecimentos do Promotor**.

Os **Custos indiretos** compreendem todos os custos elegíveis que não podem ser identificados pelo promotor como diretamente imputáveis ao projeto, mas que se encontram relacionados com os custos diretos elegíveis atribuídos ao mesmo.

Os custos indiretos previstos na alínea b) do n.º 2 do artigo 72.º do RECI são calculados com base em custos simplificados, assentes na aplicação da taxa fixa de 25% aos custos elegíveis diretos, com exclusão daqueles que configurem subcontratação e recursos disponibilizados por terceiros, de acordo com o previsto no artigo 20.º do regulamento delegado (EU) n.º 480/2014, da Comissão Europeia.

<span id="page-61-0"></span>No âmbito da aplicação de custos simplificados, as despesas com **custos indiretos** são preenchidas de forma automática não carecendo de qualquer inserção aquando do preenchimento do mapa.

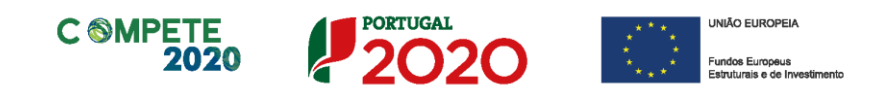

### Página 22.1 – Investimentos Sujeitos a Amortizações

Este quadro tem como objetivo auxiliar no apuramento das despesas com amortizações dos investimentos passíveis de amortização, nos termos do Regulamento do SI I&DT e do correspondente Aviso.

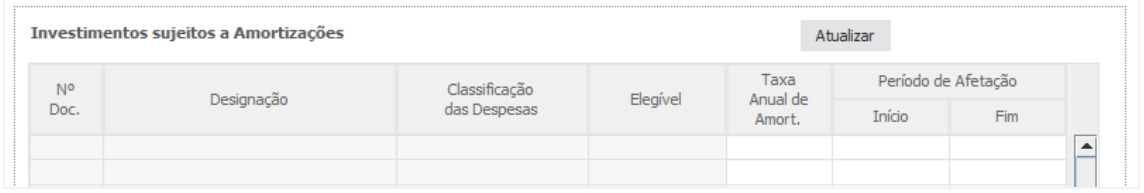

Até à coluna **Elegível**, o seu preenchimento é automático, sendo os elementos transportados do Quadro de Investimentos (página 22):

- Na coluna **da Taxa Anual de Amortização** preencher a taxa de amortização anual de acordo com as regras contabilísticas aplicáveis.
- Nas colunas respeitantes ao **Período de Afetação** deve preencher as datas de início e de fim da afetação de cada equipamento e *software* ao projeto.

### <span id="page-62-0"></span>PÁGINA 23 – FINANCIAMENTO – BENEFICIÁRIO LÍDER

Pretende-se, no quadro de **Estrutura de Financiamento (Recursos Financeiros)** do projeto, a indicação dos meios de financiamento do investimento nos anos da sua execução.

O financiamento total e anual deve ser coincidente com o correspondente investimento total e anual, inserido no quadro dos investimentos.

A entidade promotora tem de evidenciar que as fontes de financiamento estão asseguradas, devendo os correspondentes documentos comprovativos constar do *Dossier* de Projeto:

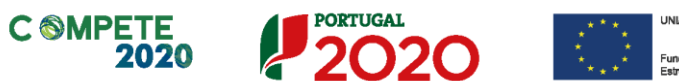

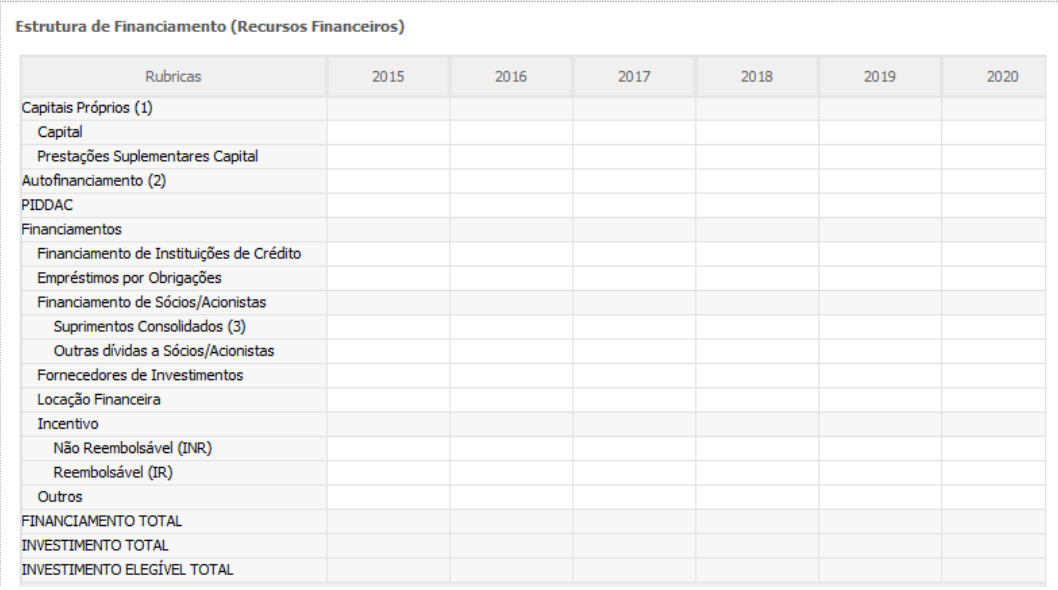

#### **Capitais Próprios**

- **Capital**  indicação de qual o aumento de capital que, eventualmente, irá financiar o investimento.
- **Prestações Suplementares de Capital** indicação de qual o aumento de prestações suplementares que, eventualmente, irá financiar o investimento.

#### **Autofinanciamento**

Poderá ser utilizado em cada ano de execução do investimento, um valor de autofinanciamento, que tenha como limite os meios libertos líquidos (Resultados Líquidos do Período + Gastos/Reversões de Depreciação e de Amortização + Imparidades + Provisões + Aumentos/reduções de justo valor), obtidos no ano pré-projecto.

#### **Financiamentos:**

- **Financiamento de Instituições de Crédito** indicação de qual o valor de empréstimos bancários que, eventualmente, irá financiar o investimento. Na fase de candidatura, deverá incluir no *Dossier* do Projeto, o documento comprovativo da aprovação do financiamento bancário.
- NÚCLEOS DE I&D EM COPROMOÇÂO| Aviso 09/SI/2016 **Empréstimos por Obrigações** - Indicação de qual o valor de empréstimos obrigacionistas que, eventualmente, irá financiar o investimento. Na fase de candidatura, deverá dispor no *Dossier* do Projeto, da cópia da acta deliberativa da realização do empréstimo obrigacionista, incluindo as respetivas condições, nomeadamente, o montante, a taxa de juro, o valor nominal, o preço de emissão, o

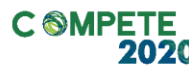

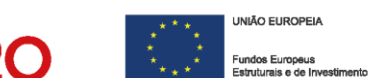

valor de reembolso e o método de amortização das obrigações.

- **Financiamento de Sócios/Acionistas**
	- **Suprimentos Consolidados** Indicação de novos suprimentos que irão financiar o investimento (dívidas a sócios de médio e longo prazo).
	- **Outras Dívidas a Sócios/Acionistas** Indicação de qual o valor de outras eventuais dívidas a sócios/acionistas, que irão financiar o investimento.
- **Fornecedores de Investimentos** indicação de qual o valor de fornecedores de imobilizado que, eventualmente, irá financiar o investimento. A maturidade do crédito concedido por Fornecedores de Imobilizado, terá de ser igual ao prazo de execução do investimento. Na fase de candidatura, o documento comprovativo do acordo com o fornecedor de imobilizado, deverá integrar o *Dossier* de Projeto.
- **Locação Financeira** referência ao valor de locação financeira que, eventualmente, irá financiar o investimento. O Promotor deve comprometer-se a concretizar a opção de compra do bem locado, no final do contrato de locação financeira.

#### **Incentivos:**

A entidade promotora deverá indicar o montante de incentivo não reembolsável, que previsivelmente lhe venha a ser atribuído de acordo com as taxas e regras constantes do Aviso.

#### **Descrição das Fontes de Financiamento:**

A entidade promotora deverá justificar os valores e fontes indicadas na tabela, através de uma breve descrição.

Descrição das Fontes de Financiamento

32000/32000

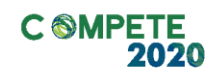

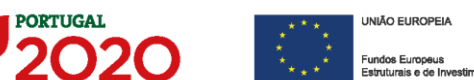

### <span id="page-65-0"></span>Página 24 – Indicadores

### **Tipos de certificação**

O promotor deve responder afirmativamente ou negativamente aos indicadores mencionados, referindo a sua evolução da fase pré-projeto para pós-projeto.

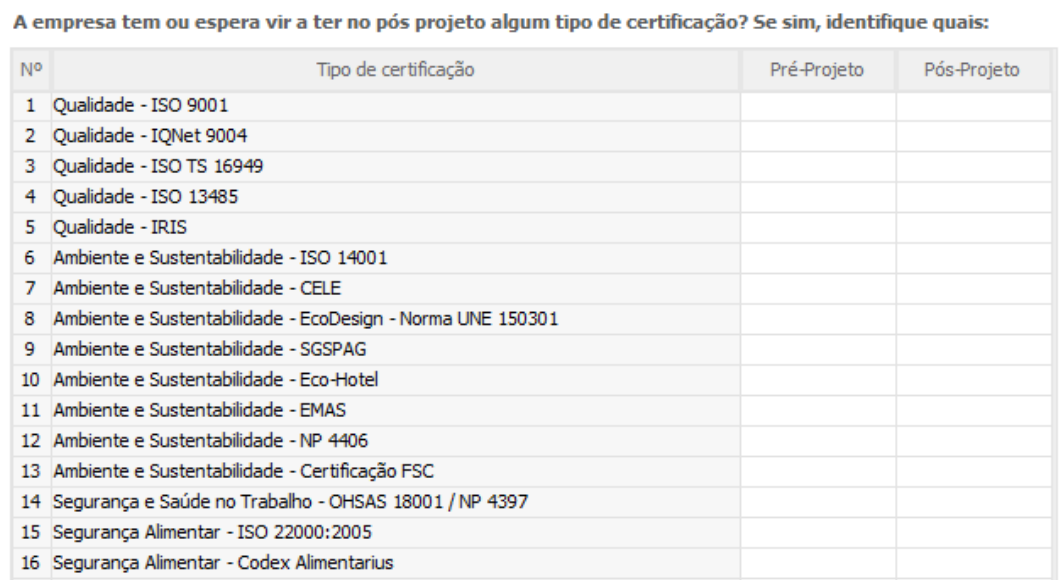

### **Indicadores de I&DT**

O promotor deve referir o valor total das despesas de I&DT quer em termos históricos quer nos anos de conclusão do projeto e pós-projeto. Caso não tenha efetuado despesas nesta componente terá de preencher os respetivos campos com o zero.

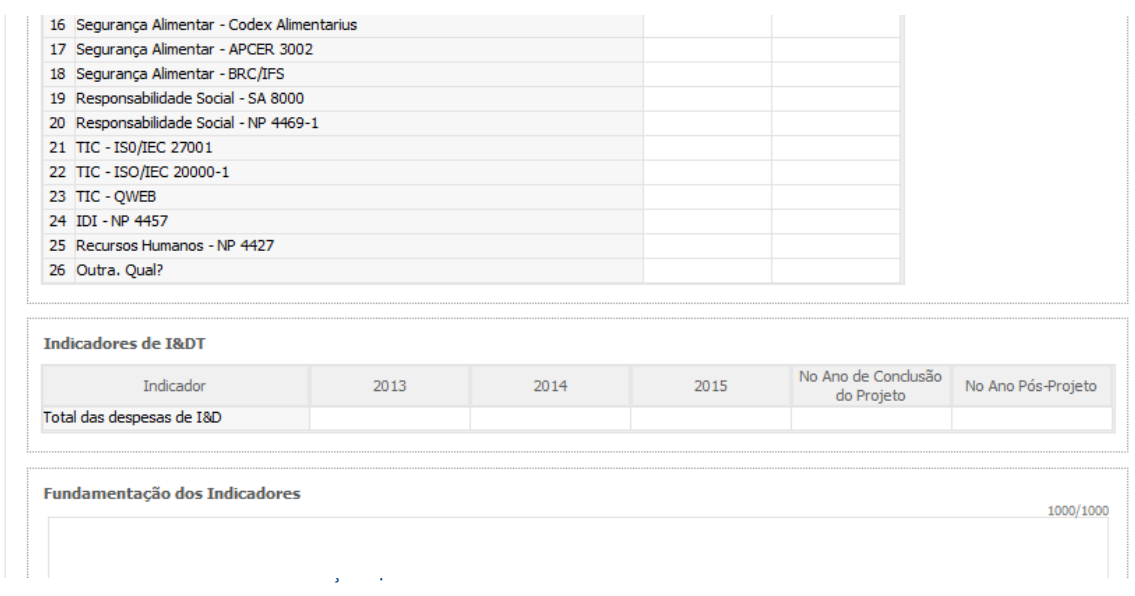

Guia de apoio ao preenchimento do formulário de candidatura **66**

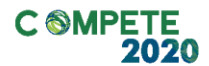

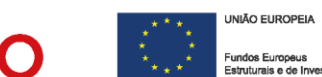

O total de despesas de I&DT a imputar em cada um dos anos deverá corresponder a: **a) Despesas correntes com as atividades de I&D**

#### I - Despesas com pessoal em atividades de I&D

(Além das remunerações ilíquidas, incluir os encargos sociais com o pessoal)

II - Outras despesas correntes

(Pequeno material de laboratório, de secretaria e equipamento diverso adquirido para apoio a atividades de I&D, quota-parte de gastos de água e energia, tempo de utilização e/ou aluguer de computadores, aquisição de serviços de natureza técnico-científica, deslocações e outros custos associados a apoio indireto das atividades de I&D, livros, custos com patentes, *overheads*, etc.)

**SubTotal (a)**

#### **b) Despesas de capital ou de investimento com as atividades de I&D**

(Aquisição de bens de capital ou de investimento. Se os bens foram também utilizados noutras atividades, considerar apenas o valor relativo à utilização em atividades de I&D)

I - Terrenos, construções e instalações

II - Instrumentos e Equipamento (Inclui a aquisição de *software* e *hardware*)

**SubTotal (a)**

**Total Despesas I&D - SubTotal (a) + SubTotal (b)**

#### **Fundamentação dos indicadores**

Pretende-se, neste campo, a justificação dos valores constantes dos dois quadros anteriores.

Fundamentação dos Indicadores

1000/1000

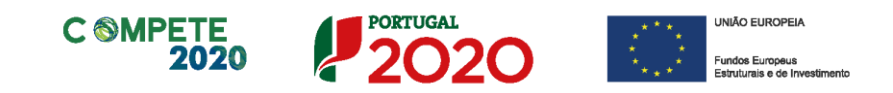

## <span id="page-67-0"></span>PÁGINA 25 – DESAFIOS SOCIETAIS

Deverão ser indicados quais os desafios societais, previstos no programa Europeu Horizonte 2020 e identificados na Estratégia Europa 2020, a que projeto pretende dar resposta.

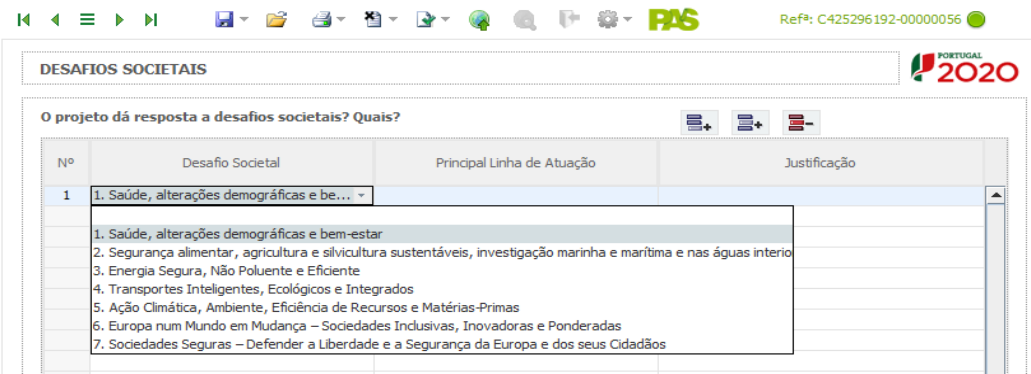

### <span id="page-67-1"></span>Página 26 – Documentos a apresentar

O formulário de candidatura divide-se em duas peças fundamentais, a Parte A (formulário preenchido online) e a Parte B que configura um anexo descritivo (Anexo Técnico) destinado à descrição mais pormenorizada do projeto e à respetiva fundamentação técnica.

Esta página é destinada ao envio (via upload) do Anexo Técnico descritivo do projeto (Parte B do formulário) e do contrato de consórcio, entre outros documentos.

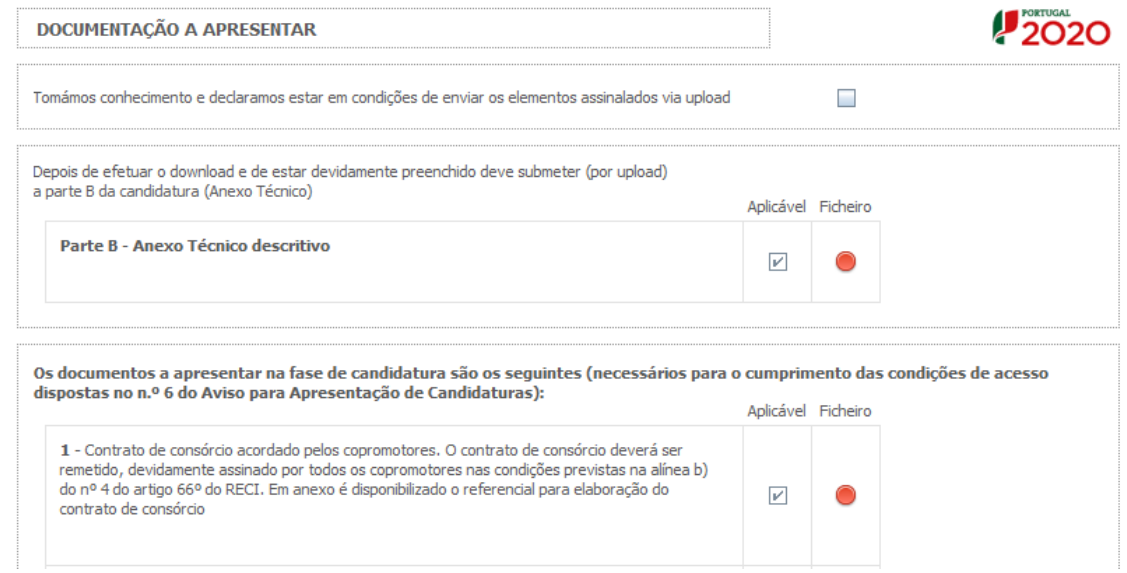

NÚCLEOS DE I&D EM COPROMOÇÂO| Aviso 09/SI/2016

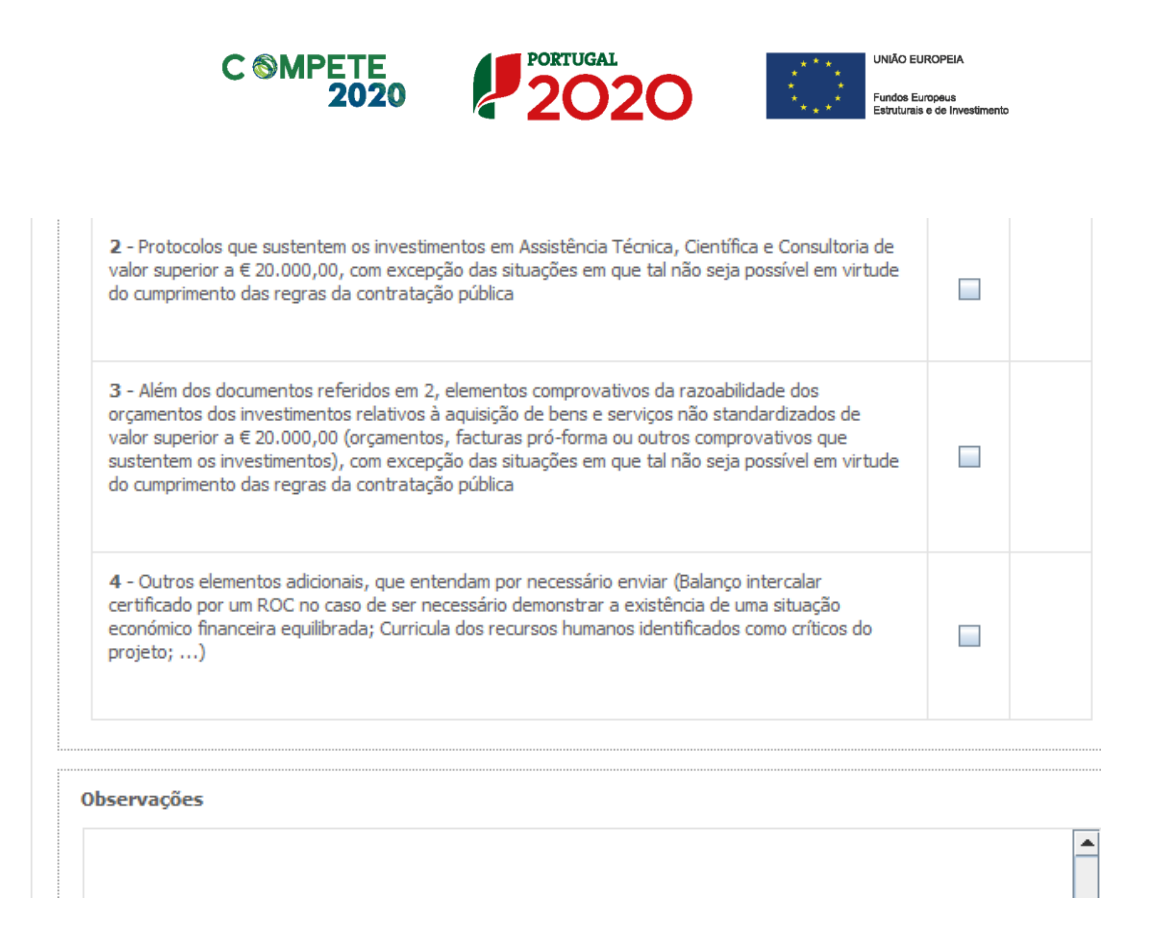

Os beneficiários, previamente à submissão da candidatura, deverão efetuar o download do template do Anexo Técnico (em formato "doc" do Microsoft Word), preencher e enviar (via upload) nesta mesma página.

O anexo técnico inclui uma estrutura de preenchimento (tópicos) que deve ser seguida pelos beneficiários na preparação da sua candidatura. O anexo foi desenhado com o objetivo de assegurar que os aspetos importantes do projeto fiquem evidentes e claros de forma a permitir aos peritos avaliadores uma avaliação eficaz.

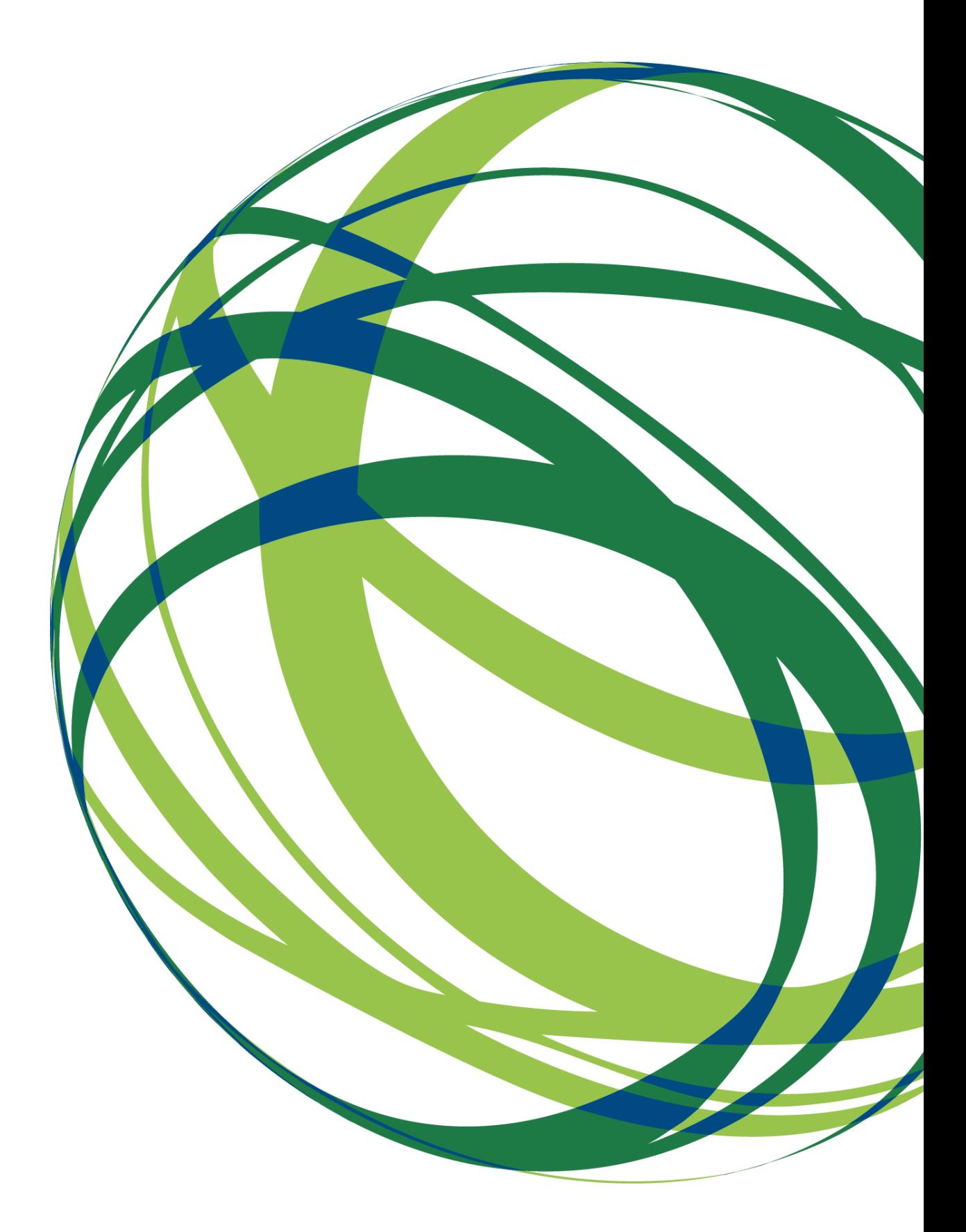

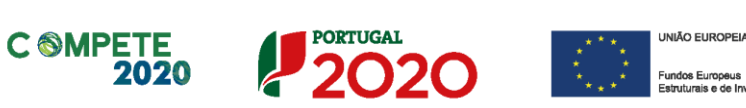